# Contents

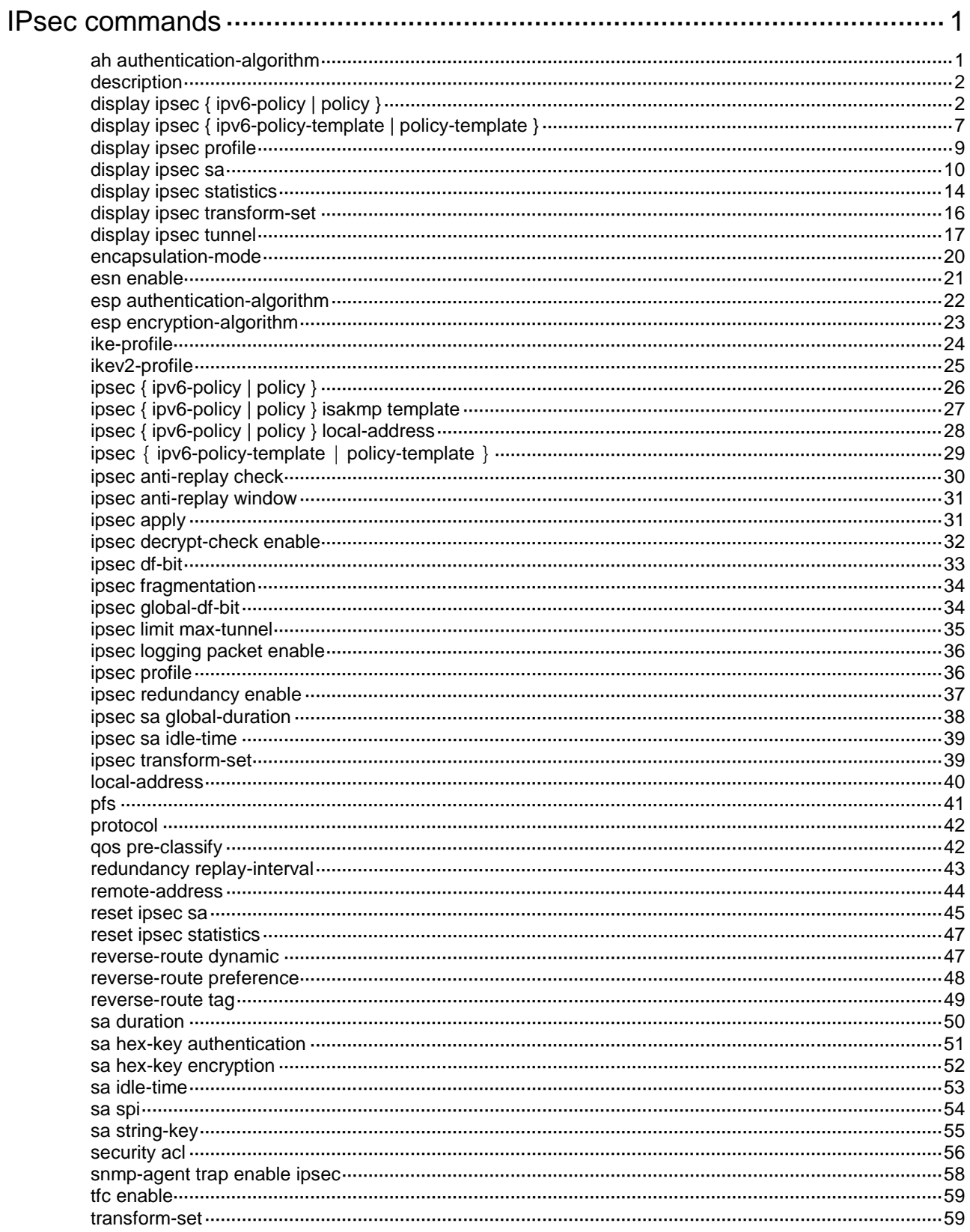

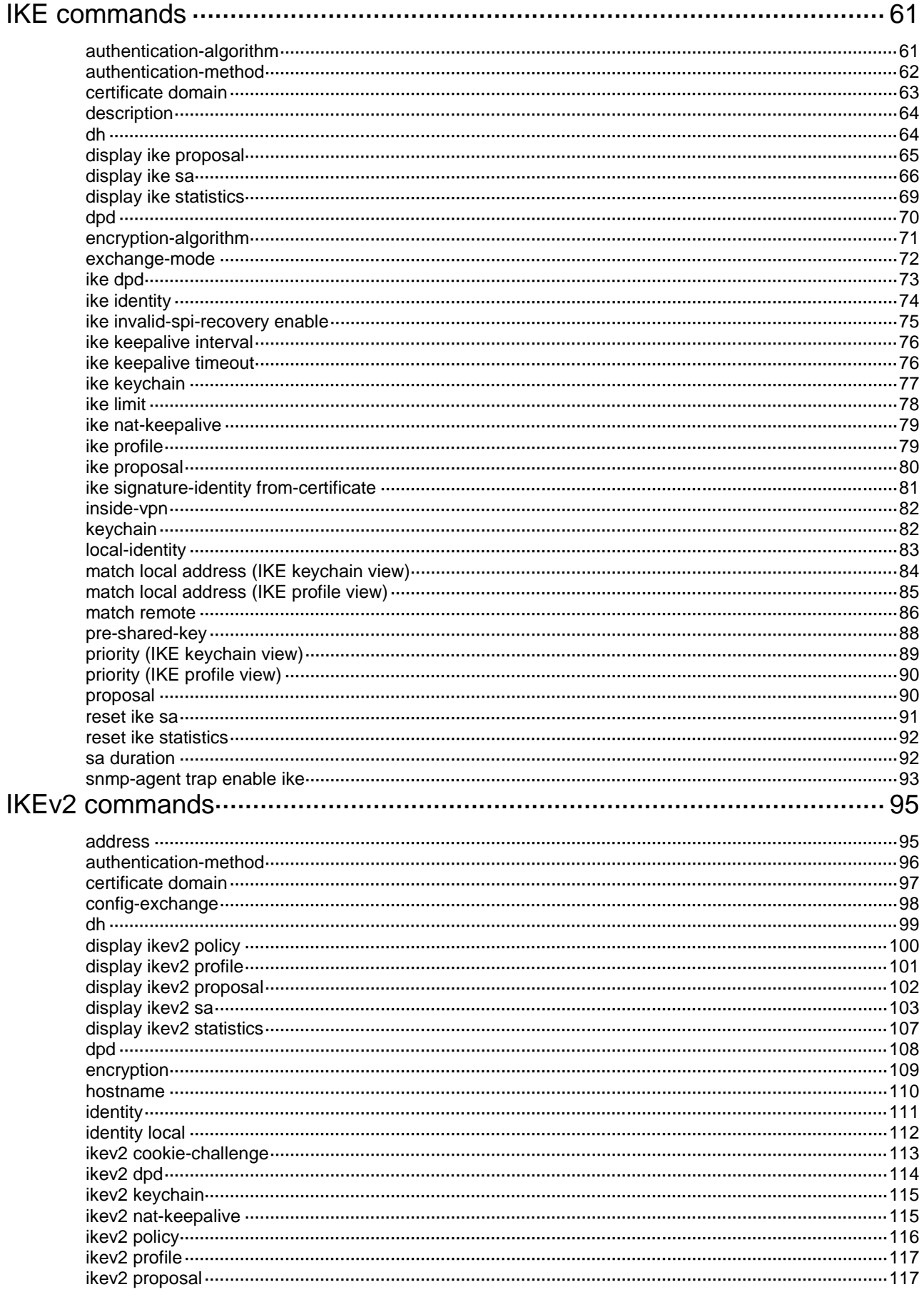

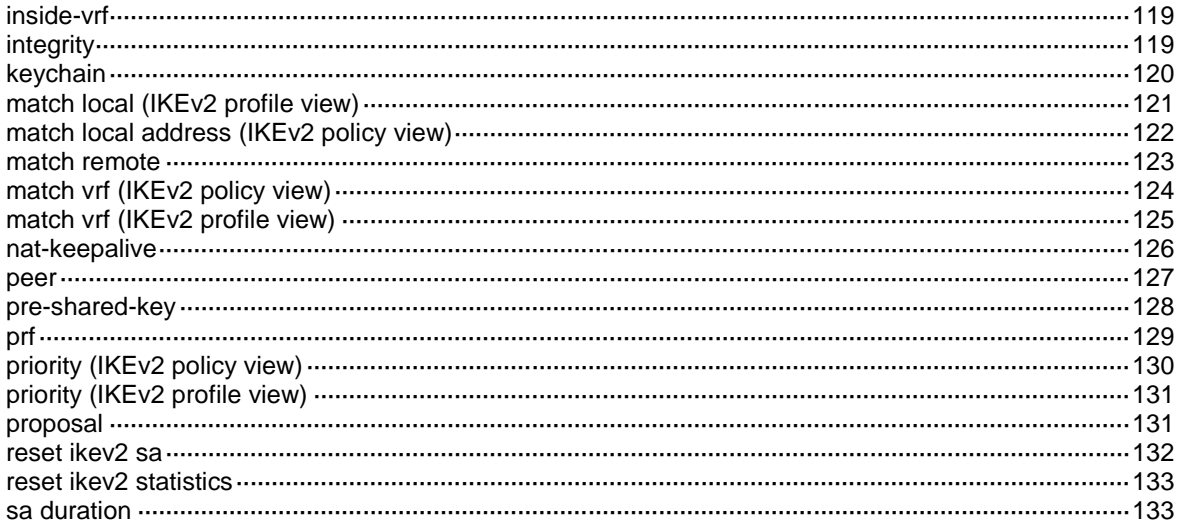

# <span id="page-3-0"></span>**IPsec commands**

The device supports the FIPS mode that complies with NIST FIPS 140-2 requirements. Support for features, commands, and parameters might differ in FIPS mode and non-FIPS mode. For more information about FIPS mode, see *Security Configuration Guide*.

## <span id="page-3-1"></span>ah authentication-algorithm

Use **ah authentication-algorithm** to specify authentication algorithms for the AH protocol.

Use **undo ah authentication-algorithm** to restore the default.

#### **Syntax**

In non-FIPS mode:

```
ah authentication-algorithm { aes-xcbc-mac | md5 | sha1 | sha256 | sha384 |
sha512 } *
```
**undo ah authentication-algorithm**

In FIPS mode:

```
ah authentication-algorithm { sha1| sha256 | sha384 | sha512 } *
```
#### **undo ah authentication-algorithm**

## **Default**

AH does not use any authentication algorithms.

#### **Views**

IPsec transform set view

#### **Predefined user roles**

network-admin

### **Parameters**

**aes-xcbc-mac**: Specifies the HMAC-AES-XCBC-96 algorithm, which uses a 128-bit key. This keyword is available only for IKEv2.

**md5**: Specifies the HMAC-MD5-96 algorithm, which uses a 128-bit key.

**sha1**: Specifies the HMAC-SHA1-96 algorithm, which uses a 160-bit key.

**sha256**: Specifies the HMAC-SHA256 algorithm, which uses a 256-bit key.

**sha384**: Specifies the HMAC-SHA384 algorithm, which uses a 384-bit key.

**sha512**: Specifies the HMAC-SHA512 algorithm, which uses a 512-bit key.

#### **Usage guidelines**

In non-FIPS mode, you can specify multiple AH authentication algorithms for one IPsec transform set, and the algorithm specified earlier has a higher priority.

For a manual or IKEv1-based IPsec policy, the first specified AH authentication algorithm takes effect. To make sure an IPsec tunnel can be established successfully, the IPsec transform sets specified at both ends of the tunnel must have the same first AH authentication algorithm.

#### **Examples**

# Specify HMAC-SHA1 as the AH authentication algorithm for IPsec transform set **tran1**.

<Sysname> system-view

[Sysname] ipsec transform-set tran1 [Sysname-ipsec-transform-set-tran1] ah authentication-algorithm sha1

## <span id="page-4-0"></span>description

Use **description** to configure a description for an IPsec policy, IPsec policy template, or IPsec profile.

Use **undo description** to restore the default.

#### **Syntax**

**description** *text*

**undo description**

#### **Default**

No description is configured for an IPsec policy, IPsec policy template, or IPsec profile.

#### **Views**

IPsec policy view

IPsec policy template view

IPsec profile view

#### **Predefined user roles**

network-admin

### **Parameters**

*text*: Specifies a description, a case-sensitive string of 1 to 80 characters.

## **Usage guidelines**

If the system has multiple IPsec policies, IPsec policy templates, or IPsec profiles, you can use this command to configure different descriptions for them to distinguish them.

### **Examples**

# Configure the description for IPsec policy **policy1** as **CenterToA**.

```
<Sysname> system-view
[Sysname] ipsec policy policy1 1 isakmp
[Sysname-ipsec-policy-isakmp-policy1-1] description CenterToA
```
## <span id="page-4-1"></span>display ipsec { ipv6-policy | policy }

Use **display ipsec** { **ipv6-policy** | **policy** } to display information about IPsec policies.

## **Syntax**

**display ipsec** { **ipv6-policy** | **policy** } [ *policy-name* [ *seq-number* ] ]

## **Views**

Any view

#### **Predefined user roles**

network-admin

network-operator

#### **Parameters**

**ipv6-policy**: Displays information about IPv6 IPsec policies.

**policy**: Displays information about IPv4 IPsec policies.

*policy-name*: Specifies an IPsec policy by its name, a case-insensitive string of 1 to 63 characters.

*seq-number*: Specifies an IPsec policy entry by its sequence number in the range of 1 to 65535.

#### **Usage guidelines**

If you do not specify any parameters, this command displays information about all IPsec policies.

If you specify an IPsec policy name and a sequence number, this command displays information about the specified IPsec policy entry. If you specify an IPsec policy name without any sequence number, this command displays information about all IPsec policy entries with the specified name.

#### **Examples**

# Display information about all IPv4 IPsec policies.

```
<Sysname> display ipsec policy
-------------------------------------------
IPsec Policy: mypolicy
-------------------------------------------
   -----------------------------
   Sequence number: 1
   Mode: Manual
   -----------------------------
   The policy configuration is incomplete:
            ACL not specified
            Incomplete transform-set configuration
   Description: This is my first IPv4 manual policy
   Security data flow:
   Remote address: 2.5.2.1
   Transform set: transform
   Inbound AH setting:
     AH SPI: 1200 (0x000004b0)
     AH string-key: ******
     AH authentication hex key:
   Inbound ESP setting:
     ESP SPI: 1400 (0x00000578)
     ESP string-key:
     ESP encryption hex key:
     ESP authentication hex key:
   Outbound AH setting:
     AH SPI: 1300 (0x00000514)
     AH string-key: ******
     AH authentication hex key:
```

```
 Outbound ESP setting:
     ESP SPI: 1500 (0x000005dc)
     ESP string-key: ******
     ESP encryption hex key:
     ESP authentication hex key:
   -----------------------------
   Sequence number: 2
  Mode: ISAKMP
   -----------------------------
   The policy configuration is incomplete:
            Remote-address not set
            ACL not specified
            Transform-set not set
   Description: This is my first IPv4 Isakmp policy
  Traffic Flow Confidentiality: Enabled
   Security data flow:
   Selector mode: standard
  Local address:
  Remote address:
  Transform set:
  IKE profile:
   IKEv2 profile:
  SA duration(time based): 3600 seconds
  SA duration(traffic based): 1843200 kilobytes
  SA idle time:
-------------------------------------------
IPsec Policy: mycompletepolicy
Interface: LoopBack2
-------------------------------------------
   -----------------------------
  Sequence number: 1
  Mode: Manual
   -----------------------------
  Description: This is my complete policy
   Security data flow: 3100
  Remote address: 2.2.2.2
   Transform set: completetransform
   Inbound AH setting:
     AH SPI: 5000 (0x00001388)
     AH string-key: ******
     AH authentication hex key:
   Inbound ESP setting:
     ESP SPI: 7000 (0x00001b58)
     ESP string-key: ******
```

```
 ESP encryption hex key:
   ESP authentication hex key:
 Outbound AH setting:
   AH SPI: 6000 (0x00001770)
   AH string-key: ******
   AH authentication hex key:
 Outbound ESP setting:
   ESP SPI: 8000 (0x00001f40)
   ESP string-key: ******
   ESP encryption hex key:
   ESP authentication hex key:
 -----------------------------
 Sequence number: 2
 Mode: ISAKMP
 -----------------------------
 Description: This is my complete policy
 Traffic Flow Confidentiality: Enabled
 Security data flow: 3200
 Selector mode: standard
 Local address:
 Remote address: 5.3.6.9
 Transform set: completetransform
 IKE profile:
 IKEv2 profile:
 SA duration(time based): 3600 seconds
 SA duration(traffic based): 1843200 kilobytes
 SA idle time:
```
#### # Display information about all IPv6 IPsec policies.

<Sysname> display ipsec ipv6-policy -------------------------------------------

IPsec Policy: mypolicy

```
-------------------------------------------
```
 ----------------------------- Sequence number: 1 Mode: Manual ----------------------------- Description: This is my first IPv6 policy Security data flow: 3600 Remote address: 1000::2 Transform set: mytransform

 Inbound AH setting: AH SPI: 1235 (0x000004d3) AH string-key: \*\*\*\*\*\*

```
 Inbound ESP setting:
   ESP SPI: 1236 (0x000004d4)
   ESP string-key: ******
   ESP encryption hex key:
   ESP authentication hex key:
 Outbound AH setting:
   AH SPI: 1237 (0x000004d5)
  AH string-key: ******
  AH authentication hex key:
 Outbound ESP setting:
   ESP SPI: 1238 (0x000004d6)
   ESP string-key: ******
```
AH authentication hex key:

## ESP encryption hex key:

## ESP authentication hex key:

### **Table 1 Command output**

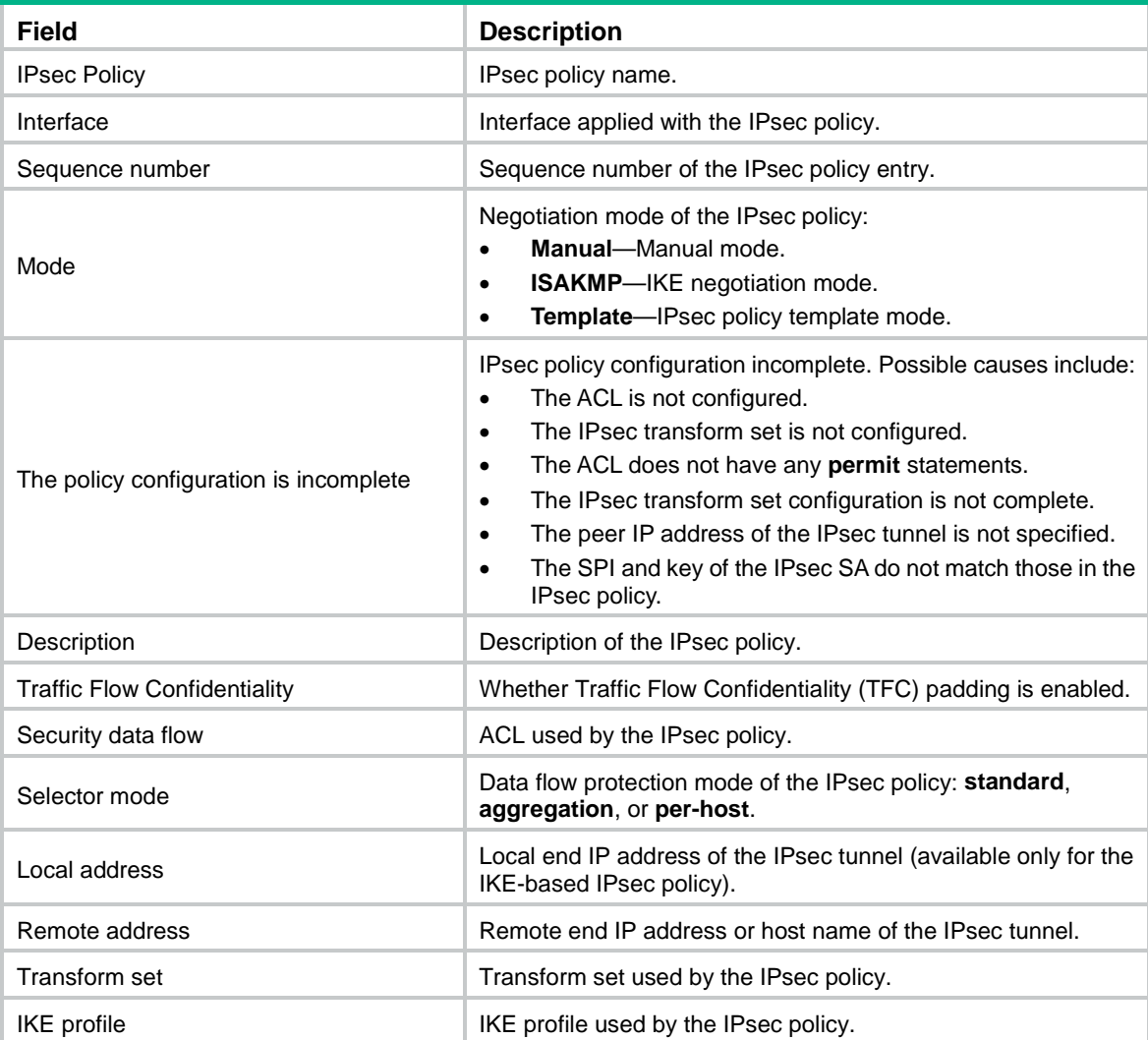

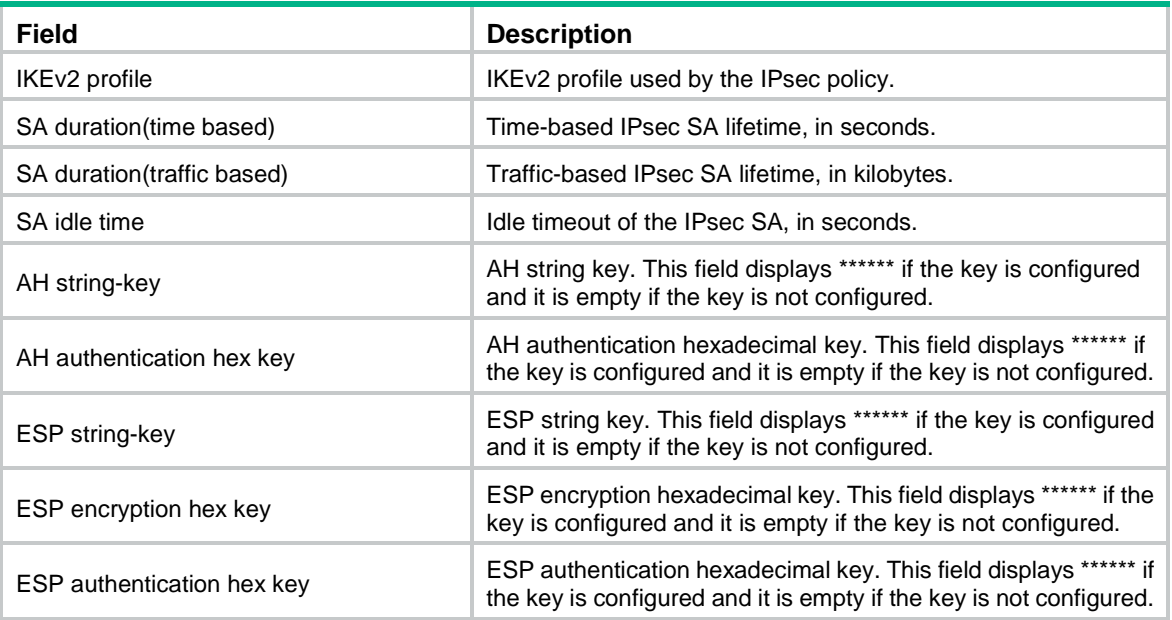

## **Related commands**

**ipsec { ipv6-policy** | **policy }**

## <span id="page-9-0"></span>display ipsec { ipv6-policy-template | policy-template }

Use **display ipsec** { **ipv6-policy-template** | **policy-template** } to display information about IPsec policy templates

### **Syntax**

```
display ipsec { ipv6-policy-template | policy-template } [ template-name 
[ seq-number ] ]
```
#### **Views**

Any view

#### **Predefined user roles**

network-admin

network-operator

## **Parameters**

**ipv6-policy-template**: Displays information about IPv6 IPsec policy templates.

**policy-template**: Displays information about IPv4 IPsec policy templates.

*template-name*: Specifies an IPsec policy template by its name, a case-insensitive string of 1 to 63 characters.

*seq-number*: Specifies an IPsec policy template entry by its sequence number in the range of 1 to 65535.

## **Usage guidelines**

If you do not specify any parameters, this command displays information about all IPsec policy templates.

If you specify an IPsec policy template name and a sequence number, this command displays information about the specified IPsec policy template entry. If you specify an IPsec policy template name without any sequence number, this command displays information about all IPsec policy template entries with the specified name.

#### **Examples**

# Display information about all IPv4 IPsec policy templates.

<Sysname> display ipsec policy-template ----------------------------------------------- IPsec Policy Template: template ----------------------------------------------- --------------------------------- Sequence number: 1 --------------------------------- Description: This is policy template Traffic Flow Confidentiality: Disabled Security data flow : Selector mode: standard Local address: IKE profile: IKEv2 profile: Remote address: 162.105.10.2 Transform set: testprop IPsec SA local duration(time based): 3600 seconds IPsec SA local duration(traffic based): 1843200 kilobytes SA idle time: # Display information about all IPv6 IPsec policy templates. <Sysname> display ipsec ipv6-policy-template ----------------------------------------------- IPsec Policy Template: template6 ----------------------------------------------- --------------------------------- Sequence number: 1 --------------------------------- Description: This is policy template Traffic Flow Confidentiality: Disabled Security data flow : Selector mode: standard Local address: IKE profile: IKEv2 profile: Remote address: 200::1 Transform set: testprop IPsec SA local duration(time based): 3600 seconds IPsec SA local duration(traffic based): 1843200 kilobytes SA idle time:

### **Table 2 Command output**

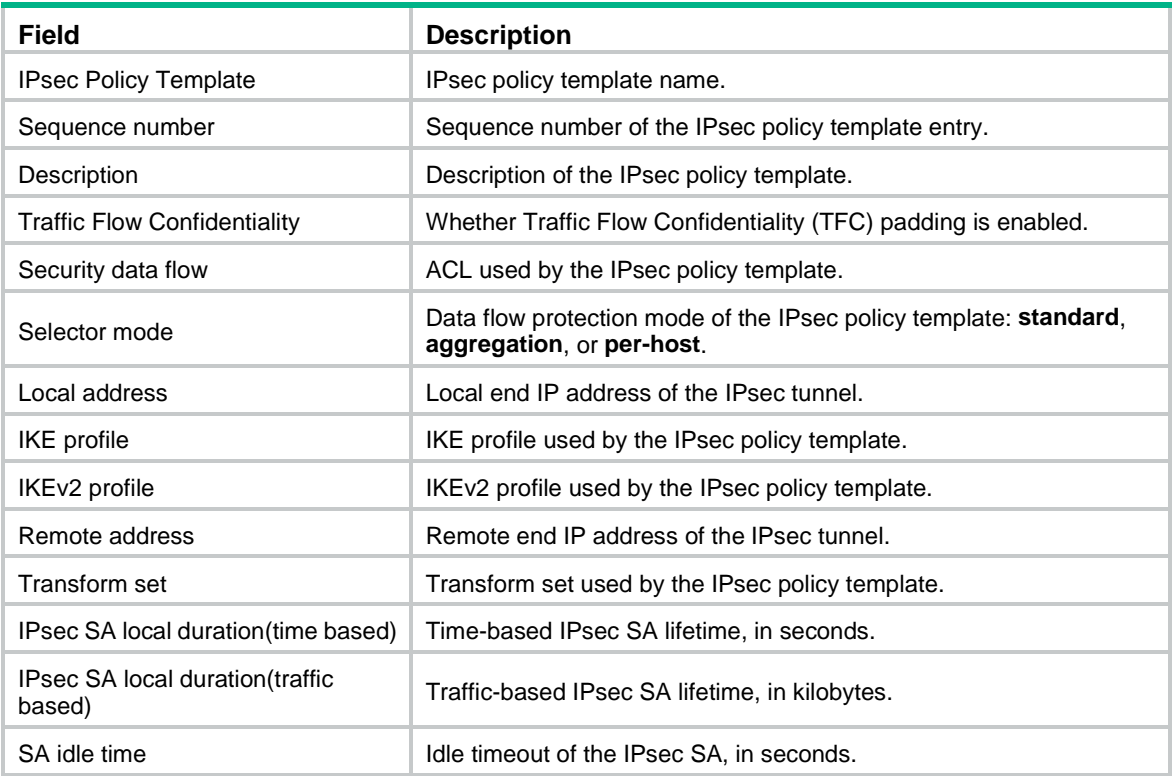

#### **Related commands**

```
ipsec { ipv6-policy | policy } isakmp template
```
## <span id="page-11-0"></span>display ipsec profile

Use **display ipsec profile** to display information about IPsec profiles.

## **Syntax**

**display ipsec profile** [ *profile-name* ]

## **Views**

Any view

## **Predefined user roles**

network-admin

network-operator

## **Parameters**

*profile-name*: Specifies an IPsec profile by its name, a case-insensitive string of 1 to 63 characters.

## **Usage guidelines**

If you do not specify any parameters, this command displays information about all IPsec profiles.

## **Examples**

# Display information about all IPsec profiles.

<Sysname> display ipsec profile

-----------------------------------------------

```
IPsec profile: profile
Mode: manual
-----------------------------------------------
   Transform set: prop1
   Inbound AH setting:
     AH SPI: 12345 (0x00003039)
     AH string-key:
     AH authentication hex key: ******
   Inbound ESP setting:
     ESP SPI: 23456 (0x00005ba0)
     ESP string-key:
     ESP encryption hex-key: ******
     ESP authentication hex-key: ******
   Outbound AH setting:
     AH SPI: 12345 (0x00003039)
     AH string-key:
     AH authentication hex key: ******
   Outbound ESP setting:
     ESP SPI: 23456 (0x00005ba0)
     ESP string-key:
     ESP encryption hex key: ******
     ESP authentication hex key: ******
```
#### **Table 3 Command output**

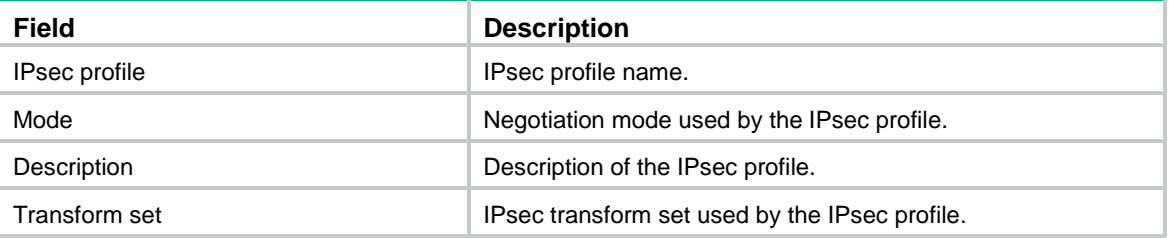

### **Related commands**

**ipsec profile**

## <span id="page-12-0"></span>display ipsec sa

Use **display ipsec sa** to display information about IPsec SAs.

### **Syntax**

```
display ipsec sa [ brief | count | interface interface-type 
interface-number | { ipv6-policy | policy } policy-name [ seq-number ] |
profile profile-name | remote [ ipv6 ] ip-address ]
```
## **Views**

Any view

#### **Predefined user roles**

network-admin

network-operator

#### **Parameters**

**brief**: Displays brief information about all IPsec SAs.

**count**: Displays the number of IPsec SAs.

**interface** *interface-type interface-number*: Specifies an interface by its type and number.

**ipv6-policy**: Displays detailed information about IPsec SAs created by using a specified IPv6 IPsec policy.

**policy**: Displays detailed information about IPsec SAs created by using a specified IPv4 IPsec policy.

*policy-name*: Specifies an IPsec policy by its name, a case-insensitive string of 1 to 63 characters.

*seq-number*: Specifies an IPsec policy entry by its sequence number. The value range is 1 to 65535.

**profile**: Displays detailed information about IPsec SAs created by using a specified IPsec profile.

*profile-name*: Specifies an IPsec profile by its name, a case-insensitive string of 1 to 63 characters.

**remote** *ip-address*: Specifies an IPsec SA by its remote end IP address.

**ipv6**: Specifies an IPsec SA by its remote end IPv6 address. If this keyword is not specified, the specified remote end IP address is an IPv4 address.

### **Usage guidelines**

If you do not specify any parameters, this command displays detailed information about all IPsec SAs.

#### **Examples**

# Display brief information about IPsec SAs.

<Sysname> display ipsec sa brief

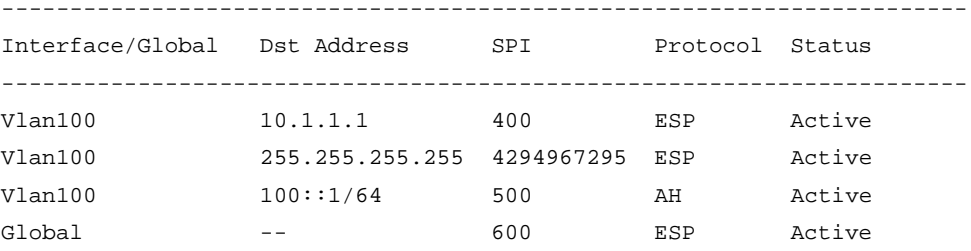

#### **Table 4 Command output**

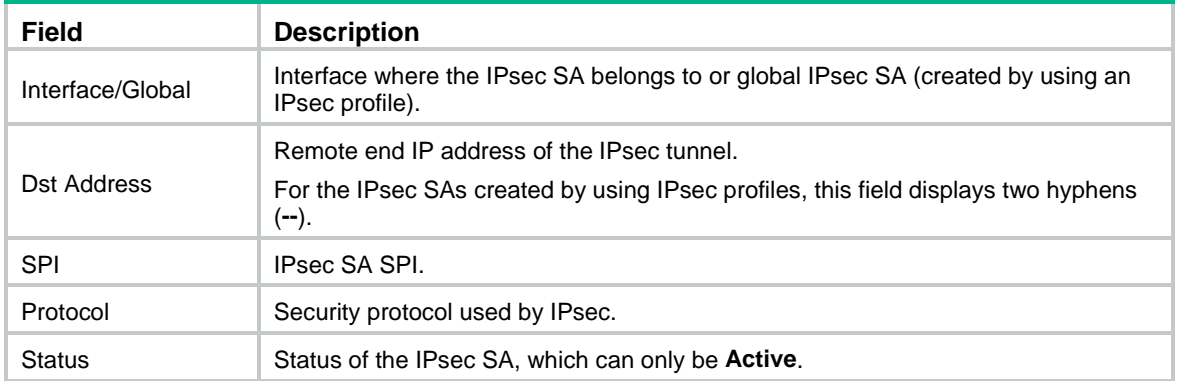

# Display the number of IPsec SAs.

```
<Sysname> display ipsec sa count
Total IPsec SAs count: 4
# Display detailed information about all IPsec SAs.
<Sysname> display ipsec sa
-------------------------------
Interface: Vlan-interface100
-------------------------------
   -----------------------------
   IPsec policy: r2
   Sequence number: 1
   Mode: ISAKMP
   -----------------------------
     Tunnel id: 3
     Encapsulation mode: tunnel
     Perfect Forward Secrecy:
     Inside VRF: vp1
     Extended Sequence Numbers enable: Y
     Traffic Flow Confidentiality enable: N
     Path MTU: 1443
     Tunnel:
         local address: 2.2.2.2
         remote address: 1.1.1.2
     Flow:
         sour addr: 192.168.2.0/255.255.255.0 port: 0 protocol: ip
         dest addr: 192.168.1.0/255.255.255.0 port: 0 protocol: ip
     [Inbound ESP SAs]
       SPI: 3564837569 (0xd47b1ac1)
       Connection ID: 90194313219
       Transform set: ESP-ENCRYPT-AES-CBC-128 ESP-AUTH-SHA1
       SA duration (kilobytes/sec): 4294967295/604800
       SA remaining duration (kilobytes/sec): 1843200/2686
       Max received sequence-number: 5
       Anti-replay check enable: Y
       Anti-replay window size: 32
       UDP encapsulation used for NAT traversal: N
       Status: Active
     [Outbound ESP SAs]
       SPI: 801701189 (0x2fc8fd45)
       Connection ID: 64424509441
       Transform set: ESP-ENCRYPT-AES-CBC-128 ESP-AUTH-SHA1
       SA duration (kilobytes/sec): 4294967295/604800
       SA remaining duration (kilobytes/sec): 1843200/2686
       Max sent sequence-number: 6
       UDP encapsulation used for NAT traversal: N
       Status: Active
```

```
-------------------------------
Global IPsec SA
-------------------------------
   -----------------------------
   IPsec profile: profile
   Mode: Manual
   -----------------------------
     Encapsulation mode: transport
     [Inbound AH SA]
       SPI: 1234563 (0x0012d683)
       Connection ID: 64426789452
       Transform set: AH-SHA1
       No duration limit for this SA
     [Outbound AH SA]
       SPI: 1234563 (0x002d683)
       Connection ID: 64428999468
       Transform set: AH-SHA1
       No duration limit for this SA
```
### **Table 5 Command output**

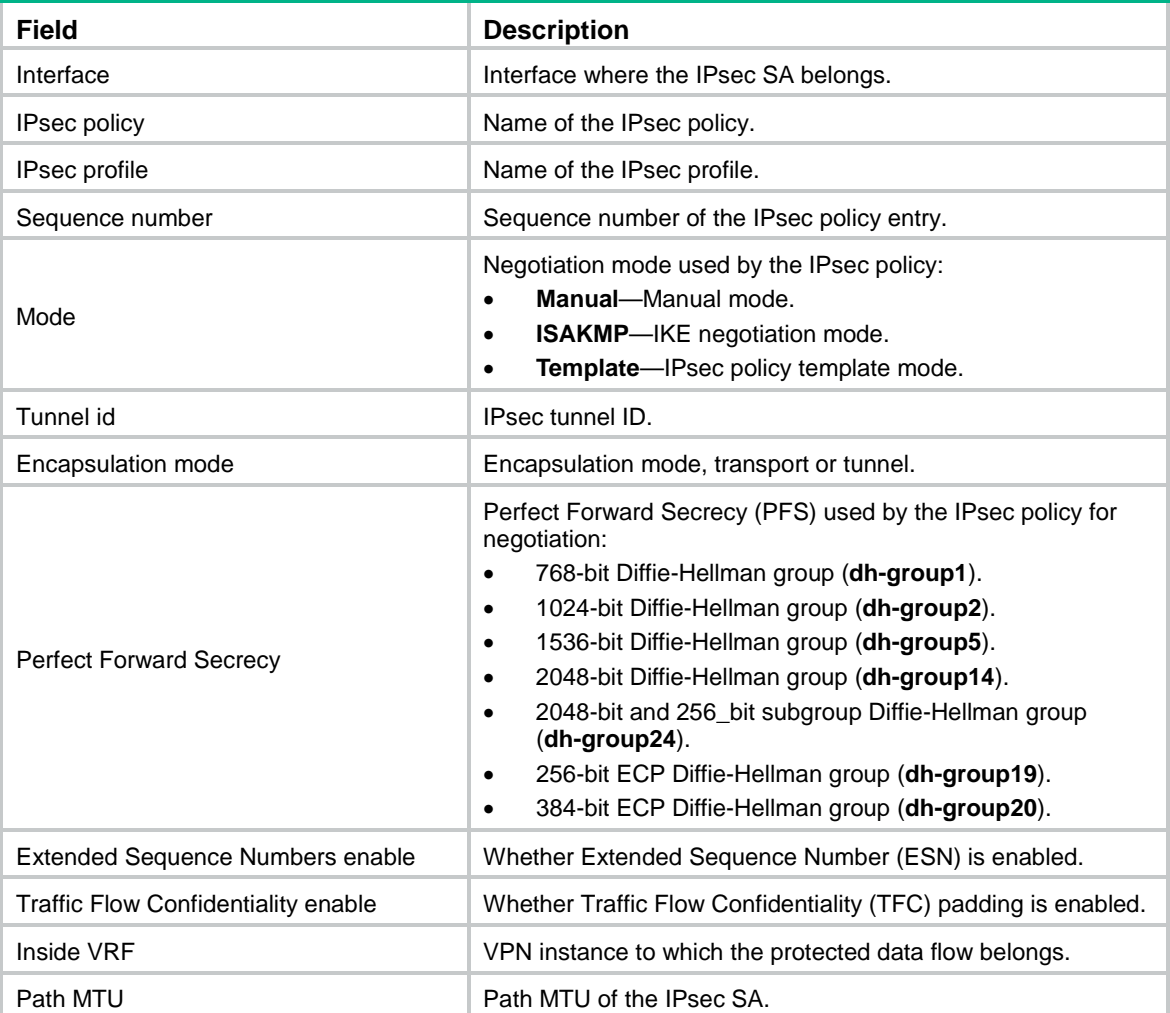

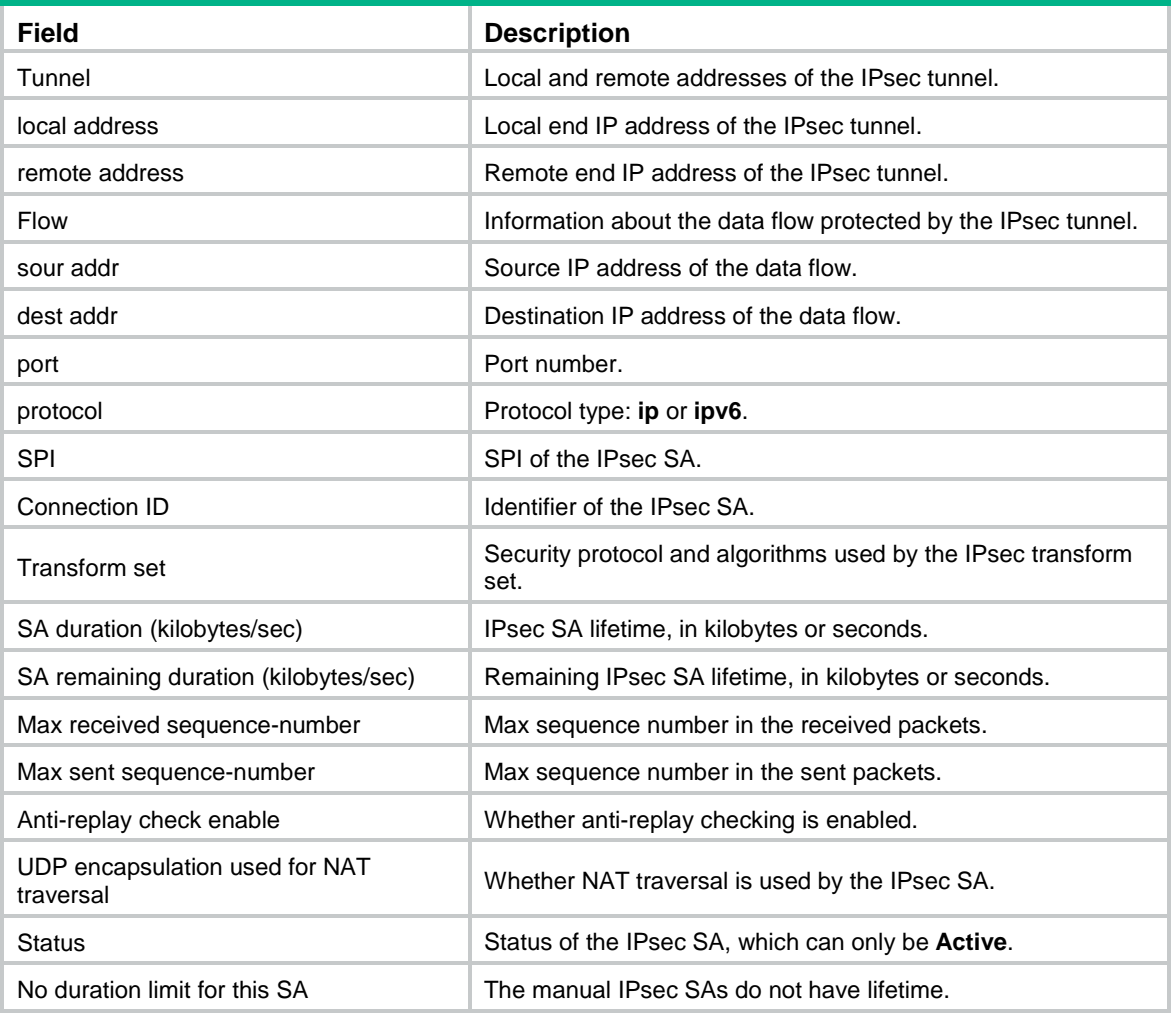

## **Related commands**

**ipsec sa global-duration**

**reset ipsec sa**

## <span id="page-16-0"></span>display ipsec statistics

Use **display ipsec statistics** to display IPsec packet statistics.

## **Syntax**

**display ipsec statistics** [ **tunnel-id** *tunnel-id* ]

## **Views**

Any view

## **Predefined user roles**

network-admin

network-operator

## **Parameters**

**tunnel-id** *tunnel-id*: Specifies an IPsec tunnel by its ID. The value range for the *tunnel-id* argument is 0 to 4294967295. You can use the **display ipsec tunnel brief** command to view the IDs of established IPsec tunnels.

### **Usage guidelines**

If you do not specify any parameters, this command displays statistics for all IPsec packets.

#### **Examples**

#### # Display statistics for all IPsec packets.

```
<Sysname> display ipsec statistics
   IPsec packet statistics:
     Received/sent packets: 47/64
     Received/sent bytes: 3948/5208
     Dropped packets (received/sent): 0/45
     Dropped packets statistics
       No available SA: 0
       Wrong SA: 0
       Invalid length: 0
       Authentication failure: 0
       Encapsulation failure: 0
       Decapsulation failure: 0
       Replayed packets: 0
       ACL check failure: 45
       MTU check failure: 0
       Loopback limit exceeded: 0
       Crypto speed limit exceeded: 0
# Display statistics for the packets of IPsec tunnel 1.
<Sysname> display ipsec statistics tunnel-id 1
   IPsec packet statistics:
     Received/sent packets: 5124/8231
     Received/sent bytes: 52348/64356
     Dropped packets (received/sent): 0/0
     Dropped packets statistics
       No available SA: 0
       Wrong SA: 0
       Invalid length: 0
       Authentication failure: 0
       Encapsulation failure: 0
```

```
 Decapsulation failure: 0
 Replayed packets: 0
 ACL check failure: 0
 MTU check failure: 0
 Loopback limit exceeded: 0
```
Crypto speed limit exceeded: 0

#### **Table 6 Command output**

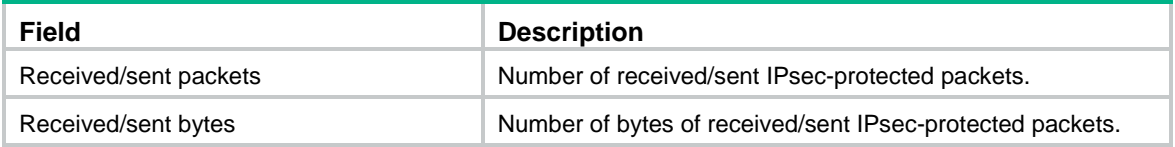

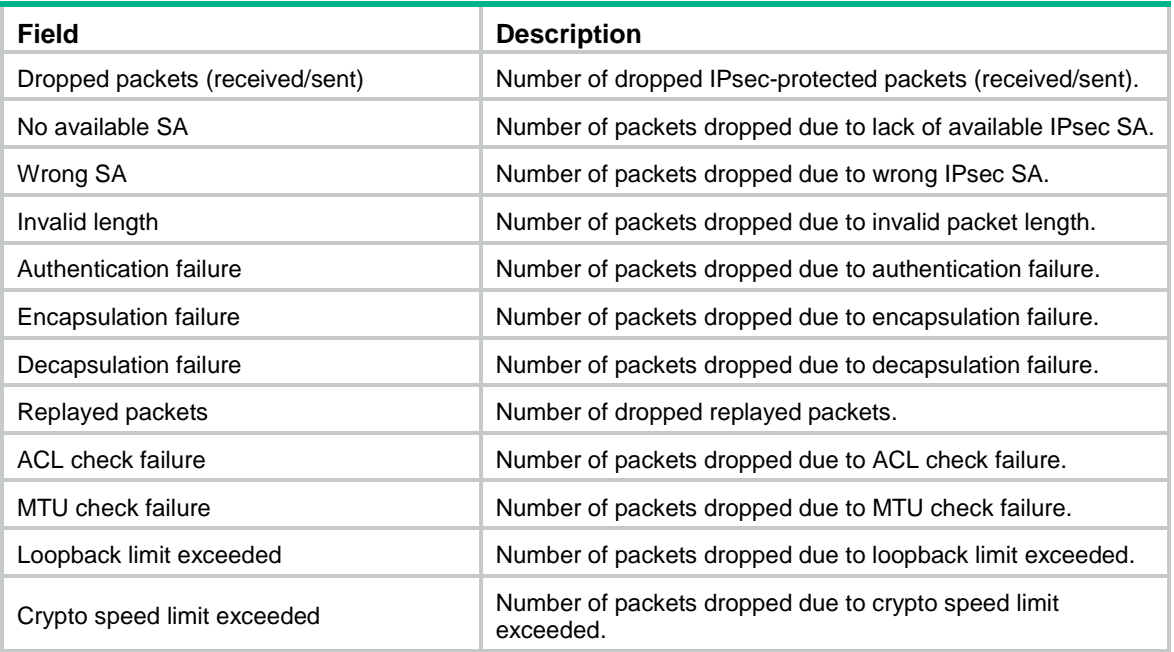

## **Related commands**

**reset ipsec statistics**

## <span id="page-18-0"></span>display ipsec transform-set

Use **display ipsec transform-set** to display information about IPsec transform sets.

### **Syntax**

**display ipsec transform-set** [ *transform-set-name* ]

### **Views**

Any view

### **Predefined user roles**

network-admin

network-operator

#### **Parameters**

*transform-set-name*: Specifies an IPsec transform set by its name, a case-insensitive string of 1 to 63 characters.

## **Usage guidelines**

If you do not specify an IPsec transform set, this command displays information about all IPsec transform sets.

## **Examples**

# Display information about all IPsec transform sets.

<Sysname> display ipsec transform-set IPsec transform set: mytransform State: incomplete Encapsulation mode: tunnel ESN: Enabled PFS:

```
 Transform: ESP
IPsec transform set: completeTransform
  State: complete
  Encapsulation mode: transport
  ESN: Enabled
  PFS:
  Transform: AH-ESP
  AH protocol:
     Integrity: SHA1
  ESP protocol:
     Integrity: SHA1
     Encryption: AES-CBC-128
```
## **Table 7 Command output**

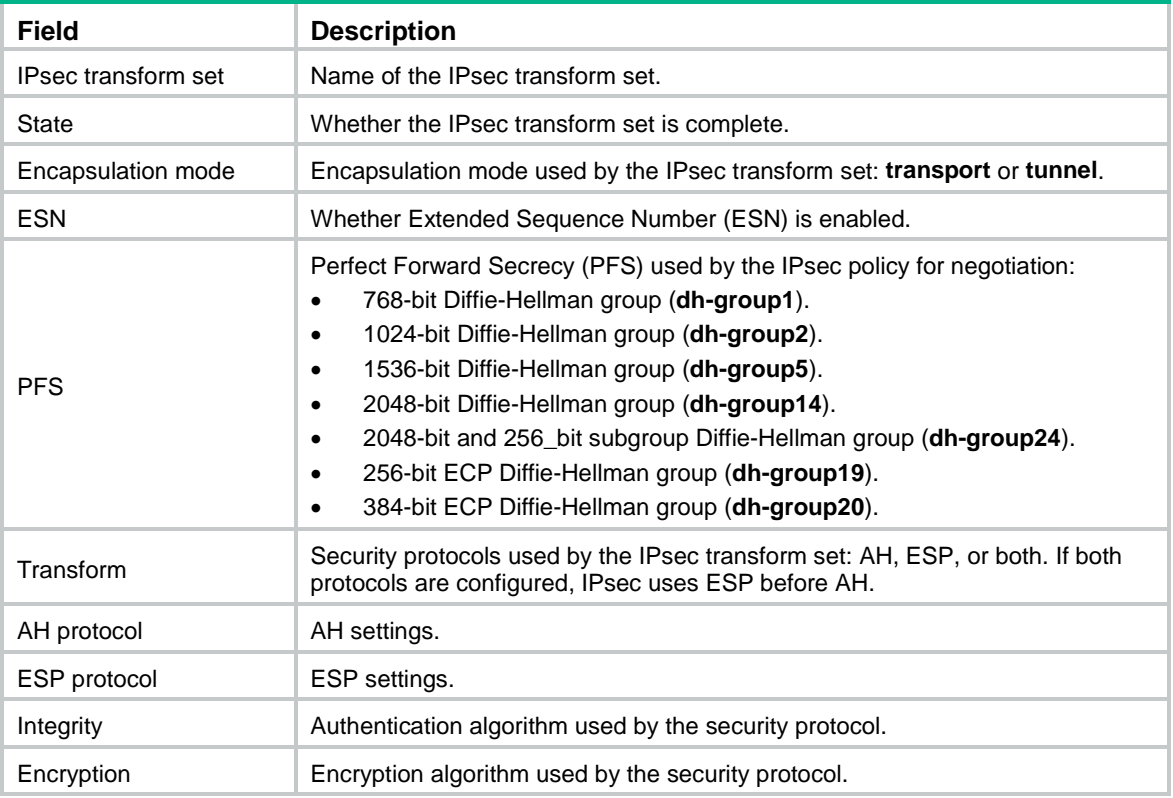

## **Related commands**

**ipsec transform-set**

## <span id="page-19-0"></span>display ipsec tunnel

Use **display ipsec tunnel** to display information about IPsec tunnels.

## **Syntax**

```
display ipsec tunnel { brief | count | tunnel-id tunnel-id }
```
**Views**

Any view

#### **Predefined user roles**

network-admin

network-operator

#### **Parameters**

**brief**: Displays brief information about IPsec tunnels.

**count**: Displays the number of IPsec tunnels.

**tunnel-id** *tunnel-id*: Specifies an IPsec tunnel by its ID. The value range for the *tunnel-id* argument is 0 to 4294967295.

## **Usage guidelines**

IPsec is a Layer 3 VPN technology that transmits data in a secure channel established between two endpoints (such as two security gateways). Such a secure channel is usually called an IPsec tunnel.

#### **Examples**

# Display brief information about all IPsec tunnels.

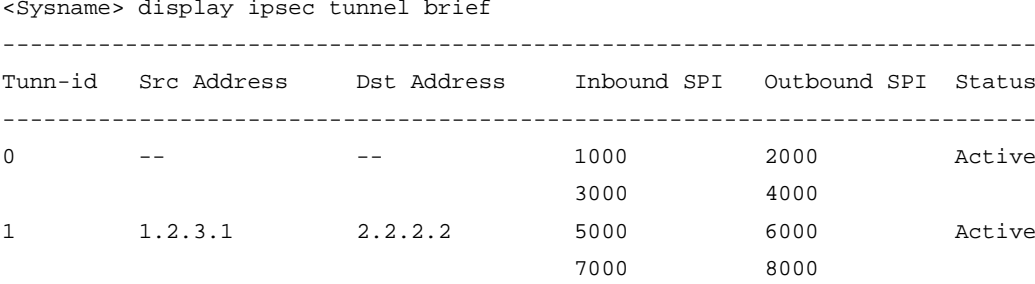

#### **Table 8 Command output**

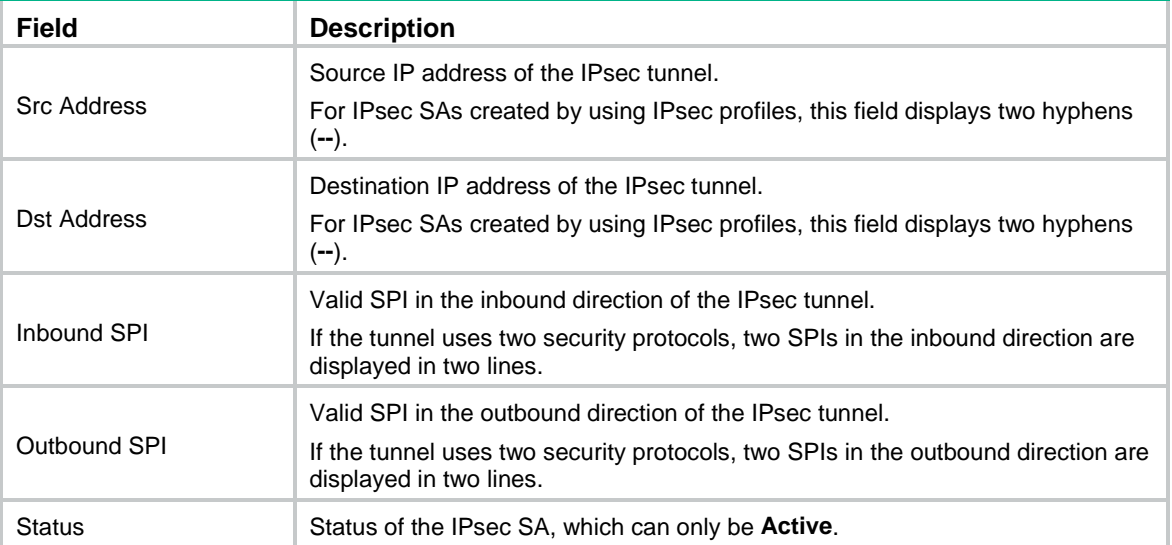

#### # Display the number of IPsec tunnels.

<Sysname> display ipsec tunnel count

Total IPsec Tunnel Count: 2

#### # Display detailed information about all IPsec tunnels.

```
<Sysname> display ipsec tunnel
Tunnel ID: 0
Status: Active
Perfect forward secrecy:
```

```
Inside vpn-instance:
SA's SPI:
    outbound: 2000 (0x000007d0) [AH]
    inbound: 1000 (0x000003e8) [AH]
    outbound: 4000 (0x00000fa0) [ESP]
    inbound: 3000 (0x00000bb8) [ESP]
Tunnel:
    local address:
    remote address:
Flow:
Tunnel ID: 1
Status: Active
Perfect forward secrecy:
Inside vpn-instance:
SA's SPI:
    outbound: 6000 (0x00001770) [AH]
    inbound: 5000 (0x00001388) [AH]
    outbound: 8000 (0x00001f40) [ESP]
    inbound: 7000 (0x00001b58) [ESP]
Tunnel:
    local address: 1.2.3.1
    remote address: 2.2.2.2
Flow:
    as defined in ACL3100
# Display detailed information about IPsec tunnel 1.
<Sysname> display ipsec tunnel tunnel-id 1
Tunnel ID: 1
Status: Active
Perfect forward secrecy:
Inside vpn-instance:
SA's SPI:
    outbound: 6000 (0x00001770) [AH]
    inbound: 5000 (0x00001388) [AH]
    outbound: 8000 (0x00001f40) [ESP]
    inbound: 7000 (0x00001b58) [ESP]
Tunnel:
    local address: 1.2.3.1
    remote address: 2.2.2.2
Flow:
    as defined in ACL 3100
```
#### **Table 9 Command output**

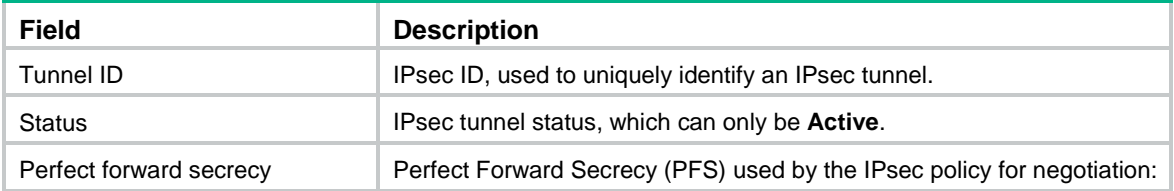

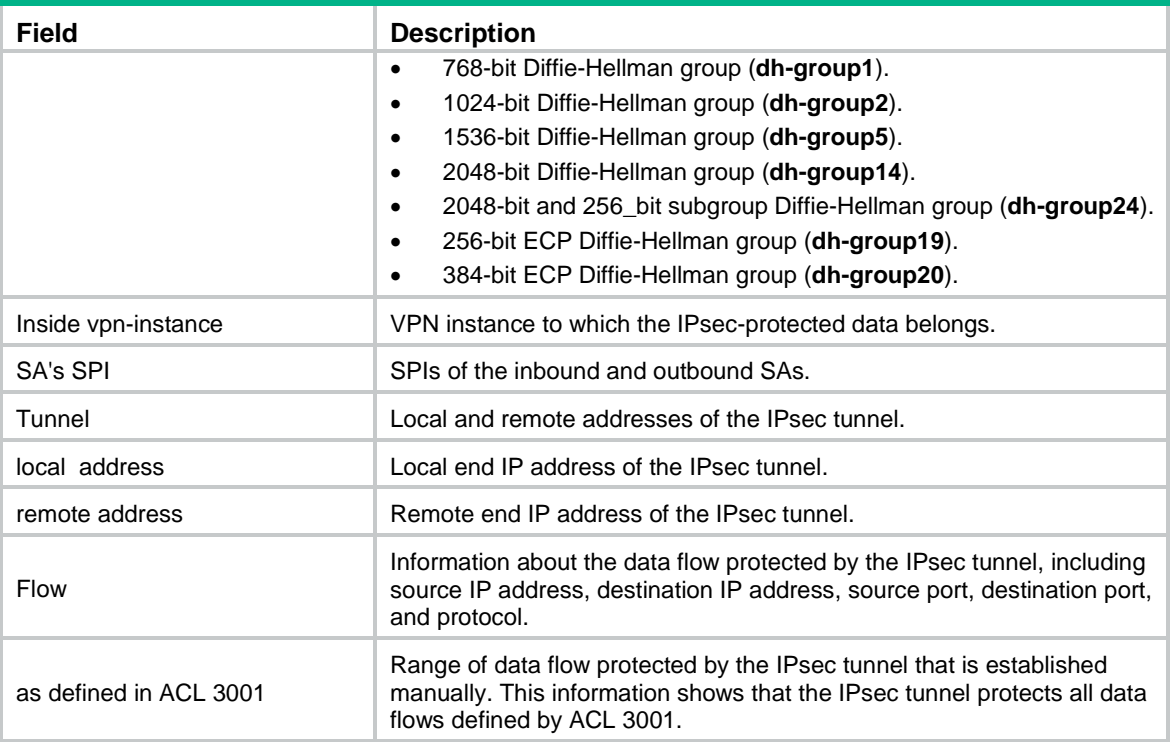

## <span id="page-22-0"></span>encapsulation-mode

Use **encapsulation-mode** to set the encapsulation mode that the security protocol uses to encapsulate IP packets.

Use **undo encapsulation-mode** to restore the default.

#### **Syntax**

**encapsulation-mode** { **transport** | **tunnel** }

**undo encapsulation-mode**

## **Default**

IP packets are encapsulated in tunnel mode.

## **Views**

IPsec transform set view

## **Predefined user roles**

network-admin

### **Parameters**

**transport**: Uses the transport mode for IP packet encapsulation.

**tunnel**: Uses the tunnel mode for IP packet encapsulation.

### **Usage guidelines**

IPsec supports the following encapsulation modes:

• **Transport mode**—The security protocols protect the upper layer data of an IP packet. Only the transport layer data is used to calculate the security protocol headers. The calculated security protocol headers and the encrypted data (only for ESP encapsulation) are placed after the original IP header. You can use the transport mode when end-to-end security protection is

required (the secured transmission start and end points are the actual start and end points of the data). The transport mode is typically used for protecting host-to-host communications.

• **Tunnel mode**—The security protocols protect the entire IP packet. The entire IP packet is used to calculate the security protocol headers. The calculated security protocol headers and the encrypted data (only for ESP encapsulation) are encapsulated in a new IP packet. In this mode, the encapsulated packet has two IP headers. The inner IP header is the original IP header. The outer IP header is added by the network device that provides the IPsec service. You must use the tunnel mode when the secured transmission start and end points are not the actual start and end points of the data packets (for example, when two gateways provide IPsec but the data start and end points are two hosts behind the gateways). The tunnel mode is typically used for protecting gateway-to-gateway communications.

The IPsec transform sets at both ends of the IPsec tunnel must have the same encapsulation mode.

#### **Examples**

# Configure IPsec transform set **tran1** to use the transport mode for IP packet encapsulation.

```
<Sysname> system-view
[Sysname] ipsec transform-set tran1
[Sysname-ipsec-transform-set-tran1] encapsulation-mode transport
```
### **Related commands**

**ipsec transform-set**

## <span id="page-23-0"></span>esn enable

Use **esn enable** to enable the Extended Sequence Number (ESN) feature.

Use **undo esn enable** to disable the ESN feature.

#### **Syntax**

**esn enable** [ **both** ]

**undo esn enable**

#### **Default**

The ESN feature is disabled.

## **Views**

IPsec transform set view

## **Predefined user roles**

network-admin

#### **Parameters**

**both**: Specifies IPsec to support both extended sequence number and traditional sequence number. If you do not specify this keyword, IPsec only supports extended sequence number.

## **Usage guidelines**

The ESN feature extends the sequence number length from 32 bits to 64 bits. This feature prevents the sequence number space from being exhausted when large volumes of data are transmitted at high speeds over an IPsec SA. If the sequence number space is not exhausted, the IPsec SA does not need to be renegotiated.

This feature must be enabled at both the initiator and the responder.

#### **Examples**

# Enable the ESN feature in IPsec transform set **tran1**.

```
<Sysname> system-view
```

```
[Sysname] ipsec transform-set tran1
[Sysname-ipsec-transform-set-tran1] esn enable
```
#### **Related commands**

**display ipsec transform-set**

## <span id="page-24-0"></span>esp authentication-algorithm

Use **esp authentication-algorithm** to specify authentication algorithms for ESP.

Use **undo esp authentication-algorithm** to restore the default.

#### **Syntax**

In non-FIPS mode:

```
esp authentication-algorithm { aes-xcbc-mac | md5 | sha1 | sha256 | sha384 |
sha512 } *
```
**undo esp authentication-algorithm**

In FIPS mode:

**esp authentication-algorithm** { **sha1**| **sha256** | **sha384** | **sha512** } \*

**undo esp authentication-algorithm**

#### **Default**

ESP does not use any authentication algorithms.

## **Views**

IPsec transform set view

## **Predefined user roles**

network-admin

#### **Parameters**

**aes-xcbc-mac**: Specifies the HMAC-AES-XCBC-96 algorithm, which uses a 128-bit key. This keyword is available only for IKEv2.

**md5**: Specifies the HMAC-MD5-96 algorithm, which uses a 128-bit key.

**sha1**: Specifies the HMAC-SHA1-96 algorithm, which uses a 160-bit key.

**sha256**: Specifies the HMAC-SHA256 algorithm, which uses a 256-bit key.

**sha384**: Specifies the HMAC-SHA384 algorithm, which uses a 384-bit key.

**sha512**: Specifies the HMAC-SHA512 algorithm, which uses a 512-bit key.

#### **Usage guidelines**

In non-FIPS mode, you can specify multiple ESP authentication algorithms for one IPsec transform set, and the algorithm specified earlier has a higher priority.

For a manual or IKEv1-based IPsec policy, the first specified ESP authentication algorithm takes effect. To make sure an IPsec tunnel can be established successfully, the IPsec transform sets specified at both ends of the tunnel must have the same first ESP authentication algorithm.

#### **Examples**

# Configure IPsec transform set **tran1** to use the HMAC-SHA1 algorithm as the ESP authentication algorithm.

<Sysname> system-view

```
[Sysname] ipsec transform-set tran1
[Sysname-ipsec-transform-set-tran1] esp authentication-algorithm sha1
```
#### **Related commands**

**ipsec transform-set**

## <span id="page-25-0"></span>esp encryption-algorithm

Use **esp encryption-algorithm** to specify encryption algorithms for ESP.

Use **undo esp encryption-algorithm** to restore the default.

#### **Syntax**

In non-FIPS mode:

```
esp encryption-algorithm { 3des-cbc | aes-cbc-128 | aes-cbc-192 |
aes-cbc-256 | aes-ctr-128 | aes-ctr-192 | aes-ctr-256 | camellia-cbc-128 |
camellia-cbc-192 | camellia-cbc-256 | des-cbc | gmac-128 | gmac-192 |
gmac-256 | gcm-128 | gcm-192 | gcm-256 | null } *
```
**undo esp encryption-algorithm**

In FIPS mode:

```
esp encryption-algorithm { aes-cbc-128 | aes-cbc-192 | aes-cbc-256 |
aes-ctr-128 | aes-ctr-192 | aes-ctr-256 | gmac-128 | gmac-192 | gmac-256 |
gcm-128 | gcm-192 | gcm-256 }*
```
**undo esp encryption-algorithm**

#### **Default**

ESP does not use any encryption algorithms.

#### **Views**

IPsec transform set view

#### **Predefined user roles**

network-admin

### **Parameters**

**3des-cbc**: Specifies the 3DES algorithm in CBC mode, which uses a 168-bit key.

**aes-cbc-128**: Specifies the AES algorithm in CBC mode, which uses a 128-bit key.

**aes-cbc-192**: Specifies the AES algorithm in CBC mode, which uses a 192-bit key.

**aes-cbc-256**: Specifies the AES algorithm in CBC mode, which uses a 256-bit key.

**aes-ctr-128**: Specifies the AES algorithm in CTR mode, which uses a 128-bit key. This keyword is available only for IKEv2.

**aes-ctr-192**: Specifies the AES algorithm in CTR mode, which uses a 192-bit key. This keyword is available only for IKEv2.

**aes-ctr-256**: Specifies the AES algorithm in CTR mode, which uses a 256-bit key. This keyword is available only for IKEv2.

**camellia-cbc-128**: Specifies the Camellia algorithm in CBC mode, which uses a 128-bit key. This keyword is available only for IKEv2.

**camellia-cbc-192**: Specifies the Camellia algorithm in CBC mode, which uses a 192-bit key. This keyword is available only for IKEv2.

**camellia-cbc-256**: Specifies the Camellia algorithm in CBC mode, which uses a 256-bit key. This keyword is available only for IKEv2.

**des-cbc**: Specifies the DES algorithm in CBC mode, which uses a 64-bit key.

**gmac-128**: Specifies the GMAC algorithm, which uses a 128-bit key. This keyword is available only for IKEv2.

**gmac-192**: Specifies the GMAC algorithm, which uses a 192-bit key. This keyword is available only for IKEv2.

**gmac-256**: Specifies the GMAC algorithm, which uses a 256-bit key. This keyword is available only for IKEv2.

**gcm-128**: Specifies the GCM algorithm, which uses a 128-bit key. This keyword is available only for IKEv2.

**gcm-192**: Specifies the GCM algorithm, which uses a 192-bit key. This keyword is available only for IKEv2.

**gcm-256**: Specifies the GCM algorithm, which uses a 256-bit key. This keyword is available only for IKEv2.

**null**: Specifies the NULL algorithm, which means encryption is not performed.

#### **Usage guidelines**

You can specify multiple ESP encryption algorithms for one IPsec transform set, and the algorithm specified earlier has a higher priority.

For a manual or IKEv1-based IPsec policy, the first specified ESP encryption algorithm takes effect. To make sure an IPsec tunnel can be established successfully, the IPsec transform sets specified at both ends of the tunnel must have the same first ESP encryption algorithm.

GCM and GMAC algorithms are combined mode algorithms. GCM algorithms provide encryption and authentication services. GMAC algorithms only provide authentication service. Combined mode algorithms can be used only when ESP is used alone without AH. Combined mode algorithms cannot be used together with ordinary ESP authentication algorithms.

#### **Examples**

# Configure IPsec transform set **tran1** to use the AES-CBC-128 algorithm as the ESP encryption algorithm.

```
<Sysname> system-view
[Sysname] ipsec transform-set tran1
[Sysname-ipsec-transform-set-tran1] esp encryption-algorithm aes-cbc-128
```
#### **Related commands**

#### **ipsec transform-set**

## <span id="page-26-0"></span>ike-profile

Use **ike-profile** to specify an IKE profile for an IPsec policy, IPsec policy template, or IPsec profile.

Use **undo ike-profile** to restore the default.

### **Syntax**

**ike-profile** *profile-name*

**undo ike-profile**

### **Default**

No IKE profile is specified for an IPsec policy, IPsec policy template, or IPsec profile.

#### **Views**

IPsec policy view

IPsec policy template view

IPsec profile view

## **Predefined user roles**

network-admin

## **Parameters**

*profile-name*: Specifies an IKE profile by its name, a case-insensitive string of 1 to 63 characters.

## **Usage guidelines**

If no IKE profile is specified for an IPsec policy, IPsec policy template, or IPsec profile, the device selects an IKE profile configured in system view for negotiation. If no IKE profile is configured in system view, the device uses the global IKE settings.

The IKE profile specified for an IPsec policy, IPsec policy template, or IPsec profile defines the parameters used for IKE negotiation.

You can specify only one IKE profile for an IPsec policy, IPsec policy template, or IPsec profile.

#### **Examples**

# Specify IKE profile **profile1** for IPsec policy **policy1**.

```
<Sysname> system-view
[Sysname] ipsec policy policy1 10 isakmp
[Sysname-ipsec-policy-isakmp-policy1-10] ike-profile profile1
```
#### **Related commands**

**ike profile**

## <span id="page-27-0"></span>ikev2-profile

Use **ikev2-profile** to specify an IKEv2 profile for an IPsec policy or IPsec policy template.

Use **undo ikev2-profile** to restore the default.

#### **Syntax**

**ikev2-profile** *profile-name*

**undo ikev2-profile**

#### **Default**

No IKEv2 profile is specified.

#### **Views**

IPsec policy view

IPsec policy template view

#### **Predefined user roles**

network-admin

## **Parameters**

*profile-name*: Specifies an IKEv2 profile by its name, a case-insensitive string of 1 to 63 characters.

### **Usage guidelines**

The IKEv2 profile specified for an IPsec policy or IPsec policy template defines the parameters used for IKEv2 negotiation.

You can specify only one IKEv2 profile for an IPsec policy or IPsec policy template. On the initiator, an IKEv2 profile is required. On the responder, an IKEv2 profile is optional. If you do not specify an IKEv2 profile, the responder can use any IKEv2 profile for negotiation.

#### **Examples**

# Specify IKEv2 profile **profile1** for IPsec policy **policy1**.

```
<Sysname> system-view
[Sysname] ipsec policy policy1 10 isakmp
[Sysname-ipsec-policy-isakmp-policy1-10] ikev2-profile profile1
```
### **Related commands**

```
display ipsec ipv6-policy
```

```
display ipsec policy
```
**ikev2 profile**

## <span id="page-28-0"></span>ipsec { ipv6-policy | policy }

Use **ipsec** { **ipv6-policy** | **policy** } to create an IPsec policy entry and enter its view, or enter the view of an existing IPsec policy entry.

Use **undo ipsec** { **ipv6-policy** | **policy** } to delete an IPsec policy.

### **Syntax**

```
ipsec { ipv6-policy | policy } policy-name seq-number [ isakmp | manual ]
undo ipsec { ipv6-policy | policy } policy-name [ seq-number ]
```
#### **Default**

No IPsec policies exist.

#### **Views**

System view

#### **Predefined user roles**

network-admin

#### **Parameters**

**ipv6-policy**: Specifies an IPv6 IPsec policy.

**policy**: Specifies an IPv4 IPsec policy.

*policy-name*: Specifies a name for the IPsec policy, a case-insensitive string of 1 to 63 characters.

*seq-number*: Specifies a sequence number for the IPsec policy entry, in the range of 1 to 65535.

**isakmp**: Establishes IPsec SAs through IKE negotiation.

**manual**: Establishes IPsec SAs manually.

### **Usage guidelines**

When you create an IPsec policy, you must specify the SA setup mode (**isakmp** or **manual**). When you enter the view of an existing IPsec policy, you do not need to specify the SA setup mode.

You cannot change the SA setup mode of an existing IPsec policy.

An IPsec policy is a set of IPsec policy entries that have the same name but different sequence numbers. In the same IPsec policy, an IPsec policy entry with a smaller sequence number has a higher priority.

If you specify the *seq-number* argument, the **undo** command deletes the specified IPsec policy entry. If you do not specify this argument, the **undo** command deletes the specified IPsec policy.

An IPv4 IPsec policy and IPv6 IPsec policy can have the same name.

#### **Examples**

# Create an IKE-based IPsec policy entry and enter the IPsec policy view. The policy name is **policy1** and the sequence number is 100.

```
<Sysname> system-view
[Sysname] ipsec policy policy1 100 isakmp
[Sysname-ipsec-policy-isakmp-policy1-100]
```
# Create a manual IPsec policy entry and enter the IPsec policy view. The policy name is **policy1** and the sequence number is 101.

<Sysname> system-view [Sysname] ipsec policy policy1 101 manual [Sysname-ipsec-policy-manual-policy1-101]

#### **Related commands**

**display ipsec** { **ipv6-policy** | **policy** }

**ipsec apply**

## <span id="page-29-0"></span>ipsec { ipv6-policy | policy } isakmp template

Use **ipsec** { **ipv6-policy** | **policy** } **isakmp template** to create an IKE-based IPsec policy entry by using an IPsec policy template.

Use **undo ipsec** { **ipv6-policy** | **policy** } to delete an IPsec policy.

#### **Syntax**

**ipsec** { **ipv6-policy** | **policy** } *policy-name seq-number* **isakmp template** *template-name*

**undo ipsec** { **ipv6-policy** | **policy** } *policy-name* [ *seq-number* ]

#### **Default**

No IPsec policies exist.

#### **Views**

System view

#### **Predefined user roles**

network-admin

### **Parameters**

**ipv6-policy**: Specifies an IPv6 IPsec policy.

**policy**: Specifies an IPv4 IPsec policy.

*policy-name*: Specifies a name for the IPsec policy, a case-insensitive string of 1 to 63 characters.

*seq-number*: Specifies a sequence number for the IPsec policy, in the range of 1 to 65535. A smaller number indicates a higher priority.

**isakmp template** *template-name*: Specifies an IPsec policy template by its name, a case-insensitive string of 1 to 63 characters.

## **Usage guidelines**

If you specify the *seq-number* argument, the **undo** command deletes the specified IPsec policy entry. If you do not specify this argument, the **undo** command deletes the specified IPsec policy.

An interface applied with an IPsec policy that is configured by using an IPsec policy template cannot initiate an SA negotiation, but it can respond to a negotiation request. The parameters not defined in the template are determined by the initiator. When the remote end's information (such as the IP address) is unknown, this method allows the remote end to initiate negotiations with the local end.

#### **Examples**

# Create an IPsec policy entry by using IPsec policy template **temp1**, and specify the IPsec policy name as **policy2** and the sequence number as 200.

<Sysname> system-view [Sysname] ipsec policy policy2 200 isakmp template temp1

#### **Related commands**

**display ipsec** { **ipv6-policy** | **policy** }

**ipsec** { **ipv6-policy-template** | **policy-template** }

## <span id="page-30-0"></span>ipsec { ipv6-policy | policy } local-address

Use **ipsec** { **ipv6-policy** | **policy** } **local-address** to bind an IPsec policy to a source interface.

Use **undo ipsec** { **ipv6-policy** | **policy** } **local-address** to remove the binding between an IPsec policy and a source interface.

#### **Syntax**

**ipsec** { **ipv6-policy** | **policy** } *policy-name* **local-address** *interface-type interface-number*

**undo ipsec** { **ipv6-policy** | **policy** } *policy-name* **local-address**

#### **Default**

No IPsec policy is bound to a source interface.

### **Views**

System view

#### **Predefined user roles**

network-admin

### **Parameters**

**ipv6-policy**: Specifies an IPv6 IPsec policy.

**policy**: Specifies an IPv4 IPsec policy.

*policy-name*: Specifies an IPsec policy name, a case-insensitive string of 1 to 63 characters.

**local-address** *interface-type interface-number*: Specifies the shared source interface by its type and number.

#### **Usage guidelines**

For high availability, two interfaces can operate in backup mode. After an IPsec policy is applied to the two interfaces, they negotiate with their peers to establish IPsec SAs separately. When one interface fails and a link failover occurs, the other interface needs to take some time to renegotiate SAs, resulting in service interruption.

To solve these problems, bind a source interface to an IPsec policy and apply the policy to both interfaces. This enables the two physical interfaces to use the same source interface to negotiate IPsec SAs. As long as the source interface is up, the negotiated IPsec SAs will not be removed and will keep working, regardless of link failover.

After an IPsec policy is applied to a service interface and IPsec SAs have been established, if you bind the IPsec policy to a source interface, the existing IPsec SAs are deleted.

Only an IKE-based IPsec policy can be bound to a source interface.

An IPsec policy can be bound to only one source interface. If you execute this command multiple times, the most recent configuration takes effect.

A source interface can be bound to multiple IPsec policies.

As a best practice, use a stable interface, such as a Loopback interface, as a source interface.

#### **Examples**

# Bind IPsec policy **map** to source interface Loopback 11.

<Sysname> system-view

[Sysname] ipsec policy map local-address loopback 11

#### **Related commands**

```
ipsec { ipv6-policy | policy }
```
## <span id="page-31-0"></span>ipsec  $\{$  ipv6-policy-template  $\{$  policy-template  $\}$

Use **ipsec** { **ipv6-policy-template** | **policy-template** } to create an IPsec policy template entry and enter its view, or enter the view of an existing IPsec policy template entry.

Use **undo ipsec** { **ipv6-policy-template** | **policy-template** } to delete an IPsec policy template.

#### **Syntax**

```
ipsec { ipv6-policy-template | policy-template } template-name seq-number
undo ipsec { ipv6-policy-template | policy-template } template-name
[ seq-number ]
```
#### **Default**

No IPsec policy templates exist.

#### **Views**

System view

#### **Predefined user roles**

network-admin

#### **Parameters**

**ipv6-policy-template**: Specifies an IPv6 IPsec policy template.

**policy-template**: Specifies an IPv4 IPsec policy template.

*template-name*: Specifies a name for the IPsec policy template, a case-insensitive string of 1 to 63 characters.

*seq-number*: Specifies a sequence number for the IPsec policy template entry, in the range of 1 to 65535. A smaller number indicates a higher priority.

## **Usage guidelines**

The configurable parameters for an IPsec policy template are similar to the parameters that you use when you configure an IKE-based IPsec policy. However, all parameters except for the IPsec transform sets and the IKE peer are optional for an IPsec policy template.

An IPsec policy template is a set of IPsec policy template entries that have the same name but different sequence numbers.

With the *seq-number* argument specified, the **undo** command deletes an IPsec policy template entry.

An IPv4 IPsec policy template and an IPv6 IPsec policy template can have the same name.

#### **Examples**

# Create an IPsec policy template entry and enter the IPsec policy template view. The template name is **template1** and the sequence number is 100.

```
<Sysname> system-view
[Sysname] ipsec policy-template template1 100
[Sysname-ipsec-policy-template-template1-100]
```
#### **Related commands**

```
display ipsec { ipv6-policy-template | policy-template }
ipsec { ipv6-policy | policy }
ipsec { ipv6-policy | policy } isakmp template
```
## <span id="page-32-0"></span>ipsec anti-replay check

Use **ipsec anti-replay check** to enable IPsec anti-replay checking.

Use **undo ipsec anti-replay check** to disable IPsec anti-replay checking.

#### **Syntax**

**ipsec anti-replay check**

**undo ipsec anti-replay check**

#### **Default**

IPsec anti-replay checking is enabled.

#### **Views**

System view

#### **Predefined user roles**

network-admin

## **Usage guidelines**

IPsec packet de-encapsulation involves complicated calculation. De-encapsulation of replayed packets is not necessary but consumes large amounts of resources and degrades performance, resulting in DoS. IPsec anti-replay checking, when enabled, is performed before the de-encapsulation process, reducing resource waste.

In some situations, service data packets are received in a different order than their original order. The IPsec anti-replay feature drops them as replayed packets, which impacts communications. If this happens, disable IPsec anti-replay checking or adjust the size of the anti-replay window as required.

Only IPsec SAs negotiated by IKE support anti-replay checking. Manually created IPsec SAs do not support anti-replay checking. Enabling or disabling IPsec anti-replay checking does not affect manually created IPsec SAs.

#### **Examples**

# Enable IPsec anti-replay checking.

```
<Sysname> system-view
```
[Sysname] ipsec anti-replay check

#### **Related commands**

**ipsec anti-replay window**

## <span id="page-33-0"></span>ipsec anti-replay window

Use **ipsec anti-replay window** to set the anti-replay window size.

Use **undo ipsec anti-replay window** to restore the default.

## **Syntax**

**ipsec anti-replay window** *width*

**undo ipsec anti-replay window**

### **Default**

The anti-replay window size is 64.

#### **Views**

System view

### **Predefined user roles**

network-admin

#### **Parameters**

*width*: Specifies the size for the anti-replay window. It can be 64, 128, 256, 512, or 1024 packets.

## **Usage guidelines**

Service data packets might be received in a very different order than their original order, and the IPsec anti-replay feature might drop them as replayed packets, affecting normal communications. If this happens, disable IPsec anti-replay checking or adjust the size of the anti-replay window as required.

Changing the anti-replay window size affects only the IPsec SAs negotiated later.

#### **Examples**

# Set the size of the anti-replay window to 128.

```
<Sysname> system-view
```
[Sysname] ipsec anti-replay window 128

### **Related commands**

**ipsec anti-replay check**

## <span id="page-33-1"></span>ipsec apply

Use **ipsec apply** to apply an IPsec policy to an interface.

Use **undo ipsec apply** to remove an IPsec policy application from an interface.

## **Syntax**

```
ipsec apply { ipv6-policy | policy } policy-name
```

```
undo ipsec apply { ipv6-policy | policy }
```
## **Default**

No IPsec policy is applied to an interface.

### **Views**

Interface view

#### **Predefined user roles**

network-admin

#### **Parameters**

**ipv6-policy**: Specifies an IPv6 IPsec policy.

**policy**: Specifies an IPv4 IPsec policy.

*policy-name*: Specifies an IPsec policy name, a case-insensitive string of 1 to 63 characters.

#### **Usage guidelines**

On an interface, you can apply a maximum of two IPsec policies: one IPv4 IPsec policy and one IPv6 IPsec policy.

An IKE-based IPsec policy can be applied to multiple interfaces. As a best practice, apply an IKE-based IPsec policy to only one interface. A manual IPsec policy can be applied to only one interface.

#### **Examples**

# Apply IPsec policy **policy1** to VLAN-interface 100.

<Sysname> system-view [Sysname] interface vlan-interface 100 [Sysname–Vlan-interface100] ipsec apply policy policy1

#### **Related commands**

**display ipsec** { **ipv6-policy** | **policy** } **ipsec** { **ipv6-policy** | **policy** }

## <span id="page-34-0"></span>ipsec decrypt-check enable

Use **ipsec decrypt-check enable** to enable ACL checking for de-encapsulated IPsec packets.

Use **undo ipsec decrypt-check** to disable ACL checking for de-encapsulated IPsec packets.

## **Syntax**

**ipsec decrypt-check enable**

**undo ipsec decrypt-check enable**

### **Default**

ACL checking for de-encapsulated IPsec packets is enabled.

#### **Views**

System view

#### **Predefined user roles**

network-admin

#### **Usage guidelines**

In tunnel mode, the IP packet encapsulated in an inbound IPsec packet might not be under the protection of the ACL specified in the IPsec policy. After being de-encapsulated, such packets bring threats to the network security. In this scenario, you can enable ACL checking for de-encapsulated IPsec packets. All packets failing the checking are discarded, improving the network security.

#### **Examples**

# Enable ACL checking for de-encapsulated IPsec packets.

```
<Sysname> system-view
[Sysname] ipsec decrypt-check enable
```
## <span id="page-35-0"></span>ipsec df-bit

Use **ipsec df-bit** to configure the DF bit for the outer IP header of IPsec packets on an interface.

Use **undo ipsec df-bit** to restore the default.

#### **Syntax**

**ipsec df-bit** { **clear** | **copy** | **set** }

**undo ipsec df-bit**

#### **Default**

The DF bit is not configured for the outer IP header of IPsec packets on an interface. The global DF bit setting is used.

#### **Views**

Interface view

#### **Predefined user roles**

network-admin

#### **Parameters**

**clear**: Clears the DF bit in the outer IP header. IPsec packets can be fragmented.

**copy**: Copies the DF bit setting of the original IP header to the outer IP header.

**set**: Sets the DF bit in the outer IP header. IPsec packets cannot be fragmented.

### **Usage guidelines**

This command is effective only when the IPsec encapsulation mode is tunnel mode. It is not effective in transport mode because the outer IP header is not added in transport mode.

This command does not change the DF bit for the original IP header of IPsec packets.

If multiple interfaces use an IPsec policy that is bound to a source interface, you must use the same DF bit setting on these interfaces.

Packet fragmentation and reassembly might cause packet forwarding to be delayed. You can set the DF bit to avoid the forwarding delay. However, to prevent the IPsec packets from being discarded, you must make sure the path MTU is larger than the IPsec packet size. As a best practice, clear the DF bit if you cannot make sure the path MTU is larger than the IPsec packet size.

#### **Examples**

# Set the DF bit in the outer IP header of IPsec packets on VLAN-interface100.

<Sysname> system-view
[Sysname] interface vlan-interface 100 [Sysname–Vlan-interface100] ipsec df-bit set

#### **Related commands**

**ipsec global-df-bit**

### ipsec fragmentation

Use **ipsec fragmentation** to configure the IPsec fragmentation feature.

Use **undo ipsec fragmentation** to restore the default.

#### **Syntax**

```
ipsec fragmentation { after-encryption | before-encryption }
undo ipsec fragmentation
```
#### **Default**

The device fragments packets before IPsec encapsulation.

#### **Views**

System view

#### **Predefined user roles**

network-admin

#### **Parameters**

**after-encryption**: Fragments packets after IPsec encapsulation.

**before-encryption**: Fragments packets before IPsec encapsulation.

#### **Usage guidelines**

If you configure the device to fragment packets before IPsec encapsulation, the device predetermines the encapsulated packet size before the actual encapsulation. If the encapsulated packet size exceeds the MTU of the output interface and the DF bit is not set, the device fragments the packet before encapsulation. If the packet's DF bit is set, the device drops the packet and sends an ICMP error message.

If you configure the device to fragment packets after IPsec encapsulation, the device directly encapsulates the packets and fragments the encapsulated packets in subsequent service modules.

#### **Examples**

# Configure the device to fragment packets after IPsec encapsulation.

<Sysname>system-view

[Sysname] ipsec fragmentation after-encryption

# ipsec global-df-bit

Use **ipsec global-df-bit** to configure the DF bit for the outer IP header of IPsec packets on all interfaces.

Use **undo ipsec global-df-bit** to restore the default.

#### **Syntax**

```
ipsec global-df-bit { clear | copy | set }
undo ipsec global-df-bit
```
#### **Default**

The DF bit setting of the original IP header is copied to the outer IP header for IPsec packets.

#### **Views**

System view

#### **Predefined user roles**

network-admin

#### **Parameters**

**clear**: Clears the DF bit in the outer IP header. IPsec packets can be fragmented.

**copy**: Copies the DF bit setting of the original IP header to the outer IP header.

**set**: Sets the DF bit in the outer IP header. IPsec packets cannot be fragmented.

#### **Usage guidelines**

This command is effective only when the IPsec encapsulation mode is tunnel mode. It is not effective in transport mode because the outer IP header is not added in transport mode.

This command does not change the DF bit for the original IP header of IPsec packets.

Packet fragmentation and reassembly might cause packet forwarding to be delayed. You can set the DF bit to avoid the forwarding delay. However, to prevent IPsec packets from being discarded, you must make sure the path MTU is larger than the IPsec packet size. As a best practice, clear the DF bit if you cannot make sure the path MTU is larger than the IPsec packet size.

#### **Examples**

# Set the DF bit in the outer IP header of IPsec packets on all interfaces.

```
<Sysname> system-view
[Sysname] ipsec global-df-bit set
```
#### **Related commands**

**ipsec df-bit**

### ipsec limit max-tunnel

Use **ipsec limit max-tunnel** to set the maximum number of IPsec tunnels.

Use **undo ipsec limit max-tunnel** to restore the default.

#### **Syntax**

**ipsec limit max-tunnel** *tunnel-limit*

**undo ipsec limit max-tunnel**

#### **Default**

The number of IPsec tunnels is not limited.

### **Views**

System view

#### **Predefined user roles**

network-admin

#### **Parameters**

*tunnel-limit*: Specifies the maximum number of IPsec tunnels, in the range of 1 to 4294967295.

#### **Usage guidelines**

To maximize concurrent performance of IPsec when memory is sufficient, increase the maximum number of IPsec tunnels. To ensure service availability when memory is insufficient, decrease the maximum number of IPsec tunnels.

#### **Examples**

# Set the maximum number of IPsec tunnels to 5000.

<Sysname> system-view [Sysname] ipsec limit max-tunnel 5000

#### **Related commands**

**ike limit**

### ipsec logging packet enable

Use **ipsec logging packet enable** to enable logging for IPsec packets.

Use **undo ipsec logging packet enable** to disable logging for IPsec packets.

#### **Syntax**

**ipsec logging packet enable**

**undo ipsec logging packet enable**

#### **Default**

Logging for IPsec packets is disabled.

#### **Views**

System view

#### **Predefined user roles**

network-admin

#### **Usage guidelines**

After logging for IPsec packets is enabled, the device outputs a log when an IPsec packet is discarded. IPsec packets might be discarded due to lack of inbound SA, AH/ESP authentication failure, or ESP encryption failure. A log contains the source and destination IP addresses, SPI, and sequence number of the packet, and the reason it was discarded.

#### **Examples**

# Enable logging for IPsec packets.

<Sysname> system-view

[Sysname] ipsec logging packet enable

### ipsec profile

Use **ipsec profile** to create an IPsec profile and enter its view, or enter the view of an existing IPsec profile.

Use **undo ipsec profile** to delete an IPsec profile.

#### **Syntax**

```
ipsec profile profile-name [ manual ]
undo ipsec profile profile-name
```
#### **Default**

No IPsec profiles exist.

#### **Views**

System view

#### **Predefined user roles**

network-admin

#### **Parameters**

*profile-name*: Specifies a name for the IPsec profile, a case-insensitive string of 1 to 63 characters.

**manual**: Specifies the IPsec SA setup mode as manual.

#### **Usage guidelines**

When you create an IPsec profile, you must specify the IPsec SA setup mode (**manual**). When you enter the view of an existing IPsec profile, you do not need to specify the IPsec SA setup mode.

A manual IPsec profile is similar to a manual IPsec policy. It is used exclusively for IPsec protection for application protocols, including OSPFv3, IPv6 BGP, and RIPng.

#### **Examples**

# Create a manual IPsec profile named **profile1**.

```
<Sysname> system-view
[Sysname] ipsec profile profile1 manual
[Sysname-ipsec-profile-manual-profile1]
```
#### **Related commands**

**display ipsec profile**

### ipsec redundancy enable

Use **ipsec redundancy enable** to enable IPsec redundancy.

Use **undo ipsec redundancy enable** to disable IPsec redundancy.

#### **Syntax**

**ipsec redundancy enable**

**undo ipsec redundancy enable**

#### **Default**

IPsec redundancy is disabled.

#### **Views**

System view

#### **Predefined user roles**

network-admin

#### **Usage guidelines**

With IPsec redundancy enabled, the system synchronizes the following information from the active device to the standby device at configurable intervals:

- Lower bound values of the IPsec anti-replay window for inbound packets.
- IPsec anti-replay sequence numbers for outbound packets.

The synchronization ensures uninterrupted IPsec traffic forwarding and anti-replay protection when the active device fails.

To configure synchronization intervals, use the **redundancy replay-interval** command.

#### **Examples**

# Enable IPsec redundancy. <Sysname> system-view [Sysname] ipsec redundancy enable

#### **Related commands**

**redundancy replay-interval**

# ipsec sa global-duration

Use **ipsec sa global-duration** to configure the global IPsec SA lifetime.

Use **undo ipsec sa global-duration** to restore the default.

#### **Syntax**

```
ipsec sa global-duration { time-based seconds | traffic-based kilobytes }
```
**undo ipsec sa global-duration** { **time-based** | **traffic-based** }

#### **Default**

The time-based global IPsec SA lifetime is 3600 seconds, and the traffic-based global lifetime is 1843200 kilobytes.

#### **Views**

System view

#### **Predefined user roles**

network-admin

#### **Parameters**

**time-based** *seconds*: Specifies the time-based global lifetime for IPsec SAs, in the range of 180 to 604800 seconds.

**traffic-based** *kilobytes*: Specifies the traffic-based global lifetime for IPsec SAs, in the range of 2560 to 4294967295 kilobytes. When traffic on an SA reaches this value, the SA expires.

#### **Usage guidelines**

You can also configure IPsec SA lifetimes in IPsec policy view or IPsec policy template view. The device prefers the IPsec SA lifetimes configured in IPsec policy view or IPsec policy template view over the global IPsec SA lifetimes.

When IKE negotiates IPsec SAs, it uses the local lifetime settings or those proposed by the peer, whichever are smaller.

An IPsec SA can have both a time-based lifetime and a traffic-based lifetime. The IPsec SA expires when either lifetime expires. Before the IPsec SA expires, IKE negotiates a new IPsec SA, which takes over immediately after its creation.

#### **Examples**

# Configure the global IPsec SA lifetime as 7200 seconds.

<Sysname> system-view

[Sysname] ipsec sa global-duration time-based 7200

# Configure the global IPsec SA lifetime as 10240 kilobytes.

[Sysname] ipsec sa global-duration traffic-based 10240

#### **Related commands**

**display ipsec sa**

**sa duration**

### ipsec sa idle-time

Use **ipsec sa idle-time** to enable the global IPsec SA idle timeout feature and set the idle timeout. If no traffic matches an IPsec SA within the idle timeout interval, the IPsec SA is deleted.

Use **undo ipsec sa idle-time** to disable the global IPsec SA idle timeout feature.

#### **Syntax**

**ipsec sa idle-time** *seconds*

**undo ipsec sa idle-time**

#### **Default**

The global IPsec SA idle timeout feature is disabled.

#### **Views**

System view

#### **Predefined user roles**

network-admin

#### **Parameters**

*seconds*: Specifies the IPsec SA idle timeout in the range of 60 to 86400 seconds.

#### **Usage guidelines**

This feature applies only to IPsec SAs negotiated by IKE.

The IPsec SA idle timeout can also be configured in IPsec policy view, IPsec policy template view, or IPsec profile view, which takes precedence over the global IPsec SA timeout.

#### **Examples**

# Enable the global IPsec SA idle timeout feature and set the IPsec SA idle timeout to 600 seconds.

<Sysname> system-view

[Sysname] ipsec sa idle-time 600

#### **Related commands**

**display ipsec sa**

**sa idle-time**

### ipsec transform-set

Use **ipsec transform-set** to create an IPsec transform set and enter its view, or enter the view of an existing IPsec transform set.

Use **undo ipsec transform-set** to delete an IPsec transform set.

#### **Syntax**

**ipsec transform-set** *transform-set-name*

**undo ipsec transform-set** *transform-set-name*

#### **Default**

No IPsec transform sets exist.

#### **Views**

System view

#### **Predefined user roles**

network-admin

#### **Parameters**

*transform-set-name*: Specifies a name for the IPsec transform set, a case-insensitive string of 1 to 63 characters.

#### **Usage guidelines**

An IPsec transform set, part of an IPsec policy, defines the security parameters for IPsec SA negotiation, including the security protocol, encryption algorithms, authentication algorithms, and encapsulation mode.

#### **Examples**

# Create an IPsec transform set named **tran1** and enter its view.

```
<Sysname> system-view
[Sysname] ipsec transform-set tran1
[Sysname-transform-set-tran1]
```
#### **Related commands**

**display ipsec transform-set**

# local-address

Use **local-address** to configure the local IP address for the IPsec tunnel.

Use **undo local-address** to restore the default.

#### **Syntax**

```
local-address { ipv4-address | ipv6 ipv6-address }
```
**undo local-address**

#### **Default**

The primary IPv4 address of the interface to which the IPsec policy is applied is used as the local IPv4 address. The first IPv6 address of the interface to which the IPsec policy is applied is used as the local IPv6 address.

#### **Views**

IPsec policy view

IPsec policy template view

#### **Predefined user roles**

network-admin

#### **Parameters**

*ipv4-address*: Specifies the local IPv4 address for the IPsec tunnel.

**ipv6** *ipv6-address*: Specifies the local IPv6 address for the IPsec tunnel.

#### **Usage guidelines**

The remote IP address on the IKE negotiation initiator must be the same as the local address on the IKE negotiation responder.

#### **Examples**

# Configure local address 1.1.1.1 for the IPsec tunnel. <Sysname> system-view [Sysname] ipsec policy map 1 isakmp [Sysname-ipsec-policy-isakmp-map-1] local-address 1.1.1.1

#### **Related commands**

**remote-address**

### pfs

Use **pfs** to enable the Perfect Forward Secrecy (PFS) feature for an IPsec transform set.

Use **undo pfs** to restore the default.

### **Syntax**

In non-FIPS mode:

```
pfs { dh-group1 | dh-group2 | dh-group5 | dh-group14 | dh-group24 |
dh-group19 | dh-group20 }
```
**undo pfs**

In FIPS mode:

```
pfs { dh-group14 | dh-group19 | dh-group20 }
```
**undo pfs**

#### **Default**

The PFS feature is disabled for the IPsec transform set.

#### **Views**

IPsec transform set view

#### **Predefined user roles**

network-admin

#### **Parameters**

**dh-group1**: Uses 768-bit Diffie-Hellman group.

**dh-group2**: Uses 1024-bit Diffie-Hellman group.

**dh-group5**: Uses 1536-bit Diffie-Hellman group.

**dh-group14**: Uses 2048-bit Diffie-Hellman group.

**dh-group24**: Uses 2048-bit and 256-bit subgroup Diffie-Hellman group.

**dh-group19**: Uses 256-bit ECP Diffie-Hellman group. This keyword is available only for IKEv2.

**dh-group20**: Uses 384-bit ECP Diffie-Hellman group. This keyword is available only for IKEv2.

#### **Usage guidelines**

In terms of security and required calculation time, the following groups are in descending order: 384-bit ECP Diffie-Hellman group (**dh-group20**), 256-bit ECP Diffie-Hellman group (**dh-group19**), 2048-bit and 256-bit subgroup Diffie-Hellman group (**dh-group24**), 2048-bit Diffie-Hellman group (**dh-group14**), 1536-bit Diffie-Hellman group (**dh-group5**), 1024-bit Diffie-Hellman group (**dh-group2**), and 768-bit Diffie-Hellman group (**dh-group1**).

If IKEv1 is used, the security level of the Diffie-Hellman group of the initiator must be higher than or equal to that of the responder. This restriction does not apply to IKEv2.

The end without the PFS feature performs IKE negotiation according to the PFS requirements of the peer end.

#### **Examples**

# Enable PFS using 2048-bit Diffie-Hellman group for IPsec transform set **tran1**.

```
<Sysname> system-view
[Sysname] ipsec transform-set tran1
[Sysname-ipsec-transform-set-tran1] pfs dh-group14
```
### protocol

Use **protocol** to specify a security protocol for an IPsec transform set.

Use **undo protocol** to restore the default.

#### **Syntax**

**protocol** { **ah** | **ah-esp** | **esp** }

**undo protocol**

#### **Default**

The IPsec transform set uses the ESP protocol.

#### **Views**

IPsec transform set view

#### **Predefined user roles**

network-admin

#### **Parameters**

**ah**: Specifies the AH protocol.

**ah-esp**: Specifies using the ESP protocol first and then using the AH protocol.

**ah**: Specifies the AH protocol.

#### **Usage guidelines**

The two tunnel ends must use the same security protocol in the IPsec transform set.

#### **Examples**

# Specify the AH protocol for the IPsec transform set. <Sysname> system-view [Sysname] ipsec transform-set tran1

[Sysname-ipsec-transform-set-tran1] protocol ah

# qos pre-classify

Use **qos pre-classify** to enable the QoS pre-classify feature.

Use **undo qos pre-classify** to disable the QoS pre-classify feature.

#### **Syntax**

**qos pre-classify**

**undo qos pre-classify**

#### **Default**

The QoS pre-classify feature is disabled. QoS uses the new IP header of IPsec packets to perform traffic classification.

#### **Views**

IPsec policy view

IPsec policy template view

#### **Predefined user roles**

network-admin

#### **Usage guidelines**

The QoS pre-classify feature enables QoS to classify packets by using the IP header of the original IP packets.

#### **Examples**

# Enable the QoS pre-classify feature.

<Sysname> system-view [Sysname] ipsec policy policy1 100 manual [Sysname-ipsec-policy-manual-policy1-100] qos pre-classify

### redundancy replay-interval

Use **redundancy replay-interval** to set the anti-replay window lower bound value synchronization interval for inbound packets and the sequence number synchronization interval for outbound packets.

Use **undo redundancy replay-interval** to restore the default.

#### **Syntax**

**redundancy replay-interval inbound** *inbound-interval* **outbound** *outbound-interval*

**undo redundancy replay-interval**

#### **Default**

The active device synchronizes the anti-replay window lower bound value every time it receives 1000 packets and synchronizes the sequence number every time it sends 100000 packets.

#### **Views**

IPsec policy view

IPsec policy template view

#### **Predefined user roles**

network-admin

#### **Parameters**

**inbound** *inbound-interval*: Specifies the interval at which the active device synchronizes the lower bound value of the IPsec anti-replay window to the standby device. This interval is expressed in the number of received packets, in the range of 0 to 1000. If you set the value to 0, the lower bound value of the anti-replay window will not be synchronized.

**outbound** *outbound-interval*: Specifies the interval at which the active device synchronizes the IPsec anti-replay sequence number to the standby device. This interval is expressed in the number of sent packets, in the range of 1000 to 100000.

#### **Usage guidelines**

The intervals take effect only after you enable IPsec redundancy by using the **ipsec redundancy enable** command.

A short interval improves the anti-replay information consistency between the active device and the standby device, but it sacrifices the forwarding performance of the devices.

#### **Examples**

# Set the anti-replay window lower bound value synchronization interval for inbound packets to 800. Set the sequence number synchronization interval for outbound packets to 50000.

```
<Sysname> system-view
[Sysname] ipsec policy test 1 manual
[sysname-ipsec-policy-manual-test-1] redundancy replay-interval inbound 800 outbound 
50000
```
#### **Related commands**

**ipsec anti-replay check**

**ipsec anti-replay window**

**ipsec redundancy enable**

### remote-address

Use **remote-address** to configure the remote IP address for the IPsec tunnel.

Use **undo remote-address** to restore the default.

#### **Syntax**

```
remote-address { [ ipv6 ] host-name | ipv4-address | ipv6 ipv6-address }
```
**undo remote-address**

#### **Default**

No remote IP address is configured for the IPsec tunnel.

#### **Views**

IPsec policy view

IPsec policy template view

#### **Predefined user roles**

network-admin

#### **Parameters**

**ipv6**: Specifies the remote address or host name of an IPv6 IPsec tunnel. To specify the remote address or host name of an IPv4 IPsec tunnel, do not specify this keyword.

*hostname*: Specifies the remote host name, a case-insensitive string of 1 to 253 characters. The host name can be resolved to an IP address by the DNS server.

*ipv4-address*: Specifies a remote IPv4 address.

*ipv6-address*: Specifies a remote IPv6 address.

#### **Usage guidelines**

This remote IP address configuration is required on the IKE negotiation initiator and optional on the responder if the responder uses an IPsec policy template.

A manual IPsec policy does not support DNS. Therefore, you must specify a remote IP address rather than a remote host name for the manual IPsec policy.

If you configure a remote host name, make sure the local end can always resolve the host name into the latest IP address of the remote end.

- If a DNS server is used for resolution, the local end queries the remote IP address again from the DNS server after the previously cached remote IP address expires. This mechanism ensures that the local end can always obtain the latest remote IP address.
- If a static DNS entry is used for resolution, you must reconfigure the **remote-address** command whenever the remote IP address changes. Without the reconfiguration, the local end cannot obtain the latest remote IP address.

For example, the local end has a static DNS entry which maps the host name **test** to the IP address 1.1.1.1. Configure the following commands:

# Configure the remote host name to **test** for the IPsec tunnel in the IPsec policy **policy1**.

[Sysname] ipsec policy policy1 1 isakmp [Sysname-ipsec-policy-isakmp-policy1-1] remote-address test

# Change the IP address for the host **test** to 2.2.2.2.

[Sysname] ip host test 2.2.2.2

In this case, you must reconfigure the remote host name for the IPsec policy **policy1** so that the local end can obtain the latest IP address of the remote host.

# Reconfigure the remote host name to **test** for the IPsec tunnel in the IPsec policy **policy1**.

[Sysname] ipsec policy policy1 1 isakmp [Sysname -ipsec-policy-isakmp-policy1-1] remote-address test

#### **Examples**

# Specify remote IP address 10.1.1.2 for the IPsec tunnel.

<Sysname> system-view [Sysname] ipsec policy policy1 10 manual [Sysname-ipsec-policy-manual-policy1-10] remote-address 10.1.1.2

#### **Related commands**

**ip host** (*Layer 3—IP Services Command Reference*)

**local-address**

# reset ipsec sa

Use **reset ipsec sa** to clear IPsec SAs.

#### **Syntax**

```
reset ipsec sa [ { ipv6-policy | policy } policy-name [ seq-number ] | profile 
              policy-name | remote { ipv4-address | ipv6 ipv6-address } | spi
{ ipv4-address | ipv6 ipv6-address } { ah | esp } spi-num ]
```
#### **Views**

User view

#### **Predefined user roles**

network-admin

#### **Parameters**

{ **ipv6-policy** | **policy** } *policy-name* [ *seq-number* ]: Clears IPsec SAs for the specified IPsec policy.

- **ipv6-policy**: Specifies an IPv6 IPsec policy.
- **policy**: Specifies an IPv4 IPsec policy.
- *policy-name*: Specifies the name of the IPsec policy, a case-insensitive string of 1 to 63 characters.
- *seq-number*: Specifies the sequence number of an IPsec policy entry, in the range of 1 to 65535. If you do not specify this argument, all the entries in the IPsec policy are specified.

**profile** *profile-name*: Clears IPsec SAs for the IPsec profile specified by its name, a case-insensitive string of 1 to 63 characters.

**remote**: Clears IPsec SAs for the specified remote address.

*ipv4-address*: Specifies a remote IPv4 address.

**ipv6** *ipv6-address*: Specifies a remote IPv6 address.

**spi** { *ipv4-address* | **ipv6** *ipv6-address* } { **ah** | **esp** } *spi-num*: Clears IPsec SAs matching the specified SA triplet: the remote address, the security protocol, and the SPI.

- *ipv4-address*: Specifies a remote IPv4 address.
- **ipv6** *ipv6-address*: Specifies a remote IPv6 address.
- **ah**: Specifies the AH protocol.
- **esp**: Specifies the ESP protocol.

*spi-num*: Specifies the security parameter index in the range of 256 to 4294967295.

#### **Usage guidelines**

If you do not specify any parameters, this command clears all IPsec SAs.

If you specify an SA triplet, this command clears the IPsec SA matching the triplet, and all the other IPsec SAs that were established during the same negotiation process, including the corresponding IPsec SA in the other direction, and the inbound and outbound IPsec SAs using the other security protocol (AH or ESP).

An outbound SA is uniquely identified by an SA triplet and an inbound SA is uniquely identified by an SPI. To clear IPsec SAs by specifying a triplet in the outbound direction, you should provide the remote IP address, the security protocol, and the SPI, where the remote IP address can be any valid address if the SAs are established by IPsec profiles. To clear IPsec SAs by specifying a triplet in the inbound direction, you should provide the SPI and use any valid values for the other two parameters.

After a manual IPsec SA is cleared, the system automatically creates a new SA based on the parameters of the IPsec policy. After IKE negotiated SAs are cleared, the system creates new SAs only when IKE negotiation is triggered by packets.

#### **Examples**

# Clear all IPsec SAs.

<Sysname> reset ipsec sa

# Clear the inbound and outbound IPsec SAs for the triplet of SPI 256, remote IP address 10.1.1.2, and security protocol AH.

<Sysname> reset ipsec sa spi 10.1.1.2 ah 256

# Clear all IPsec SAs for remote IP address 10.1.1.2.

<Sysname> reset ipsec sa remote 10.1.1.2

# Clear all IPsec SAs for entry 10 of IPsec policy **policy1**.

<Sysname> reset ipsec sa policy policy1 10

# Clear all IPsec SAs for IPsec policy **policy1**.

<Sysname> reset ipsec sa policy policy1

#### **Related commands**

**display ipsec sa**

# reset ipsec statistics

Use **reset ipsec statistics** to clear IPsec packet statistics.

#### **Syntax**

**reset ipsec statistics**[ **tunnel-id** *tunnel-id* ]

#### **Views**

User view

#### **Predefined user roles**

network-admin

#### **Parameters**

**tunnel-id** *tunnel-id*: Clears IPsec packet statistics for the specified IPsec tunnel. The value range for the *tunnel-id* argument is 0 to 4294967295. If you do not specify this option, the command clears all IPsec packet statistics.

#### **Examples**

# Clear IPsec packet statistics.

<Sysname> reset ipsec statistics

#### **Related commands**

**display ipsec statistics**

### reverse-route dynamic

Use **reverse-route dynamic** to enable IPsec reverse route inject (RRI).

Use **undo reverse-route dynamic** to disable IPsec RRI.

#### **Syntax**

**reverse-route dynamic**

**undo reverse-route dynamic**

#### **Default**

IPsec RRI is disabled.

#### **Views**

IPsec policy view

IPsec policy template view

#### **Predefined user roles**

network-admin

#### **Usage guidelines**

IPsec RRI is usually used on a gateway device at the headquarters side in an IPsec VPN. After IPsec RRI is enabled for an IPsec policy or an IPsec policy template on a gateway device, the gateway device automatically creates a static route upon IPsec SA creation according to this IPsec policy or IPsec policy template. In the static route, the destination IP address is the protected peer private network, and the next hop is the IP address of the remote tunnel interface.

When you enable IPsec RRI for an IPsec policy, the device deletes all IPsec SAs that are created according to this IPsec policy. Upon IPsec SAs are renegotiated, the static routes are created.

When you disable IPsec RRI for an IPsec policy, the device deletes all IPsec SAs that are created according to this IPsec policy, and the associated static routes.

To display the static routes created by RRI, use the **display ip routing-table** command.

#### **Examples**

# Enable IPsec RRI to create a static route according to the IPsec SA negotiated by the specified IPsec policy. The destination IP address is the protected peer private network 3.0.0.0/24, and the next hop is the IP address (1.1.1.2) of the remote tunnel interface.

<Sysname> system-view

[Sysname] ipsec policy 1 1 isakmp [Sysname-ipsec-policy-isakmp-1-1] reverse-route dynamic [Sysname-ipsec-policy-isakmp-1-1] quit

# Display the routing table. You can see a created static route. (Other information is not shown.)

[Sysname] display ip routing-table

Destinations : 1 Routes : 1

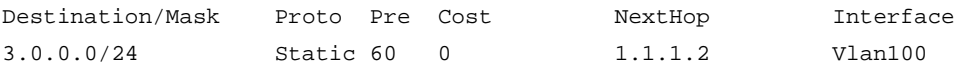

#### **Related commands**

**display ip routing-table** (*Layer 3—IP Routing Command Reference)*

**ipsec policy**

**ipsec policy-template**

### reverse-route preference

Use **reverse-route preference** to set the preference of the static routes created by IPsec RRI.

Use **undo reverse-route preference** to restore the default.

#### **Syntax**

**reverse-route preference** *number*

**undo reverse-route preference**

#### **Default**

The preference for the static routes created by IPsec RRI is 60.

#### **Views**

IPsec policy view IPsec policy template view

#### **Predefined user roles**

network-admin

#### **Parameters**

*number*: Specifies a preference value. The value range is 1 to 255. A smaller value represents a higher preference.

#### **Usage guidelines**

When you change this preference in an IPsec policy, the device deletes all IPsec SAs created according to this IPsec policy, and the associated static routes.

#### **Examples**

# Change the preference to 100 for static routes created by IPsec RRI.

```
<Sysname> system-view
[Sysname] ipsec policy 1 1 isakmp
[Sysname-ipsec-policy-isakmp-1-1] reverse-route preference 100
```
#### **Related commands**

**ipsec policy**

**ipsec policy-template**

### reverse-route tag

Use **reverse-route tag** to set a route tag for the static routes created by IPsec RRI.

Use **undo reverse-route tag** to restore the default.

#### **Syntax**

**reverse-route tag** *tag-value*

**undo reverse-route tag**

#### **Default**

The route tag value is 0 for the static routes created by IPsec RRI.

#### **Views**

IPsec policy view

IPsec policy template view

#### **Predefined user roles**

network-admin

#### **Parameters**

*tag-value*: Specifies a tag value. The value range is 1 to 4294967295.

#### **Usage guidelines**

The tag value set by this command helps in implementing flexible route control through routing policies.

When you change this tag value in an IPsec policy, the device deletes all IPsec SAs created by this IPsec policy, and all associated static routes.

#### **Examples**

# Set the tag value to 50 for the static routes created by IPsec RRI.

<Sysname>system-view

[Sysname] ipsec policy 1 1 isakmp [Sysname-ipsec-policy-isakmp-1-1] reverse-route tag 50

#### **Related commands**

**ipsec policy ipsec policy-template**

# sa duration

Use **sa duration** to set an SA lifetime.

Use **undo sa duration** to remove an SA lifetime.

#### **Syntax**

**sa duration** { **time-based** *seconds* | **traffic-based** *kilobytes* } **undo sa duration** { **time-based** | **traffic-based** }

#### **Default**

The SA lifetime of an IPsec policy, IPsec policy template, or IPsec profile is the current global SA lifetime.

#### **Views**

IPsec policy view

IPsec policy template view

IPsec profile view

#### **Predefined user roles**

network-admin

#### **Parameters**

**time-based** *seconds*: Specifies the time-based SA lifetime in the range of 180 to 604800 seconds.

**traffic-based** *kilobytes*: Specifies the traffic-based SA lifetime in the range of 2560 to 4294967295 kilobytes.

#### **Usage guidelines**

IKE prefers the SA lifetime of the IPsec policy, IPsec policy template, or IPsec profile over the global SA lifetime configured by the **ipsec sa global-duration** command. If the IPsec policy, IPsec policy template, or IPsec profile is not configured with the SA lifetime, IKE uses the global SA lifetime for SA negotiation.

During SA negotiation, IKE selects the shorter SA lifetime between the local SA lifetime and the remote SA lifetime.

#### **Examples**

# Set the SA lifetime to 7200 seconds for IPsec policy **policy1**.

<Sysname> system-view

[Sysname] ipsec policy policy1 100 isakmp

[Sysname-ipsec-policy-isakmp-policy1-100] sa duration time-based 7200

# Set the SA lifetime to 20 MB for IPsec policy **policy1**. The IPsec SA expires after transmitting 20480 kilobytes.

<Sysname> system-view [Sysname] ipsec policy policy1 100 isakmp [Sysname-ipsec-policy-isakmp-policy1-100] sa duration traffic-based 20480

#### **Related commands**

**display ipsec sa**

**ipsec sa global-duration**

### sa hex-key authentication

Use **sa hex-key authentication** to configure an authentication key for a manual IPsec SA.

Use **undo sa hex-key authentication** to delete an authentication key for a manual IPsec SA.

#### **Syntax**

```
sa hex-key authentication { inbound | outbound } { ah | esp } { cipher |
simple } string
```
**undo sa hex-key authentication** { **inbound** | **outbound** } { **ah** | **esp** }

#### **Default**

No hexadecimal authentication keys are configured for manual IPsec SAs.

#### **Views**

IPsec policy view

IPsec profile view

#### **Predefined user roles**

network-admin

#### **Parameters**

**inbound**: Specifies a hexadecimal authentication key for the inbound SA.

**outbound**: Specifies a hexadecimal authentication key for the outbound SA.

**ah**: Uses AH.

**esp**: Uses ESP.

**cipher**: Specifies a key in encrypted form.

**simple**: Specifies a key in plaintext form. For security purposes, the key specified in plaintext form will be stored in encrypted form.

*string*: Specifies the key. Its plaintext form is case insensitive and must be a 16-byte hexadecimal string for HMAC-MD5 and a 20-byte hexadecimal string for HMAC-SHA1. Its encrypted form is a case-sensitive string of 1 to 85 characters.

#### **Usage guidelines**

This command applies only to manual IPsec policies and IPsec profiles.

You must set an authentication key for both the inbound and outbound SAs.

The local inbound SA must use the same authentication key as the remote outbound SA, and the local outbound SA must use the same authentication key as the remote inbound SA.

In an IPsec profile to be applied to an IPv6 routing protocol, the local authentication keys of the inbound and outbound SAs must be identical.

The keys for the IPsec SAs at the two tunnel ends must be input in the same format (either in hexadecimal or character format). Otherwise, they cannot establish an IPsec tunnel.

If you execute this command multiple times for the same protocol and direction, the most recent configuration takes effect.

#### **Examples**

# Configure plaintext authentication keys **0x112233445566778899aabbccddeeff00** and **0xaabbccddeeff001100aabbccddeeff00** for the inbound and outbound SAs that use AH.

<Sysname> system-view

[Sysname] ipsec policy policy1 100 manual

[Sysname-ipsec-policy-manual-policy1-100] sa hex-key authentication inbound ah simple 112233445566778899aabbccddeeff00

[Sysname-ipsec-policy-manual-policy1-100] sa hex-key authentication outbound ah simple aabbccddeeff001100aabbccddeeff00

#### **Related commands**

**display ipsec sa**

**sa string-key**

### sa hex-key encryption

Use **sa encryption-hex** to configure an encryption key for a manual IPsec SA.

Use **undo sa encryption-hex** to delete an encryption key for a manual IPsec SA.

#### **Syntax**

**sa hex-key encryption** { **inbound** | **outbound** } **esp** { **cipher** | **simple** } *string*

**undo sa hex-key encryption** { **inbound** | **outbound** } **esp**

#### **Default**

No hexadecimal encryption keys are configured for manual IPsec SAs.

#### **Views**

IPsec policy view IPsec profile view

#### **Predefined user roles**

network-admin

#### **Parameters**

**inbound**: Specifies a hexadecimal encryption key for the inbound SA.

**outbound**: Specifies a hexadecimal encryption key for the outbound SA.

**esp**: Uses ESP.

**cipher**: Specifies a key in encrypted form.

**simple**: Specifies a key in plaintext form. For security purposes, the key specified in plaintext form will be stored in encrypted form.

*string*: Specifies the key. Its encrypted form is a case-sensitive string of 1 to 117 characters. Its plaintext form is a case-insensitive hexadecimal string and the key length varies by algorithm.

The following matrix shows the key length for the algorithms:

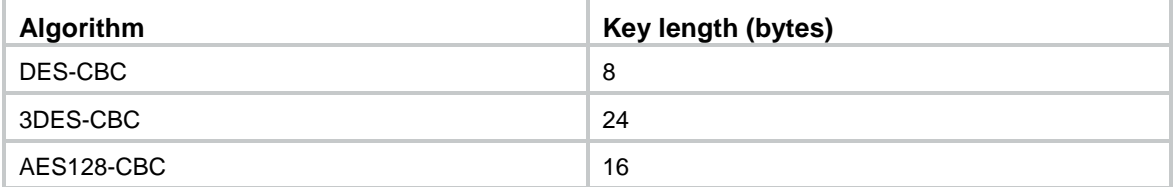

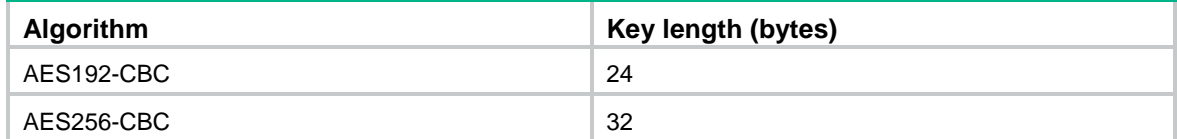

#### **Usage guidelines**

This command applies only to manual IPsec policies and IPsec profiles.

You must set an encryption key for both the inbound and outbound SAs.

The local inbound SA must use the same encryption key as the remote outbound SA, and the local outbound SA must use the same encryption key as the remote inbound SA.

In an IPsec profile to be applied to an IPv6 routing protocol, the local encryption keys of the inbound and outbound SAs must be identical.

The keys for the IPsec SAs at the two tunnel ends must be configured in the same format (either in hexadecimal or character format). Otherwise, they cannot establish an IPsec tunnel.

If you execute this command multiple times for the same direction, the most recent configuration takes effect.

#### **Examples**

# Configure plaintext encryption keys **0x1234567890abcdef** and **0xabcdefabcdef1234** for the inbound and outbound IPsec SAs that use ESP.

<Sysname> system-view

[Sysname] ipsec policy policy1 100 manual

[Sysname-ipsec-policy-manual-policy1-100] sa hex-key encryption inbound esp simple 1234567890abcdef

[Sysname-ipsec-policy-manual-policy1-100] sa hex-key encryption outbound esp simple abcdefabcdef1234

### **Related commands**

**display ipsec sa**

**sa string-key**

### sa idle-time

Use **sa idle-time** to set the IPsec SA idle timeout. If no traffic matches an IPsec SA within the idle timeout interval, the IPsec SA is deleted.

Use **undo sa idle-time** to restore the default.

#### **Syntax**

**sa idle-time** *seconds*

**undo sa idle-time**

#### **Default**

An IPsec policy, IPsec policy template, or IPsec profile uses the global IPsec SA idle timeout.

#### **Views**

IPsec policy view IPsec policy template view IPsec profile view

#### **Predefined user roles**

network-admin

#### **Parameters**

*seconds*: Specifies the IPsec SA idle timeout in the range of 60 to 86400 seconds.

#### **Usage guidelines**

This feature applies only to IPsec SAs negotiated by IKE and takes effect after the **ipsec sa idle-time** command is configured.

The IPsec SA idle timeout configured by this command takes precedence over the global IPsec SA timeout configured by the **ipsec sa idle-time** command. If the IPsec policy, IPsec policy template, or IPsec profile is not configured with the SA idle timeout, IKE uses the global SA idle timeout.

#### **Examples**

# Set the IPsec SA idle timeout to 600 seconds for IPsec policy **map**.

<Sysname> system-view [Sysname] ipsec policy map 100 isakmp [Sysname-ipsec-policy-isakmp-map-100] sa idle-time 600

#### **Related commands**

**display ipsec sa**

**ipsec sa idle-time**

### sa spi

Use **sa spi** to configure an SPI for IPsec SAs.

Use **undo sa spi** to remove the SPI.

#### **Syntax**

**sa spi** { **inbound** | **outbound** } { **ah** | **esp** } *spi-number*

**undo sa spi** { **inbound** | **outbound** } { **ah** | **esp** }

#### **Default**

No SPI is configured for IPsec SAs.

#### **Views**

IPsec policy view

IPsec profile view

#### **Predefined user roles**

network-admin

#### **Parameters**

**inbound**: Specifies an SPI for inbound SAs.

**outbound**: Specifies an SPI for outbound SAs.

**ah**: Uses AH.

**esp**: Uses ESP.

*spi-number*: Specifies a security parameters index (SPI) in the range of 256 to 4294967295.

#### **Usage guidelines**

This command applies only to manual IPsec policies and IPsec profiles.

You must configure an SPI for both inbound and outbound SAs, and make sure the SAs in each direction are unique: For an outbound SA, make sure its triplet (remote IP address, security protocol, and SPI) is unique. For an inbound SA, make sure its SPI is unique.

The local inbound SA must use the same SPI as the remote outbound SA, and the local outbound SA must use the same SPI as the remote inbound SA.

When you configure an IPsec profile for an IPv6 routing protocol, follow these guidelines:

- The local inbound and outbound SAs must use the same SPI.
- The IPsec SAs on the devices in the same scope must have the same SPI. The scope is defined by protocols. For OSPFv3, the scope consists of OSPFv3 neighbors or an OSPFv3 area. For RIPng, the scope consists of directly-connected neighbors or a RIPng process. For BGP4+, the scope consists of BGP4+ peers or a BGP4+ peer group.

#### **Examples**

# Set the SPI for the inbound SA to 10000 and the SPI for the outbound SA to 20000 in a manual IPsec policy.

<Sysname> system-view [Sysname] ipsec policy policy1 100 manual [Sysname-ipsec-policy-manual-policy1-100] sa spi inbound ah 10000 [Sysname-ipsec-policy-manual-policy1-100] sa spi outbound ah 20000

#### **Related commands**

**display ipsec sa**

### sa string-key

Use **sa string-key** to set a key string (a key in character format) for manual IPsec SAs.

Use **undo sa string-key** to remove the key string.

#### **Syntax**

```
sa string-key { inbound | outbound } { ah | esp } [ cipher | simple ] string
undo sa string-key { inbound | outbound } { ah | esp }
```
#### **Default**

No key string is configured for manual IPsec SAs.

#### **Views**

IPsec policy view IPsec profile view

#### **Predefined user roles**

network-admin

#### **Parameters**

**inbound**: Sets a key string for inbound IPsec SAs.

**outbound**: Sets a key string for outbound IPsec SAs.

**ah**: Uses AH.

**esp**: Uses ESP.

**cipher**: Specifies a key string in encrypted form.

**simple**: Specifies a key string in plaintext form. For security purposes, the key string specified in plaintext form will be stored in encrypted form.

*string*: Specifies the key string. Its encrypted form is a case-sensitive string of 1 to 373 characters. Its plaintext form is a case-sensitive string of 1 to 255 characters. Using the key string, the system automatically generates keys that meet the algorithm requirements. When the protocol is ESP, the system automatically generates keys for the authentication algorithm and encryption algorithm.

#### **Usage guidelines**

This command applies only to manual IPsec policies and IPsec profiles.

You must set a key for both inbound and outbound SAs.

The local inbound SA must use the same key as the remote outbound SA, and the local outbound SA must use the same key as the remote inbound SA.

The keys for the IPsec SAs at the two tunnel ends must be input in the same format (either in hexadecimal or character format). Otherwise, they cannot establish an IPsec tunnel.

When you configure an IPsec profile for an IPv6 routing protocol, follow these guidelines:

- The local inbound and outbound SAs must use the same key.
- The IPsec SAs on the devices in the same scope must have the same key. The scope is defined by protocols. For OSPFv3, the scope consists of OSPFv3 neighbors or an OSPFv3 area. For RIPng, the scope consists of directly-connected neighbors or a RIPng process. For BGP, the scope consists of BGP peers or a BGP peer group.

If you execute this command multiple times, the most recent configuration takes effect.

#### **Examples**

# Configure the inbound and outbound SAs that use AH to use plaintext keys **abcdef** and **efcdab**, respectively.

<Sysname> system-view [Sysname] ipsec policy policy1 100 manual [Sysname-ipsec-policy-manual-policy1-100] sa string-key inbound ah simple abcdef [Sysname-ipsec-policy-manual-policy1-100] sa string-key outbound ah simple efcdab

# In an IPv6 IPsec policy, configure the inbound and outbound SAs that use AH to use plaintext key **abcdef**.

<Sysname> system-view

[Sysname] ipsec ipv6-policy policy1 100 manual

```
[Sysname-ipsec-ipv6-policy-manual-policy1-100] sa string-key inbound ah simple abcdef
[Sysname-ipsec-ipv6-policy-manual-policy1-100] sa string-key outbound ah simple abcdef
```
#### **Related commands**

**display ipsec sa**

**sa hex-key**

### security acl

Use **security acl** to specify an ACL for an IPsec policy or IPsec policy template.

Use **undo security acl** to restore the default.

#### **Syntax**

```
security acl [ ipv6 ] { acl-number | name acl-name } [ aggregation |
per-host ]
```
#### **undo security acl**

#### **Default**

An IPsec policy or IPsec policy template does not use any ACL.

#### **Views**

IPsec policy view

IPsec policy template view

#### **Predefined user roles**

network-admin

#### **Parameters**

**ipv6**: Specifies an IPv6 ACL.

*acl-number*: Specifies an ACL by its number in the range of 3000 to 3999.

**name** *acl-name*: Specifies an ACL by its name, a case-insensitive string of 1 to 63 characters.

**aggregation**: Specifies the data protection mode as aggregation. The device does not support protecting IPv6 data flows in aggregation mode.

**per-host**: Specifies the data protection mode as per-host.

#### **Usage guidelines**

An IKE-based IPsec policy supports the following data flow protection modes:

- **Standard mode**—One IPsec tunnel protects one data flow. The data flow permitted by an ACL rule is protected by one IPsec tunnel that is established solely for it. The standard mode is used if you do not specify the aggregation or the per-host mode.
- **Aggregation mode**—One IPsec tunnel protects all data flows permitted by all the rules of an ACL. This mode is only used to communicate with old-version devices.
- **Per-host mode**—One IPsec tunnel protects one host-to-host data flow. One host-to-host data flow is identified by one ACL rule and protected by one IPsec tunnel established solely for it. This mode consumes more system resources when multiple data flows exist between two subnets to be protected.

A manual IPsec policy supports only the aggregation mode.

#### **Examples**

# Specify IPv4 advanced ACL 3001 for IPsec policy **policy1**.

```
<Sysname> system-view
[Sysname] acl advanced 3001
[Sysname-acl-ipv4-adv-3001] rule permit tcp source 10.1.1.0 0.0.0.255 destination 
10.1.2.0 0.0.0.255
[Sysname-acl-ipv4-adv-3001] quit
[Sysname] ipsec policy policy1 100 manual
[Sysname-ipsec-policy-manual-policy1-100] security acl 3001
```
#### # Specify IPv4 advanced ACL 3002 for IPsec policy **policy2** and specify the data protection mode as aggregation.

```
<Sysname> system-view
[Sysname] acl advanced 3002
[Sysname-acl-ipv4-adv-3002] rule 0 permit ip source 10.1.2.1 0.0.0.255 destination 
10.1.2.2 0.0.0.255
[Sysname-acl-ipv4-adv-3002] rule 1 permit ip source 10.1.3.1 0.0.0.255 destination 
10.1.3.2 0.0.0.255
[Sysname-acl-ipv4-adv-3002] quit
```
[Sysname] ipsec policy policy2 1 isakmp [Sysname-ipsec-policy-isakmp-policy2-1] security acl 3002 aggregation

#### **Related commands**

**display ipsec sa display ipsec tunnel**

### snmp-agent trap enable ipsec

Use **snmp-agent trap enable ipsec** command to enable SNMP notifications for IPsec.

Use **undo snmp-agent trap enable ipsec** command to disable SNMP notifications for IPsec.

#### **Syntax**

```
snmp-agent trap enable ipsec [ auth-failure | decrypt-failure |
encrypt-failure | global | invalid-sa-failure | no-sa-failure | policy-add
| policy-attach | policy-delete | policy-detach | tunnel-start |
tunnel-stop] *
```
**undo snmp-agent trap enable ipsec** [ **auth-failure** | **decrypt-failure** | **encrypt-failure** | **global** | **invalid-sa-failure** | **no-sa-failure** | **policy-add** | **policy-attach** | **policy-delete** | **policy-detach** | **tunnel-start** | **tunnel-stop**] \*

#### **Default**

All SNMP notifications for IPsec are disabled.

#### **Views**

System view

#### **Predefined user roles**

network-admin

#### **Parameters**

**auth-failure**: Specifies notifications about authentication failures.

**decrypt-failure**: Specifies notifications about decryption failures.

**encrypt-failure**: Specifies notifications about encryption failures.

**global**: Specifies notifications globally.

**invalid-sa-failure**: Specifies notifications about invalid-SA failures.

**no-sa-failure**: Specifies notifications about SA-not-found failures.

**policy-add**: Specifies notifications about events of adding IPsec policies.

**policy-attach**: Specifies notifications about events of applying IPsec policies to interfaces.

**policy-delete**: Specifies notifications about events of deleting IPsec policies.

**policy-detach**: Specifies notifications about events of removing IPsec policies from interfaces.

**tunnel-start**: Specifies notifications about events of creating IPsec tunnels.

**tunnel-stop**: Specifies notifications about events of deleting IPsec tunnels.

#### **Usage guidelines**

If you do not specify any keywords, this command enables or disables all SNMP notifications for IPsec.

To generate and output SNMP notifications for a specific IPsec failure type or event type, perform the following tasks:

- **1.** Enable SNMP notifications for IPsec globally.
- **2.** Enable SNMP notifications for the failure type or event type.

#### **Examples**

# Enable SNMP notifications for IPsec globally.

<Sysname> system-view

[Sysname] snmp-agent trap enable ipsec global

# Enable SNMP notifications for events of creating IPsec tunnels.

[Sysname] snmp-agent trap enable ipsec tunnel-start

### tfc enable

Use **tfc enable** to enable Traffic Flow Confidentiality (TFC) padding.

Use **undo tfc enable** to disable TFC padding.

#### **Syntax**

**tfc enable**

**undo tfc enable**

#### **Default**

TFC padding is disabled.

#### **Views**

IPsec policy view

IPsec policy template view

#### **Predefined user roles**

network-admin

#### **Usage guidelines**

TFC padding can hide the length of the original packet, and might affect the packet encapsulation and de-encapsulation performance. This feature takes effect on UDP packets encapsulated by ESP in transport mode and on original IP packets encapsulated by ESP in tunnel mode.

#### **Examples**

# Enable TFC padding for IPsec policy **policy1**.

<Sysname> system-view

[Sysname] ipsec policy policy1 10 isakmp [Sysname-ipsec-policy-isakmp-policy1-10] tfc enable

#### **Related commands**

**display ipsec ipv6-policy**

**display ipsec policy**

# transform-set

Use **transform-set** to specify an IPsec transform set for an IPsec policy, IPsec policy template, or IPsec profile.

Use **undo transform-set** to remove the IPsec transform set specified for an IPsec policy, IPsec policy template, or IPsec profile.

#### **Syntax**

**transform-set** *transform-set-name*&<1-6>

**undo transform-set** [ *transform-set-name* ]

#### **Default**

No IPsec transform set is specified for an IPsec policy, IPsec policy template, or IPsec profile.

#### **Views**

IPsec policy view

IPsec policy template view

IPsec profile view

#### **Predefined user roles**

network-admin

#### **Parameters**

*transform-set-name*&<1-6>: Specifies a space-separated list of up to six IPsec transform sets by their names, a case-insensitive string of 1 to 63 characters.

#### **Usage guidelines**

You can specify only one IPsec transform set for a manual IPsec policy. If you execute this command multiple times, the most recent configuration takes effect.

You can specify a maximum of six IPsec transform sets for an IKE-based IPsec policy. During an IKE negotiation, IKE searches for a fully matched IPsec transform set at the two ends of the IPsec tunnel. If no match is found, no SA can be set up, and the packets expecting to be protected will be dropped.

If you do not specify the *transform-set-name* argument, the **undo transform-set** command removes all IPsec transform sets specified for the IPsec policy, IPsec policy template, or IPsec profile.

#### **Examples**

# Specify IPsec transform set **prop1** for IPsec policy **policy1**.

```
<Sysname> system-view
[Sysname] ipsec transform-set prop1
[Sysname-ipsec-transform-set-prop1] quit
[Sysname] ipsec policy policy1 100 manual
[Sysname-ipsec-policy-manual-policy1-100] transform-set prop1
```
#### **Related commands**

```
ipsec { ipv6-policy | policy }
```
**ipsec profile**

**ipsec transform-set**

# **IKE commands**

The device supports the FIPS mode that complies with NIST FIPS 140-2 requirements. Support for features, commands, and parameters might differ in FIPS mode and non-FIPS mode. For more information about FIPS mode, see *Security Configuration Guide*.

# authentication-algorithm

Use **authentication-algorithm** to specify an authentication algorithm for an IKE proposal.

Use **undo authentication-algorithm** to restore the default.

#### **Syntax**

In non-FIPS mode:

**authentication-algorithm** { **md5** | **sha** | **sha256** | **sha384** | **sha512** }

**undo authentication-algorithm**

In FIPS mode:

**authentication-algorithm** { **sha**| **sha256** | **sha384** | **sha512** }

```
undo authentication-algorithm
```
#### **Default**

In non-FIPS mode:

The IKE proposal uses the HMAC-SHA1 authentication algorithm.

In FIPS mode:

The IKE proposal uses the HMAC-SHA256 authentication algorithm.

#### **Views**

IKE proposal view

#### **Predefined user roles**

network-admin

#### **Parameters**

**md5**: Specifies the HMAC-MD5 algorithm.

**sha**: Specifies the HMAC-SHA1 algorithm.

**sha256**: Specifies the HMAC-SHA256 algorithm.

**sha384**: Specifies the HMAC-SHA384 algorithm.

**sha512**: Specifies the HMAC-SHA512 algorithm.

#### **Examples**

# Specify HMAC-SHA1 as the authentication algorithm for IKE proposal 1.

```
<Sysname> system-view
```

```
[Sysname] ike proposal 1
```
[Sysname-ike-proposal-1] authentication-algorithm sha

#### **Related commands**

**display ike proposal**

# authentication-method

Use **authentication-method** to specify an authentication method to be used in an IKE proposal.

Use **undo authentication-method** to restore the default.

#### **Syntax**

**authentication-method** { **dsa-signature** | **ecdsa-signature** | **pre-share** | **rsa-signature** }

**undo authentication-method**

#### **Default**

The IKE proposal uses the preshared key authentication method.

#### **Views**

IKE proposal view

#### **Predefined user roles**

network-admin

#### **Parameters**

**dsa-signature**: Specifies the DSA signature authentication method.

**ecdsa-signature**: Specifies the ECDSA signature authentication method.

**pre-share**: Specifies the preshared key authentication method.

**rsa-signature**: Specifies the RSA signature authentication method.

#### **Usage guidelines**

Preshared key authentication does not require certificates as signature authentication does, and it is usually used in a simple network. Signature authentication provides higher security, and it is usually deployed in a large-scale network, such as a network with many branches. In a network with many branches, using preshared key authentication requires the headquarters to configure a preshared key for each branch. Using signature authentication only requires the headquarters to configure one PKI domain.

Authentication methods configured on both IKE ends must match.

To use the RSA, DSA, or ECDSA signature authentication method, make sure the IKE peer can obtain certificates from a CA.

If you specify the preshared key authentication method, you must configure the preshared key on both IKE ends.

#### **Examples**

# Specify the preshared key authentication method for IKE proposal 1.

<Sysname> system-view

[Sysname] ike proposal 1

[Sysname-ike-proposal-1] authentication-method pre-share

#### **Related commands**

**display ike proposal ike keychain pre-shared-key**

### certificate domain

Use **certificate domain** to specify a PKI domain for signature authentication.

Use **undo certificate domain** to remove a PKI domain for signature authentication.

#### **Syntax**

**certificate domain** *domain-name*

**undo certificate domain** *domain-name*

#### **Default**

No PKI domains are specified for signature authentication.

#### **Views**

IKE profile view

#### **Predefined user roles**

network-admin

#### **Parameters**

*domain-name*: Specifies the name of a PKI domain, a case-insensitive string of 1 to 31 characters.

#### **Usage guidelines**

You can specify a maximum of six PKI domains for an IKE profile by executing this command multiple times.

IKE uses the specified PKI domains for enrollment, authentication, certificate issuing, validation, and signature. If you do not specify any PKI domains, IKE uses all PKI domains configured on the device.

Follow these restrictions and guidelines for the device to obtain the CA certificate during IKE negotiation:

- On the initiator:
	- $\circ$  If the IKE profile has a PKI domain and the automatic certificate request mode is configured for the PKI domain, the initiator automatically obtains the CA certificate.
	- $\circ$  If the IKE profile has no PKI domain, you must manually obtain the CA certificate.
- On the responder:
	- $\circ$  If main mode is used in IKE phase 1, the responder does not automatically obtain the CA certificate. You must manually obtain the CA certificate.
	- $\circ$  If aggressive mode is used in IKE phase 1, the responder automatically obtains the CA certificate if the following conditions are met:
		- − A matching IKE profile is found.
		- − An PKI domain is specified in the IKE profile.
		- − The automatic certificate request mode is configured for the PKI domain.

If the conditions are not met, you must manually obtain the CA certificate.

IKE first automatically obtains the CA certificate, and then requests a local certificate. If the CA certificate already exists locally, IKE automatically requests a local certificate.

#### **Examples**

# Specify PKI domain **abc** for IKE profile 1.

```
<Sysname> system-view
[Sysname] ike profile 1
[Sysname-ike-profile-1] certificate domain abc
```
#### **Related commands**

**authentication-method**

**pki domain**

### description

Use **description** to configure a description for an IKE proposal.

Use **undo description** to restore the default.

#### **Syntax**

**description** *text*

**undo description**

### **Default**

An IKE proposal does not have a description.

#### **Views**

IKE proposal view

#### **Predefined user roles**

network-admin

#### **Parameters**

*text*: Specifies the description, a case-sensitive string of 1 to 80 characters.

#### **Usage guidelines**

When multiple IKE proposals exist, you configure different descriptions for them to distinguish them.

#### **Examples**

# Configure a description of **test** for IKE proposal 1. <Sysname> system-view [Sysname] ike proposal 1

[Sysname-ike-proposal-1] description test

### dh

Use **dh** to specify the DH group to be used for key negotiation in IKE phase 1.

Use **undo dh** to restore the default.

#### **Syntax**

In non-FIPS mode:

**dh** { **group1** | **group14** | **group19** | **group2** | **group20** | **group24** | **group5** } **undo dh** In FIPS mode:

```
dh { group14 | group19 | group20 | group24 }
```
**undo dh**

#### **Default**

In non-FIPS mode:

The 768-bit Diffie-Hellman group (**group1**) is used.

In FIPS mode:

The 2048-bit Diffie-Hellman group (**group14**) is used.

#### **Views**

IKE proposal view

#### **Predefined user roles**

network-admin

#### **Parameters**

**group1**: Uses the 768-bit Diffie-Hellman group.

**group14**: Uses the 2048-bit Diffie-Hellman group.

**group19**: Uses the 256-bit Diffie-Hellman group.

**group2**: Uses the 1024-bit Diffie-Hellman group.

**group20**: Uses the 384-bit Diffie-Hellman group.

**group24**: Uses the 2048-bit Diffie-Hellman group with the 256-bit prime order subgroup.

**group5**: Uses the 1536-bit Diffie-Hellman group.

#### **Usage guidelines**

A DH group with a higher group number provides higher security but needs more time for processing. To achieve the best trade-off between processing performance and security, choose a proper Diffie-Hellman group for your network.

#### **Examples**

# Specify the 2048-bit Diffie-Hellman group **group1** to be used for key negotiation in IKE phase 1 in IKE proposal 1.

<Sysname> system-view [Sysname] ike proposal 1 [Sysname-ike-proposal-1] dh group14

#### **Related commands**

**display ike proposal**

# display ike proposal

Use **display ike proposal** to display configuration information about all IKE proposals.

#### **Syntax**

**display ike proposal**

#### **Views**

Any view

#### **Predefined user roles**

network-admin

network-operator

#### **Usage guidelines**

This command displays the configuration information about all IKE proposals in descending order of proposal priorities. If no IKE proposal is configured, this command displays the default IKE proposal.

#### **Examples**

# Display the configuration information about all IKE proposals.

```
<Sysname> display ike proposal
```
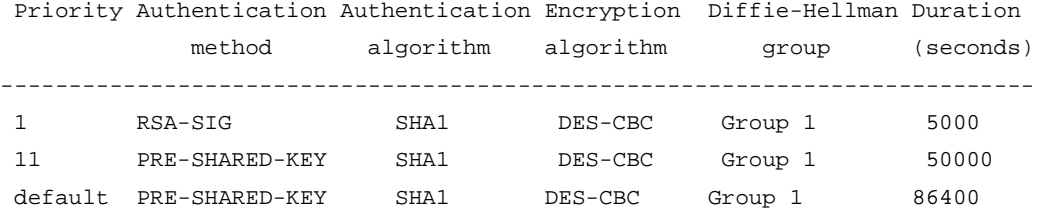

#### **Table 10 Command output**

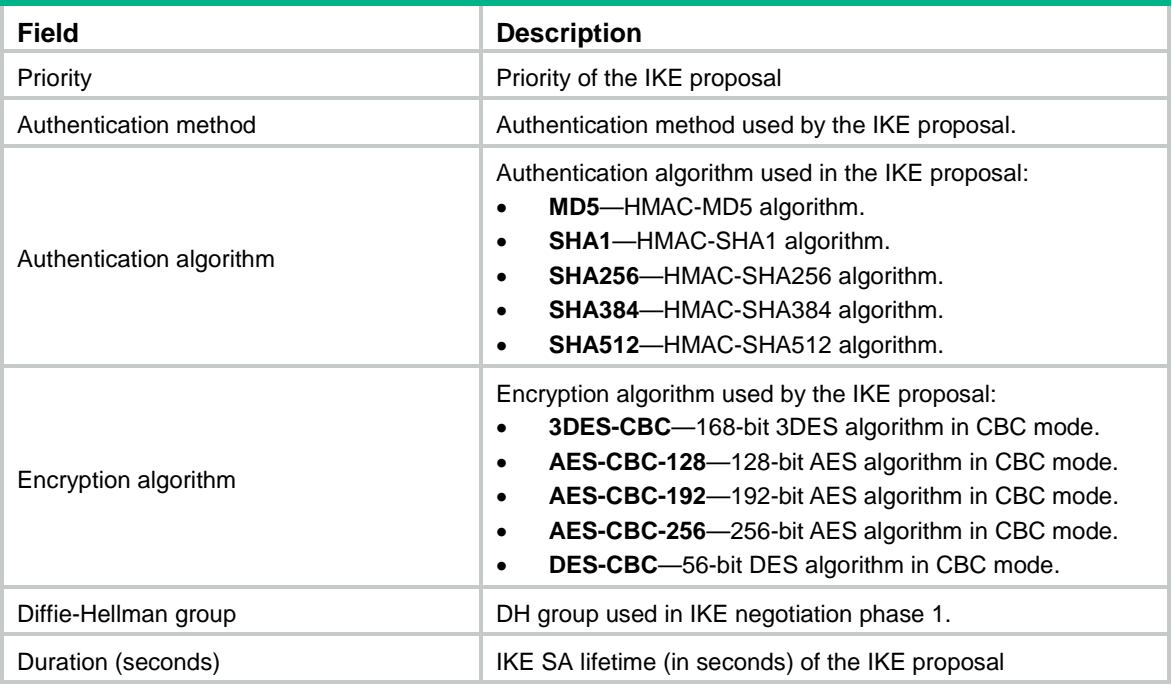

#### **Related commands**

**ike proposal**

# display ike sa

Use **display ike sa** to display information about IKE SAs.

#### **Syntax**

```
display ike sa [ verbose [ connection-id connection-id | remote-address
[ ipv6 ] remote-address [ vpn-instance vpn-instance-name ] ] ]
```
#### **Views**

Any view

#### **Predefined user roles**

network-admin

network-operator

### **Parameters**

**verbose**: Displays detailed information.

**connection-id** *connection-id*: Displays detailed information about IKE SAs by connection ID in the range of 1 to 2000000000.

**remote-address**: Displays detailed information about IKE SAs with the specified remote address.

**ipv6**: Specifies an IPv6 address.

*remote-address*: Remote IP address.

**vpn-instance** *vpn-instance-name*: Displays detailed information about IKE SAs in an MPLS L3VPN instance. The *vpn-instance-name* argument represents the VPN instance name, a case-sensitive string of 1 to 31 characters. If you do not specify a VPN instance, this command displays detailed information about IKE SAs for the public network.

#### **Usage guidelines**

If you do not specify any parameters, this command displays summary information about all IKE SAs.

#### **Examples**

# Display summary information about all IKE SAs.

<Sysname> display ike sa

Connection-ID Remote Flag DOI ---------------------------------------------------------- 1 202.38.0.2 RD IPsec

Flags:

RD--READY RL--REPLACED FD-FADING RK-REKEY

#### **Table 11 Command output**

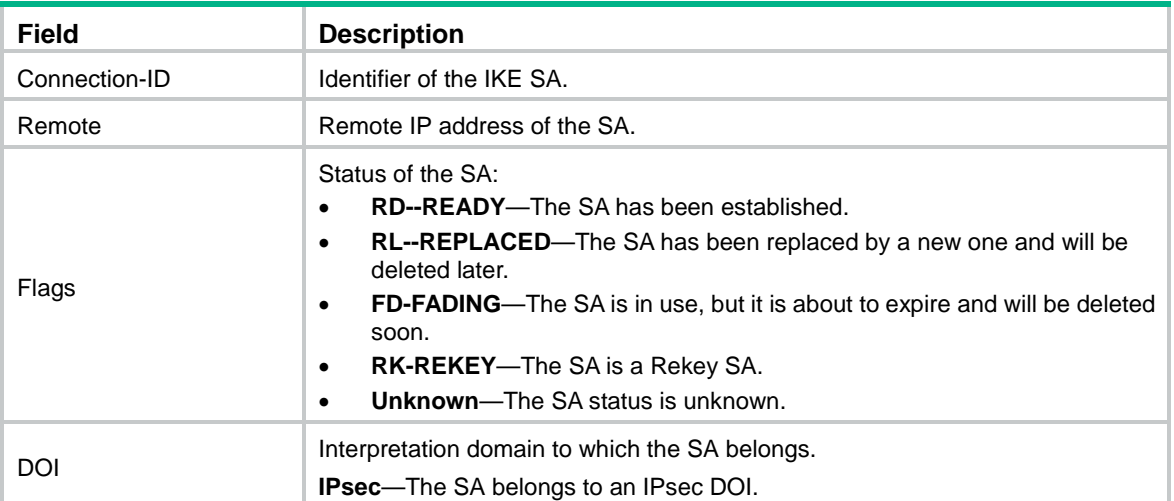

# Display detailed information about all IKE SAs.

<Sysname> display ike sa verbose

 --------------------------------------------- Connection ID: 2 Outside VPN: Inside VPN: Profile: prof1 Transmitting entity: Initiator --------------------------------------------- Local IP: 4.4.4.4 Local ID type: IPV4\_ADDR

```
 Local ID: 4.4.4.4
```
 Remote IP: 4.4.4.5 Remote ID type: IPV4\_ADDR Remote ID: 4.4.4.5

 Authentication-method: PRE-SHARED-KEY Authentication-algorithm: SHA1 Encryption-algorithm: AES-CBC-128

```
 Life duration(sec): 86400
 Remaining key duration(sec): 86379
 Exchange-mode: Main
 Diffie-Hellman group: Group 1
 NAT traversal: Not detected
```
 Extend authentication: Enabled Assigned IP address: 192.168.2.1

# Display detailed information about the IKE SA with a remote address of 4.4.4.5.

<Sysname> display ike sa verbose remote-address 4.4.4.5

```
 ---------------------------------------------
 Connection ID: 2
 Outside VPN: 
 Inside VPN: 
 Profile: prof1
 Transmitting entity: Initiator
 ---------------------------------------------
 Local IP: 4.4.4.4
 Local ID type: IPV4_ADDR
 Local ID: 4.4.4.4
```
 Remote IP: 4.4.4.5 Remote ID type: IPV4\_ADDR Remote ID: 4.4.4.5

```
 Authentication-method: PRE-SHARED-KEY
 Authentication-algorithm: SHA1
 Encryption-algorithm: AES-CBC-128
```

```
 Life duration(sec): 86400
 Remaining key duration(sec): 86379
 Exchange-mode: Main
 Diffie-Hellman group: Group 1
 NAT traversal: Not detected
```
 Extend authentication: Enabled Assigned IP address: 192.168.2.1

### **Table 12 Command output**

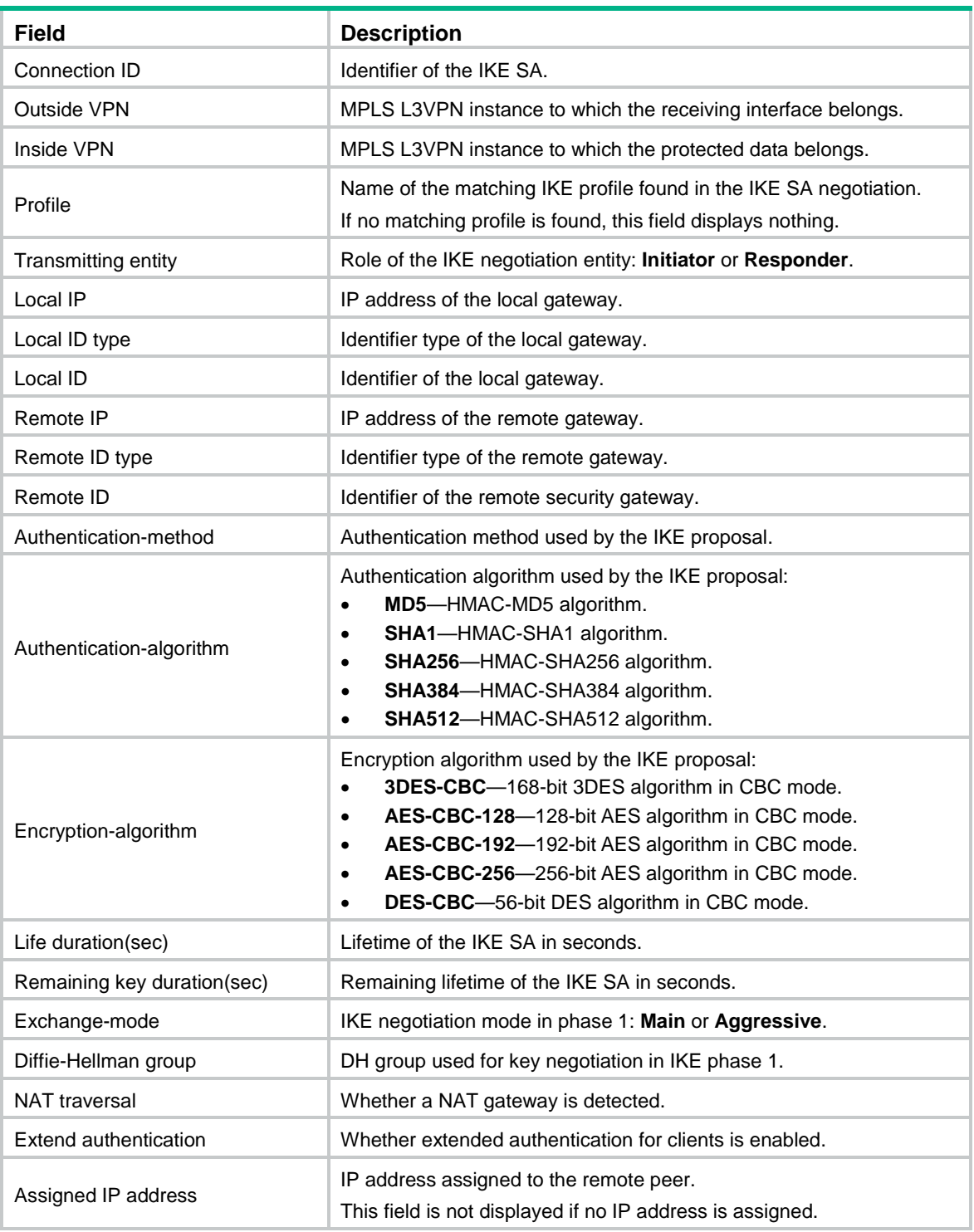

# display ike statistics

Use **display ike statistics** to display IKE statistics.

### **Syntax**

**display ike statistics**
### **Views**

Any view

# **Predefined user roles**

network-admin

network-operator

### **Examples**

#### # Display IKE statistics.

<Sysname> display ike statistics IKE statistics: No matching proposal: 0 Invalid ID information: 0 Unavailable certificate: 0 Unsupported DOI: 0 Unsupported situation: 0 Invalid proposal syntax: 0 Invalid SPI: 0 Invalid protocol ID: 0 Invalid certificate: 0 Authentication failure: 0 Invalid flags: 0 Invalid message id: 0 Invalid cookie: 0 Invalid transform ID: 0 Malformed payload: 0 Invalid key information: 0 Invalid hash information: 0 Unsupported attribute: 0 Unsupported certificate type: 0 Invalid certificate authority: 0 Invalid signature: 0 Unsupported exchange type: 0 No available SA: 1 Retransmit timeout: 0 Not enough memory: 0 Enqueue fails: 0

# **Related commands**

**reset ike statistics**

# dpd

Use **dpd** to configure IKE DPD.

Use **undo dpd** to disable IKE DPD.

# **Syntax**

```
dpd interval interval [ retry seconds ] { on-demand | periodic }
undo dpd interval
```
### **Default**

IKE DPD is disabled.

#### **Views**

IKE profile view

# **Predefined user roles**

network-admin

### **Parameters**

**interval** *interval*: Specifies a DPD triggering interval in the range of 1 to 300 seconds.

**retry** *seconds*: Specifies the DPD retry interval in the range of 1 to 60 seconds. The default is 5 seconds.

**on-demand**: Triggers DPD on demand. The device triggers DPD if it has IPsec traffic to send and has not received any IPsec packets from the peer for the specified interval.

**periodic**: Triggers DPD at regular intervals. The device triggers DPD at the specified interval.

# **Usage guidelines**

DPD is triggered periodically or on-demand. As a best practice, use the on-demand mode when the device communicates with a large number of IKE peers. For an earlier detection of dead peers, use the periodic triggering mode, which consumes more bandwidth and CPU.

When DPD settings are configured in both IKE profile view and system view, the DPD settings in IKE profile view apply. If DPD is not configured in IKE profile view, the DPD settings in system view apply.

It is a good practice to set the triggering interval longer than the retry interval so that a DPD detection does not occur during a DPD retry.

### **Examples**

# Configure DPD to be triggered every 10 seconds and every 5 seconds between retries if the peer does not respond.

<Sysname> system-view [Sysname] ike profile 1 [Sysname-ike-profile-1] dpd interval 10 retry 5 on-demand

### **Related commands**

**ike dpd**

# encryption-algorithm

Use **encryption-algorithm** to specify an encryption algorithm for an IKE proposal.

Use **undo encryption-algorithm** to restore the default.

### **Syntax**

```
In non-FIPS mode:
```

```
encryption-algorithm { 3des-cbc | aes-cbc-128 | aes-cbc-192 | aes-cbc-256 |
des-cbc }
undo encryption-algorithm
In FIPS mode:
encryption-algorithm { aes-cbc-128 | aes-cbc-192 | aes-cbc-256 }
undo encryption-algorithm
```
### **Default**

In non-FIPS mode:

An IKE proposal uses the 56-bit DES encryption algorithm in CBC mode.

In FIPS mode:

An IKE proposal uses the 128-bit AES encryption algorithm in CBC mode.

# **Views**

IKE proposal view

### **Predefined user roles**

network-admin

### **Parameters**

**3des-cbc**: Specifies the 3DES algorithm in CBC mode. The 3DES algorithm uses a 168-bit key for encryption.

**aes-cbc-128**: Specifies the AES algorithm in CBC mode. The AES algorithm uses a 128-bit key for encryption.

**aes-cbc-192**: Specifies the AES algorithm in CBC mode. The AES algorithm uses a 192-bit key for encryption.

**aes-cbc-256**: Specifies the AES algorithm in CBC mode. The AES algorithm uses a 256-bit key for encryption.

**des-cbc**: Specifies the DES algorithm in CBC mode. The DES algorithm uses a 56-bit key for encryption.

### **Examples**

# Use the 128-bit AES algorithm in CBC mode as the encryption algorithm for IKE proposal 1.

```
<Sysname> system-view
[Sysname] ike proposal 1
[Sysname-ike-proposal-1] encryption-algorithm aes-cbc-128
```
### **Related commands**

**display ike proposal**

# exchange-mode

Use **exchange-mode** to select an IKE negotiation mode for phase 1.

Use **undo exchange-mode** to restore the default.

### **Syntax**

In non-FIPS mode:

**exchange-mode** { **aggressive** | **main** }

**undo exchange-mode**

In FIPS mode:

**exchange-mode main**

**undo exchange-mode**

# **Default**

Main mode is used for phase 1.

# **Views**

IKE profile view

# **Predefined user roles**

network-admin

# **Parameters**

**aggressive**: Specifies the aggressive mode.

**main**: Specifies the main mode.

### **Usage guidelines**

As a best practice, specify the **aggressive** mode at the local end if the following conditions are met:

- The local end, for example, a dialup user, obtains an IP address automatically.
- Preshared key authentication is used.

### **Examples**

# Specify that IKE negotiation operates in main mode.

```
<Sysname> system-view
[Sysname] ike profile 1
[Sysname-ike-profile-1] exchange-mode main
```
# **Related commands**

**display ike proposal**

# ike dpd

Use **ike dpd** to configure global IKE DPD.

Use **undo ike dpd** to disable global IKE DPD.

# **Syntax**

```
ike dpd interval interval [ retry seconds ] { on-demand | periodic }
undo ike dpd interval
```
### **Default**

Global IKE DPD is disabled.

# **Views**

System view

# **Predefined user roles**

network-admin

# **Parameters**

**interval** *interval*: Specifies a DPD triggering interval in the range of 1 to 300 seconds.

**retry** *seconds*: Specifies the DPD retry interval in the range of 1 to 60 seconds. The default is 5 seconds.

**on-demand**: Triggers DPD on demand. The device triggers DPD if it has IPsec traffic to send and has not received any IPsec packets from the peer for the specified interval.

**periodic**: Triggers DPD at regular intervals. The device triggers DPD at the specified interval.

### **Usage guidelines**

DPD is triggered periodically or on-demand. As a best practice, use the on-demand mode when the device communicates with a large number of IKE peers. For an earlier detection of dead peers, use the periodical triggering mode, which consumes more bandwidth and CPU.

When DPD settings are configured in both IKE profile view and system view, the DPD settings in IKE profile view apply. If DPD is not configured in IKE profile view, the DPD settings in system view apply.

It is a good practice to set the triggering interval longer than the retry interval so that a DPD detection does not occur during a DPD retry.

### **Examples**

# Configure DPD to be triggered every 10 seconds and every 5 seconds between retries if the peer does not respond.

```
<Sysname> system-view
```
[Sysname] ike dpd interval 10 retry 5 on-demand

### **Related commands**

**dpd**

# ike identity

Use **ike identity** to specify the global identity used by the local end during IKE negotiations.

Use **undo ike identity** to restore the default.

### **Syntax**

```
ike identity { address { ipv4-address | ipv6 ipv6-address }| dn | fqdn
[ fqdn-name ] | user-fqdn [ user-fqdn-name ] }
```
**undo ike identity**

# **Default**

The IP address of the interface where the IPsec policy applies is used as the IKE identity.

#### **Views**

System view

# **Predefined user roles**

network-admin

# **Parameters**

**address** { *ipv4-address* | **ipv6** *ipv6-address* }: Uses an IPv4 or IPv6 address as the identity.

**dn**: Uses the DN in the digital signature as the identity.

**fqdn** *fqdn-name*: Uses the FQDN name as the identity. The *fqdn-name* argument is a case-sensitive string of 1 to 255 characters, for example, www.test.com. If you do not specify this argument, the device name configured by using the **sysname** command is used as the local FQDN.

**user-fqdn** *user-fqdn-name*: Uses the user FQDN name as the identity. The *user-fqdn-name* argument is a case-sensitive string of 1 to 255 characters, for example, abc@test.com. If you do not specify this argument, the device name configured by using the **sysname** command is used as the user FQDN.

# **Usage guidelines**

The global local identity can be used for all IKE SA negotiations. The local identity (set by the **local-identity** command for an IKE profile) can be used only for IKE SA negotiations that use the IKE profile.

If the local authentication method is signature authentication, you can set an identity of any type. If the local authentication method is preshared key authentication, you cannot set the DN as the identity.

The **ike signature-identity from-certificate** command sets the local device to always use the identity information obtained from the local certificate for signature authentication. If the **ike signature-identity from-certificate** command is not set, the **local-identity** command configuration, if configured, takes precedence over the **ike identity** command configuration.

### **Examples**

# Specify IP address 2.2.2.2 as the identity.

```
<sysname> system-view
```
[sysname] ike identity address 2.2.2.2

### **Related commands**

**local-identity**

**ike signature-identity from-certificate**

# ike invalid-spi-recovery enable

Use **ike invalid-spi-recovery enable** to enable invalid security parameter index (SPI) recovery.

Use **undo ike invalid-spi-recovery enable** to disable invalid SPI recovery.

### **Syntax**

**ike invalid-spi-recovery enable**

**undo ike invalid-spi-recovery enable**

# **Default**

Invalid SPI recovery is disabled.

### **Views**

System view

#### **Predefined user roles**

network-admin

# **Usage guidelines**

IPsec "black hole" occurs when one IPsec peer fails (for example, a peer can fail if a reboot occurs). One peer fails and loses its SAs with the other peer. When an IPsec peer receives a data packet for which it cannot find an SA, an invalid SPI is encountered. The peer drops the data packet and tries to send an SPI invalid notification to the data originator. This notification is sent by using the IKE SA. When no IKE SA is available, the notification is not sent. The originating peer continues sending the data by using the IPsec SA that has the invalid SPI, and the receiving peer keeps dropping the traffic.

The invalid SPI recovery feature enables the receiving peer to set up an IKE SA with the originator so that an SPI invalid notification can be sent. Upon receiving the notification, the originating peer deletes the IPsec SA that has the invalid SPI. If the originator has data to send, new SAs will be set up.

Use caution when you enable the invalid SPI recovery feature, because using this feature can result in a DoS attack. Attackers can make a great number of invalid SPI notifications to the same peer.

### **Examples**

# Enable invalid SPI recovery.

```
<Sysname> system-view
[Sysname] ike invalid-spi-recovery enable
```
# ike keepalive interval

Use **ike keepalive interval** to set the IKE keepalive interval.

Use **undo ike keepalive interval** to restore the default.

#### **Syntax**

**ike keepalive interval** *interval*

**undo ike keepalive interval**

### **Default**

No IKE keepalives are sent.

### **Views**

System view

#### **Predefined user roles**

network-admin

### **Parameters**

*interval*: Specifies the number of seconds between IKE keepalives, in the range of 20 to 28800.

### **Usage guidelines**

To detect the status of the peer, configure IKE DPD instead of the IKE keepalive feature, unless IKE DPD is not supported on the peer.

The keepalive timeout time configured at the local must be longer than the keepalive interval configured at the peer. Because more than three consecutive packets are rarely lost on a network, you can set the keepalive timeout time to three times as long as the keepalive interval.

### **Examples**

# Set the keepalive interval to 200 seconds

<Sysname> system-view [Sysname] ike keepalive interval 200

### **Related commands**

**ike keepalive timeout**

# ike keepalive timeout

Use **ike keepalive timeout** to set the IKE keepalive timeout time.

Use **undo ike keepalive timeout** to restore the default.

### **Syntax**

**ike keepalive timeout** *seconds* **undo ike keepalive timeout**

### **Default**

The IKE keepalive timeout time is not set.

### **Views**

System view

# **Predefined user roles**

network-admin

# **Parameters**

*seconds*: Specifies the number of seconds between IKE keepalives. The value range for this argument is 20 to 28800.

# **Usage guidelines**

If the local end receives no keepalive packets from the peer during the timeout time, the IKE SA is deleted along with the IPsec SAs it negotiated.

The keepalive timeout time configured at the local end must be longer than the keepalive interval configured at the peer. Because more than three consecutive packets are rarely lost on a network, you can set the keepalive timeout time to three times as long as the keepalive interval.

### **Examples**

# Set the keepalive timeout time to 20 seconds.

```
<Sysname> system-view
```
[Sysname] ike keepalive timeout 20

### **Related commands**

**ike keepalive interval**

# ike keychain

Use **ike keychain** to create an IKE keychain and enter its view, or enter the view of an existing IKE keychain.

Use **undo ike keychain** to delete an IKE keychain.

# **Syntax**

**ike keychain** *keychain-name* [ **vpn-instance** *vpn-instance-name* ]

**undo ike keychain** *keychain-name* [ **vpn-instance** *vpn-instance-name* ]

# **Default**

No IKE keychains exist.

# **Views**

System view

### **Predefined user roles**

network-admin

#### **Parameters**

*keychain-name*: Specifies an IKE keychain name, a case-insensitive string of 1 to 63 characters.

**vpn-instance** *vpn-instance-name*: Specifies the MPLS L3VPN instance to which the IKE keychain belongs. The *vpn-instance-name* argument represents the VPN instance name, a case-sensitive string of 1 to 31 characters. To create an IKE keychain for the public network, do not specify this option.

### **Usage guidelines**

To use preshared key authentication, you must create and specify an IKE keychain for the IKE profile.

### **Examples**

# Create IKE keychain **key1** and enter its view.

<Sysname> system-view [Sysname] ike keychain key1 [Sysname-ike-keychain-key1]

# **Related commands**

**authentication-method**

**pre-shared-key**

# ike limit

Use **ike limit** to set the maximum number of half-open or established IKE SAs.

Use **undo ike limit** to restore the default.

### **Syntax**

```
ike limit { max-negotiating-sa negotiation-limit | max-sa sa-limit }
```

```
undo ike limit { max-negotiating-sa | max-sa }
```
### **Default**

There is no limit to the maximum number of half-open or established IKE SAs.

### **Views**

System view

### **Predefined user roles**

network-admin

# **Parameters**

**max-negotiating-sa** *negotiation-limit*: Specifies the maximum number of half-open IKE SAs and IPsec SAs. The value range for the *negotiation-limit* argument is 1 to 99999.

**max-sa** *sa-limit*: Specifies the maximum number of established IKE SAs. The value range for the *sa-limit* argument is 1 to 99999.

# **Usage guidelines**

The supported maximum number of half-open IKE SAs depends on the device's processing capability. Adjust the maximum number of half-open IKE SAs to make full use of the device's processing capability without affecting the IKE SA negotiation efficiency.

The supported maximum number of established IKE SAs depends on the device's memory space. Adjust the maximum number of established IKE SAs to make full use of the device's memory space without affecting other applications in the system.

### **Examples**

# Set the maximum number of half-open IKE SAs and IPsec SAs to 200.

<Sysname> system-view

[Sysname] ike limit max-negotiating-sa 200

# Set the maximum number of established IKE SAs to 5000.

<Sysname> system-view [Sysname] ike limit max-sa 5000

# ike nat-keepalive

Use **ike nat-keepalive** to set the NAT keepalive interval.

Use **undo ike nat-keepalive** to restore the default.

### **Syntax**

**ike nat-keepalive** *seconds*

**undo ike nat-ke**e**palive**

### **Default**

The NAT keepalive interval is 20 seconds.

# **Views**

System view

# **Predefined user roles**

network-admin

# **Parameters**

*seconds*: Specifies the NAT keepalive interval in seconds, in the range of 5 to 300.

# **Usage guidelines**

This command takes effect only for a device that resides in the private network behind a NAT gateway. The device behind the NAT gateway needs to send NAT keepalives to its peer to keep the NAT session alive, so that the peer can access the device.

The NAT keepalive interval must be shorter than the NAT session lifetime.

### **Examples**

# Set the NAT keepalive interval to 5 seconds.

<Sysname> system-view [Sysname] ike nat-keepalive 5

# ike profile

Use **ike profile** to create an IKE profile and enter its view, or enter the view of an existing IKE profile.

Use **undo ike profile** to delete an IKE profile.

### **Syntax**

**ike profile** *profile-name*

**undo ike profile** *profile-name*

# **Default**

No IKE profiles exist.

### **Views**

System view

# **Predefined user roles**

network-admin

# **Parameters**

*profile-name*: Specifies an IKE profile name, a case-insensitive string of 1 to 63 characters.

# **Examples**

# Create IKE profile 1 and enter its view.

<Sysname> system-view [Sysname] ike profile 1 [Sysname-ike-profile-1]

# ike proposal

Use **ike proposal** to create an IKE proposal and enter its view, or enter the view of an existing IKE proposal.

Use **undo ike proposal** to delete an IKE proposal.

# **Syntax**

**ike proposal** proposal-number

**undo ike proposal** *proposal-number*

# **Default**

An IKE proposal exists, which has the lowest priority and uses the following settings:

- **Encryption algorithm**—DES-CBC in non-FIPS mode and AES-CBC-128 in FIPS mode.
- **Authentication algorithm**—HMAC-SHA1 in non-FIPS mode and SHA256 in FIPS mode.
- **Authentication method**—Preshared key authentication.
- **DH group**—768-bit Diffie-Hellman group in non-FIPS mode and 2048-bit Diffie-Hellman group in FIPS mode.
- **IKE SA lifetime**—86400 seconds.

You cannot change the settings of the default IKE proposal.

# **Views**

System view

# **Predefined user roles**

network-admin

### **Parameters**

*proposal-number*: Specifies an IKE proposal number in the range of 1 to 65535. The lower the number, the higher the priority of the IKE proposal.

# **Usage guidelines**

During IKE negotiation:

- The initiator sends its IKE proposals to the peer.
	- $\circ$  If the initiator is using an IPsec policy with an IKE profile, the initiator sends all IKE proposals specified for the IKE profile to the peer. An IKE proposal specified earlier for the IKE profile has a higher priority.
	- $\circ$  If the initiator is using an IPsec policy with no IKE profile, the initiator sends all its IKE proposals to the peer. An IKE proposal with a smaller number has a higher priority.

The peer searches its own IKE proposals for a match. The search starts from the IKE proposal with the highest priority and proceeds in descending order of priority until a match is found. The matching IKE proposals are used to establish the IKE SA. If all user-defined IKE proposals are mismatched, the two peers use their default IKE proposals to establish the IKE SA.

### **Examples**

# Create IKE proposal 1 and enter its view.

<Sysname> system-view [Sysname] ike proposal 1 [Sysname-ike-proposal-1]

### **Related commands**

**display ike proposal**

# ike signature-identity from-certificate

Use **ike signature-identity from-certificate** to configure the local device to obtain the identity information from the local certificate for signature authentication.

Use **undo ike signature-identity from-certificate** to restore the default.

#### **Syntax**

**ike signature-identity from-certificate**

```
undo ike signature-identity from-certificate
```
### **Default**

The local end uses the identity information specified by the **local-identity** or **ike identity** command for signature authentication.

### **Views**

System view

### **Predefined user roles**

network-admin

# **Usage guidelines**

This command requires the local device to always use the identity information in the local certificate for signature authentication, regardless of the **local-identity** or **ike identity** configuration.

Configure this command when the aggressive mode and signature authentication are used and the device interconnects with a Comware 5-based peer device. Comware 5 supports only DN for signature authentication.

If the **ike signature-identity from-certificate** command is not configured, the **local-identity** command configuration, if configured, takes precedence over the **ike identity** command configuration.

### **Examples**

# Configure the local device to always obtain the identity information from the local certificate for signature authentication.

<Sysname> system-view

[sysname] ike signature-identity from-certificate

### **Related commands**

**local-identity**

**ike identity**

# inside-vpn

Use **inside-vpn** to specify an inside VPN instance.

Use **undo inside-vpn** to restore the default.

# **Syntax**

**inside-vpn vpn-instance** *vpn-instance-name*

**undo inside-vpn**

### **Default**

No inside VPN instance is specified for an IKE profile. The device forwards protected data to the VPN instance where the interface that receives the data resides.

### **Views**

IKE profile view

### **Predefined user roles**

network-admin

# **Parameters**

**vpn-instance** *vpn-instance-name*: Specifies the MPLS L3VPN instance to which the device forwards protected data. The *vpn-instance-name* argument represents the VPN instance name, a case-sensitive string of 1 to 31 characters.

# **Usage guidelines**

This command determines where the device should forward received IPsec protected data. If you configure this command, the device looks for a route in the specified VPN instance to forward the data. If you do not configure this command, the device looks for a route in the VPN instance where the receiving interface resides to forward the data.

### **Examples**

# Specify inside VPN instance **vpn1** for IKE profile **prof1**.

<Sysname> system-view [Sysname] ike profile prof1 [Sysname-ike-profile-prof1] inside-vpn vpn-instance vpn1

# keychain

Use **keychain** to specify an IKE keychain for preshared key authentication.

Use **undo keychain** to remove an IKE keychain.

### **Syntax**

**keychain** *keychain-name*

**undo keychain** *keychain-name*

# **Default**

No IKE keychain is specified for preshared key authentication.

# **Views**

IKE profile view

#### **Predefined user roles**

network-admin

### **Parameters**

*keychain-name*: Specifies an IKE keychain name, a case-insensitive string of 1 to 63 characters.

# **Usage guidelines**

You can specify a maximum of six IKE keychains for an IKE profile. An IKE keychain specified earlier has a higher priority.

### **Examples**

# Specify IKE keychain **abc** for IKE profile **1**.

```
<Sysname> system-view
[Sysname] ike profile 1
[Sysname-ike-profile-1] keychain abc
```
### **Related commands**

### **ike keychain**

# local-identity

Use **local-identity** to configure the local ID, the ID that the device uses to identify itself to the peer during IKE negotiation.

Use **undo local-identity** to restore the default.

### **Syntax**

```
local-identity { address { ipv4-address | ipv6 ipv6-address } | dn | fqdn
[ fqdn-name ] | user-fqdn [ user-fqdn-name ] }
```
**undo local-identity**

# **Default**

No local ID is configured for an IKE profile. An IKE profile uses the local ID configured in system view by using the **ike identity** command. If the local ID is not configured in system view, the IKE profile uses the IP address of the interface to which the IPsec policy is applied as the local ID.

# **Views**

IKE profile view

### **Predefined user roles**

network-admin

### **Parameters**

**address** { *ipv4-address* | **ipv6** *ipv6-address* }: Uses an IPv4 or IPv6 address as the local ID.

**dn**: Uses the DN in the local certificate as the local ID.

**fqdn** *fqdn-name*: Uses an FQDN as the local ID. The *fqdn-name* argument is a case-sensitive string of 1 to 255 characters, such as www.test.com. If you do not specify this argument, the device name configured by using the **sysname** command is used as the local FQDN.

**user-fqdn** *user-fqdn-name*: Uses a user FQDN as the local ID. The *user-fqdn-name* argument is a case-sensitive string of 1 to 255 characters, such as adc@test.com. If you do not specify this argument, the device name configured by using the **sysname** command is used as the user FQDN.

### **Usage guidelines**

For digital signature authentication, the device can use any type of ID. For preshared key authentication, the device can use any type of ID other than the DN.

In digital signature authentication, if the local ID is an IP address that is different from the IP address in the local certificate, the device uses its FQDN instead. The FQDN is the device name configured by using the **sysname** command.

The initiator uses the local ID to identify itself to the responder. The responder compares the initiator's ID with the peer IDs configured by the **match remote** command to look for a matching IKE profile.

An IKE profile can have only one local ID.

An IKE profile with no local ID specified uses the local ID configured by using the **ike identity** command in system view.

#### **Examples**

# Set the local ID to IP address **2.2.2.2**.

<Sysname> system-view

[Sysname] ike profile prof1 [Sysname-ike-profile-prof1] local-identity address 2.2.2.2

#### **Related commands**

#### **match remote**

**ike identity**

# match local address (IKE keychain view)

Use **match local address** to specify a local interface or IP address to which an IKE keychain can be applied.

Use **undo match local address** to restore the default.

### **Syntax**

```
match local address { interface-type interface-number | { ipv4-address |
ipv6 ipv6-address } [ vpn-instance vpn-instance-name ] }
```
**undo match local address**

### **Default**

An IKE keychain can be applied to any local interface or IP address.

### **Views**

IKE keychain view

### **Predefined user roles**

network-admin

### **Parameters**

*interface-type interface-number*: Specifies a local interface. It can be any Layer 3 interface.

*ipv4-address*: Specifies the IPv4 address of a local interface.

**ipv6** *ipv6-address*: Specifies the IPv6 address of a local interface.

**vpn-instance** *vpn-instance-name*: Specifies the MPLS L3VPN instance to which the IPv4 or IPv6 address belongs. The *vpn-instance-name* argument represents the VPN instance name, a case-sensitive string of 1 to 31 characters. If the IPv4 or IPv6 address belongs to the public network, do not specify this option.

# **Usage guidelines**

Use this command to specify which address or interface can use the IKE keychain for IKE negotiation. Specify the local address configured in IPsec policy or IPsec policy template view (using the **local-address** command) for this command. If no local address is configured, specify the IP address of the interface that uses the IPsec policy.

You can specify a maximum of six IKE keychains for an IKE profile. An IKE keychain specified earlier has a higher priority. To give an IKE keychain a higher priority, you can configure this command for the keychain. For example, suppose you specified IKE keychain A before specifying IKE keychain B, and you configured the peer ID 2.2.0.0/16 for IKE keychain A and the peer ID 2.2.2.0/24 for IKE keychain B. For the local interface with the IP address 3.3.3.3 to negotiate with the peer 2.2.2.6, IKE keychain A is preferred because IKE keychain A was specified earlier. To use IKE keychain B, you can use this command to restrict the application scope of IKE keychain B to address 3.3.3.3.

### **Examples**

### # Create IKE keychain **key1**.

<Sysname> system-view [Sysname] ike keychain key1

# Apply IKE keychain **key1** to IP address 2.2.2.2.

[sysname-ike-keychain-key1] match local address 2.2.2.1

### # Apply IKE keychain **key1** to the interface with IP address 2.2.2.2 in VPN instance **vpn1**.

[sysname-ike-keychain-key1] match local address 2.2.2.2 vpn-instance vpn1

# match local address (IKE profile view)

Use **match local address** to specify a local interface or IP address to which an IKE profile can be applied.

Use **undo match local address** to restore the default.

#### **Syntax**

```
match local address { interface-type interface-number | { ipv4-address |
ipv6 ipv6-address } [ vpn-instance vpn-instance-name ] }
```
**undo match local address**

# **Default**

An IKE profile can be applied to any local interface or IP address.

### **Views**

IKE profile view

#### **Predefined user roles**

network-admin

### **Parameters**

*interface-type interface-number*: Specifies a local interface. It can be any Layer 3 interface.

*ipv4-address*: Specifies the IPv4 address of a local interface.

**ipv6** *ipv6-address*: Specifies the IPv6 address of a local interface.

**vpn-instance** *vpn-instance-name*: Specifies the MPLS L3VPN instance to which the IPv4 or IPv6 address belongs. The *vpn-instance-name* argument represents the VPN instance name, a case-sensitive string of 1 to 31 characters. If the IPv4 or IPv6 address belongs to the public network, do not specify this option.

# **Usage guidelines**

Use this command to specify which address or interface can use the IKE profile for IKE negotiation. Specify the local address configured in IPsec policy or IPsec policy template view (using the **local-address** command) for this command. If no local address is configured, specify the IP address of the interface that uses the IPsec policy.

An IKE profile configured earlier has a higher priority. To give an IKE profile that is configured later a higher priority, you can configure this command for the profile. For example, suppose you configured IKE profile A before configuring IKE profile B, and you configured the **match remote identity address range 2.2.2.1 2.2.2.100** command for IKE profile A and the **match remote identity address range 2.2.2.1 2.2.2.10** command for IKE profile B. For the local interface with the IP address 3.3.3.3 to negotiate with the peer 2.2.2.6, IKE profile A is preferred because IKE profile A was configured earlier. To use IKE profile B, you can use this command to restrict the application scope of IKE profile B to address 3.3.3.3.

#### **Examples**

# Create IKE profile **prof1**.

<Sysname> system-view

[Sysname] ike profile prof1

# Apply IKE profile **prof1** to IP address 2.2.2.2.

[sysname-ike-profile-prof1] match local address 2.2.2.1

# Apply IKE profile **prof1** to the interface with IP address 2.2.2.2 in VPN instance **vpn1**.

[sysname-ike-profile-prof1] match local address 2.2.2.2 vpn-instance vpn1

# match remote

Use **match remote** to configure a peer ID for IKE profile matching.

Use **undo match remote** to delete a peer ID for IKE profile matching.

### **Syntax**

```
match remote { certificate policy-name | identity { address
{ { ipv4-address [ mask | mask-length ] | range low-ipv4-address 
high-ipv4-address } | ipv6 { ipv6-address [ prefix-length ] | range
low-ipv6-address high-ipv6-address } } [ vpn-instance vpn-instance-name ]
| fqdn fqdn-name | user-fqdn user-fqdn-name } }
```

```
undo match remote { certificate policy-name | identity { address
{ { ipv4-address [ mask | mask-length ] | range low-ipv4-address 
high-ipv4-address } | ipv6 { ipv6-address [ prefix-length ] | range
low-ipv6-address high-ipv6-address } } [ vpn-instance vpn-instance-name ]
| fqdn fqdn-name | user-fqdn user-fqdn-name } }
```
### **Default**

No peer ID is configured for IKE profile matching.

### **Views**

IKE profile view

#### **Predefined user roles**

network-admin

### **Parameters**

**certificate** *policy-name*: Uses the DN in the peer's digital certificate as the peer ID for IKE profile matching. The *policy-name* argument is a string of 1 to 31 characters.

**identity**: Uses the specified information as the peer ID for IKE profile matching. The specified information is configured on the peer by using the **local-identity** command.

- **address** *ipv4-address* [ *mask* | *mask-length* ]: Uses an IPv4 host address or an IPv4 subnet address as the peer ID for IKE profile matching. The *mask-length* argument is in the range of 0 to 32. If you do not specify a mask or mask length, the 32-bit mask is used.
- **address range** *low-ipv4-address high-ipv4-address*: Uses a range of IPv4 addresses as the peer ID for IKE profile matching. The end address must be higher than the start address.
- **address ipv6** *ipv6-address* [ *prefix-length* ]: Uses an IPv6 host address or an IPv6 subnet address as the peer ID for IKE profile matching. The *prefix-length* argument is in the range of 0 to 128. If you do not specify a prefix length, the 128-bit prefix is used.
- **address ipv6 range** *low-ipv6-address high-ipv6-address*: Uses a range of IPv6 addresses as the peer ID for IKE profile matching. The end address must be higher than the start address.
- **fqdn** *fqdn-name*: Uses the peer's FQDN as the peer ID for IKE profile matching. The *fqdn-name* argument is a case-sensitive string of 1 to 255 characters, such as www.test.com.
- **user-fqdn** *user-fqdn-name*: Uses the peer's user FQDN as the peer ID for IKE profile matching. The *user-fqdn-name* argument is a case-sensitive string of 1 to 255 characters, such as adc@test.com.

**vpn-instance** *vpn-instance-name*: Specifies the MPLS L3VPN instance to which the specified address or addresses belong. The *vpn-instance-name* argument represents the VPN instance name, a case-sensitive string of 1 to 31 characters. If the address or addresses belong to the public network, do not specify this option.

### **Usage guidelines**

When an end needs to select an IKE profile, it compares the peer's ID received with the peer IDs of its local IKE profiles. If a match is found, it uses the IKE profile with the matching peer ID for IKE negotiation.

Each IKE profile must have at least one peer ID configured. To make sure only one IKE profile is matched for a peer, do not configure the same peer ID for two or more IKE profiles. If you configure the same peer ID for two or more IKE profiles, which IKE profile is selected for IKE negotiation is unpredictable.

For an IKE profile, you can configure multiple peer IDs. A peer ID configured earlier has a higher priority.

### **Examples**

# Create IKE profile **prof1**.

<Sysname> system-view [Sysname] ike profile prof1

# Configure a peer ID with the identity type of FQDN and the value of **www.test.com**.

[Sysname-ike-profile-prof1] match remote identity fqdn www.test.com

# Configure a peer ID with the identity type of IP address and the value of **10.1.1.1**.

[Sysname-ike-profile-prof1] match remote identity address 10.1.1.1

### **Related commands**

**local-identity**

# pre-shared-key

Use **pre-shared-key** to configure a preshared key.

Use **undo pre-shared-key** to delete a preshared key.

### **Syntax**

In non-FIPS mode:

```
pre-shared-key { address { ipv4-address [ mask | mask-length ] | ipv6 
ipv6-address [ prefix-length ] } | hostname host-name } key { cipher | simple }
string
```

```
undo pre-shared-key { address { ipv4-address [ mask | mask-length ] | ipv6 
ipv6-address [ prefix-length ] } | hostname host-name }
```
In FIPS mode:

```
pre-shared-key { address { ipv4-address [ mask | mask-length ] | ipv6 
ipv6-address [ prefix-length ] } | hostname host-name } key [ cipher string ]
```

```
undo pre-shared-key { address { ipv4-address [ mask | mask-length ] | ipv6 
ipv6-address [ prefix-length ] } | hostname host-name }
```
#### **Default**

No preshared key is configured.

#### **Views**

IKE keychain view

### **Predefined user roles**

network-admin

### **Parameters**

**address**: Specifies a peer by its address.

*ipv4-address*: Specifies the IPv4 address of the peer.

*mask*: Specifies the mask in dotted decimal notation. The default mask is 255.255.255.255.

*mask-length*: Specifies the mask length in the range of 0 to 32. The default mask length is 32.

**ipv6**: Specifies an IPv6 peer.

*ipv6-address*: Specifies the IPv6 address of the peer.

*prefix-length*: Specifies the prefix length in the range of 0 to 128. The default prefix length is 128.

**hostname** *host-name*: Specifies a peer by its hostname, a case-sensitive string of 1 to 255 characters.

**key**: Specifies a preshared key.

**cipher**: Specifies a preshared key in encrypted form.

**simple**: Specifies a preshared key in plaintext form. For security purposes, the key specified in plaintext form will be stored in encrypted form.

*string*: Specifies the preshared key. The key is case sensitive. In non-FIPS mode, its plaintext form is a string of 1 to 128 characters and its encrypted form is a string of 1 to 201 characters. In FIPS mode, its plaintext form is a string of 1 to 128 characters and its encrypted form is a string of 15 to 201 characters.

### **Usage guidelines**

The address option or the hostname option specifies the peer with which the device can use the preshared key to perform IKE negotiation.

Two peers must be configured with the same preshared key to pass preshared key authentication.

In FIPS mode, if you do not specify the **cipher** *string* option, you specify a plaintext preshared key in interactive mode. The key is a case-sensitive string of 15 to 128 characters, and it must contain uppercase and lowercase letters, digits, and special characters other than the question mark (?). In non-FIPS mode, this command does not support configuring a preshared key in interactive mode.

# **Examples**

# Create IKE keychain **key1** and enter IKE keychain view.

<Sysname> system-view

[Sysname] ike keychain key1

# Set the preshared key to be used for IKE negotiation with peer 1.1.1.2 to **123456TESTplat&!**.

[Sysname-ike-keychain-key1] pre-shared-key address 1.1.1.2 255.255.255.255 key simple 123456TESTplat&!

#### **Related commands**

**authentication-method**

**keychain**

# priority (IKE keychain view)

Use **priority** to specify a priority for an IKE keychain.

Use **undo priority** to restore the default.

### **Syntax**

**priority** *priority*

**undo priority**

#### **Default**

The priority of an IKE keychain is 100.

### **Views**

IKE keychain view

### **Predefined user roles**

network-admin

# **Parameters**

**priority** *priority*: Specifies a priority number in the range of 1 to 65535. The lower the priority number, the higher the priority.

# **Usage guidelines**

To determine the priority of an IKE keychain, the device examines the existence of the **match local address** command before examining the priority number. An IKE keychain with the **match local address** command configured has a higher priority than an IKE keychain that does not have the **match local address** command configured.

### **Examples**

# Set the priority to 10 for IKE keychain **key1**.

<Sysname> system-view [Sysname] ike keychain key1 [Sysname-ike-keychain-key1] priority 10

# priority (IKE profile view)

Use **priority** to specify a priority for an IKE profile.

Use **undo priority** to restore the default.

### **Syntax**

**priority** *priority*

**undo priority**

### **Default**

The priority of an IKE profile is 100.

# **Views**

IKE profile view

### **Predefined user roles**

network-admin

# **Parameters**

**priority** *priority*: Specifies a priority number in the range of 1 to 65535. The smaller the priority number, the higher the priority.

# **Usage guidelines**

To determine the priority of an IKE profile, the device examines the existence of the **match local address** command before examining the priority number. An IKE profile with the **match local address** command configured has a higher priority than an IKE profile that does not have the **match local address** command configured.

### **Examples**

# Set the priority to 10 for IKE profile **prof1**.

<Sysname> system-view [Sysname] ike profile prof1 [Sysname-ike-profile-prof1] priority 10

# proposal

Use **proposal** to specify IKE proposals for an IKE profile.

Use **undo proposal** to restore the default.

# **Syntax**

```
proposal proposal-number&<1-6>
```
**undo proposal**

### **Default**

No IKE proposals are specified for an IKE profile and the IKE proposals configured in system view are used for IKE negotiation.

### **Views**

IKE profile view

### **Predefined user roles**

network-admin

# **Parameters**

*proposal-number*&<1-6>: Specifies a space-separated list of up to six IKE proposals by their numbers in the range of 1 to 65535. An IKE proposal specified earlier has a higher priority.

# **Usage guidelines**

When acting as the initiator, the device sends the specified IKE proposals to its peer for IKE negotiation. When acting as the responder, the device uses the IKE proposals configured in system view to match the IKE proposals received from the initiator.

### **Examples**

# Specify IKE proposal **10** for IKE profile **prof1**.

<Sysname> system-view [Sysname] ike profile prof1 [Sysname-ike-profile-prof1] proposal 10

### **Related commands**

**ike proposal**

# reset ike sa

Use **reset ike sa** to delete IKE SAs.

# **Syntax**

**reset ike sa** [ **connection-id** *connection-id* ]

# **Views**

User view

### **Predefined user roles**

network-admin

### **Parameters**

**connection-id** *connection-id*: Specifies the connection ID of the IKE SA to be cleared, in the range of 1 to 2000000000.

# **Usage guidelines**

When you delete an IKE SA, the device automatically sends a notification to the peer.

### **Examples**

# Display the current IKE SAs.

<Sysname> display ike sa Connection-ID Remote Flag DOI ---------------------------------------------------------- 1 202.38.0.2 RD IPsec 2 202.38.0.3 RD IPsec Flags: RD--READY RL--REPLACED FD-FADING RK-REKEY

### # Delete the IKE SA with the connection ID **2**.

<Sysname> reset ike sa connection-id 2

#### # Display the current IKE SAs.

<Sysname> display ike sa

 Connection-ID Remote Flag DOI ---------------------------------------------------------- 1 202.38.0.2 RD IPsec Flags:

RD--READY RL--REPLACED FD-FADING RK-REKEY

# reset ike statistics

Use **reset ike statistics** command to clear IKE MIB statistics.

### **Syntax**

**reset ike statistics**

### **Views**

User view

# **Predefined user roles**

network-admin

# **Examples**

# Clears IKE MIB statistics.

<Sysname> reset ike statistics

# **Related commands**

**snmp-agent trap enable ike**

# sa duration

Use **sa duration** to set the IKE SA lifetime for an IKE proposal.

Use **undo sa duration** to restore the default.

### **Syntax**

**sa duration** *seconds*

**undo sa duration**

### **Default**

The IKE SA lifetime is 86400 seconds for an IKE proposal.

# **Views**

IKE proposal view

### **Predefined user roles**

network-admin

# **Parameters**

*seconds*: Specifies the IKE SA lifetime in seconds, in the range of 60 to 604800.

### **Usage guidelines**

Before an IKE SA expires, IKE negotiates a new SA. The new SA takes effect immediately after it is negotiated. The old IKE SA will be cleared when it expires.

If the communicating peers are configured with different IKE SA lifetime settings, the smaller setting takes effect.

### **Examples**

# Set the IKE SA lifetime to 600 seconds for IKE **proposal 1**.

```
<Sysname> system-view
[Sysname] ike proposal 1
[Sysname-ike-proposal-1] sa duration 600
```
### **Related commands**

**display ike proposal**

# snmp-agent trap enable ike

Use **snmp-agent trap enable ike** command to enable SNMP notifications for IKE.

Use **undo snmp-agent trap enable ike** to disable SNMP notifications for IKE.

#### **Syntax**

```
snmp-agent trap enable ike [ attr-not-support | auth-failure |
cert-type-unsupport | cert-unavailable | decrypt-failure |
encrypt-failure | global | invalid-cert-auth | invalid-cookie | invalid-id
| invalid-proposal | invalid-protocol | invalid-sign | no-sa-failure |
proposal-add | proposal–delete | tunnel-start | tunnel-stop |
unsupport-exch-type ] *
```

```
undo snmp-agent trap enable ike [ attr-not-support | auth-failure |
cert-type-unsupport | cert-unavailable | decrypt-failure |
encrypt-failure | global | invalid-cert-auth | invalid-cookie | invalid-id
| invalid-proposal | invalid-protocol | invalid-sign | no-sa-failure |
proposal-add | proposal–delete | tunnel-start | tunnel-stop |
unsupport-exch-type ] *
```
### **Default**

All SNMP notifications for IKE are disabled.

# **Views**

System view

### **Predefined user roles**

network-admin

### **Parameters**

**attr-not-support**: Specifies notifications about attribute-unsupported failures.

**auth-failure**: Specifies notifications about authentication failures.

**cert-type-unsupport**: Specifies notifications about certificate-type-unsupported failures.

**cert-unavailable**: Specifies notifications about certificate-unavailable failures.

**decrypt-failure**: Specifies notifications about decryption failures.

**encrypt-failure**: Specifies notifications about encryption failures.

**global**: Specifies notifications globally.

**invalid-cert-auth**: Specifies notifications about invalid-certificate-authentication failures.

**invalid-cookie**: Specifies notifications about invalid-cookie failures.

**invalid-id**: Specifies notifications about invalid-ID failures.

**invalid-proposal**: Specifies notifications about invalid-IKE-proposal failures.

**invalid-protocol**: Specifies notifications about invalid-protocol failures.

**invalid-sign**: Specifies notifications about invalid-signature failures.

**no-sa-failure**: Specifies notifications about SA-not-found failures.

**proposal-add**: Specifies notifications about events of adding IKE proposals.

**proposal-delete**: Specifies notifications about events of deleting IKE proposals.

**tunnel-start**: Specifies notifications about events of creating IKE tunnels.

**tunnel-stop**: Specifies notifications about events of deleting IKE tunnels.

**unsupport-exch-type**: Specifies notifications about negotiation-type-unsupported failures.

### **Usage guidelines**

If you do not specify any keywords, this command enables or disables all SNMP notifications for IKE.

To generate and output SNMP notifications for a specific IKE failure type or event type, perform the following tasks:

- **1.** Enable SNMP notifications for IKE globally.
- **2.** Enable SNMP notifications for the failure type or event type.

### **Examples**

# Enable SNMP notifications for IKE globally.

<Sysname> system-view

[Sysname] snmp-agent trap enable ike global

# Enable SNMP notifications for events of creating IKE tunnels.

[Sysname] snmp-agent trap enable ike tunnel-start

# **IKEv2 commands**

# address

Use **address** to specify the IP address or IP address range of an IKEv2 peer.

Use **undo address** to restore the default.

# **Syntax**

```
address { ipv4-address [ mask | mask-length ] | ipv6 ipv6-address
[ prefix-length ] }
```
**undo address**

# **Default**

The IKEv2 peer's IP address or IP address range is not specified.

# **Views**

IKEv2 peer view

# **Predefined user roles**

network-admin

# **Parameters**

*ipv4-address*: Specifies the IPv4 address of the IKEv2 peer.

*mask*: Specifies the subnet mask of the IPv4 address.

*mask-length*: Specifies the subnet mask length of the IPv4 address, in the range of 0 to 32.

**ipv6** *ipv6-address*: Specifies the IPv6 address of the IKEv2 peer.

*prefix-length*: Specifies the prefix length of the IPv6 address, in the range of 0 to 128.

# **Usage guidelines**

Both the initiator and the responder can look up an IKEv2 peer by IP address in IKEv2 negotiation. The IP addresses of different IKEv2 peers in the same IKEv2 keychain cannot be the same.

# **Examples**

### # Create an IKEv2 keychain named **key1**.

<Sysname> system-view

[Sysname] ikev2 keychain key1

# Create an IKEv2 peer named **peer1**.

[Sysname-ikev2-keychain-key1] peer peer1

# Specify the IKEv2 peer's IP address 3.3.3.3 with subnet mask 255.255.255.0.

[Sysname-ikev2-keychain-key1-peer-peer1] address 3.3.3.3 255.255.255.0

# **Related commands**

**ikev2 keychain**

**peer**

# authentication-method

Use **authentication-method** to specify the local or remote identity authentication method.

Use **undo authentication-method** to remove the local or remote identity authentication method.

### **Syntax**

**authentication-method** { **local** | **remote** } { **dsa-signature** | **ecdsa-signature** | **pre-share** | **rsa-signature** }

**undo authentication-method local**

**undo authentication-method remote** { **dsa-signature** | **ecdsa-signature** | **pre-share** | **rsa-signature** }

### **Default**

No local or remote identity authentication method is specified.

### **Views**

IKEv2 profile view

### **Predefined user roles**

network-admin

# **Parameters**

**local**: Specifies the local identity authentication method.

**remote**: Specifies the remote identity authentication method.

**dsa-signature**: Specifies the DSA signatures as the identity authentication method.

**ecdsa-signature**: Specifies the ECDSA signatures as the identity authentication method.

**pre-share**: Specifies the preshared key as the identity authentication method.

**rsa-signature**: Specifies the RSA signatures as the identity authentication method.

### **Usage guidelines**

The local and remote identity authentication methods must both be specified and they can be different.

You can specify only one local identity authentication method. You can specify multiple remote identity authentication methods by executing this command multiple times when there are multiple remote ends whose authentication methods are unknown.

If you use RSA, DSA, or ECDSA signature authentication, you must specify PKI domains for obtaining certificates. You can specify PKI domains by using the **certificate domain** command in IKEv2 profile view. If you do not specify PKI domains in IKEv2 profile view, the PKI domains configured by the **pki domain** command in system view will be used.

If you specify the preshared key method, you must specify a preshared key for the IKEv2 peer in the keychain used by the IKEv2 profile.

### **Examples**

# Create an IKEv2 profile named **profile1**.

<Sysname> system-view

[Sysname] ikev2 profile profile1

# Specify the preshared key and RSA signatures as the local and remote authentication methods, respectively.

[Sysname-ikev2-profile-profile1] authentication local pre-share [Sysname-ikev2-profile-profile1] authentication remote rsa-signature

# Specify PKI domain **genl** as the PKI domain for obtaining certificates.

[Sysname-ikev2-profile-profile1] certificate domain genl

# Specify IKEv2 keychain **keychain1**.

[Sysname-ikev2-profile-profile1] keychain keychain1

### **Related commands**

**display ikev2 profile**

**certificate domain** (IKEv2 profile view)

**keychain** (IKEv2 profile view)

# certificate domain

Use **certificate domain** to specify a PKI domain for signature authentication in IKEv2 negotiation.

Use **undo certificate domain** to remove a PKI domain for signature authentication in IKEv2 negotiation.

### **Syntax**

**certificate domain** *domain-name* [ **sign** | **verify** ]

**undo certificate domain** *domain-name*

### **Default**

PKI domains configured in system view are used for signature authentication.

# **Views**

IKEv2 profile view

# **Predefined user roles**

network-admin

### **Parameters**

*domain-name*: Specifies a PKI domain by its name, a case-insensitive string of 1 to 31 characters.

**sign**: Uses the local certificate in the PKI domain to generate a signature.

**verify**: Uses the CA certificate in the PKI domain to verify the remote end's certificate.

### **Usage guidelines**

If you do not specify the **sign** or **verify** keyword, the PKI domain is used for both **sign** and **verify** purposes. You can specify a PKI domain for each purpose by executing this command multiple times. If you specify the same PKI domain for both purposes, the later configuration takes effect. For example, if you execute **certificate domain abc sign** and **certificate domain abc verify** successively, the PKI domain **abc** will be used only for verification.

If the local end uses RSA, DSA, or ECDSA signature authentication, you must specify a PKI domain for signature generation. If the remote end uses RSA, DSA, or ECDSA signature authentication, you must specify a PKI domain for verifying the remote end's certificate. If you do not specify PKI domains, the PKI domains configured in system view will be used.

# **Examples**

# Create an IKEv2 profile named **profile1**.

<Sysname> system-view

[Sysname] ikev2 profile profile1

# Specify PKI domain **abc** for signature. Specify PKI domain **def** for verification.

[Sysname-ikev2-profile-profile1] certificate domain abc sign

[Sysname-ikev2-profile-profile1] certificate domain def verify

### **Related commands**

**authentication-method**

**pki domain**

# config-exchange

Use **config-exchange** to enable configuration exchange.

Use **undo config-exchange** to disable configuration exchange.

#### **Syntax**

```
config-exchange { request | set { accept | send } }
```
**undo config-exchange** { **request** | **set** { **accept** | **send** } }

#### **Default**

Configuration exchange is disabled.

# **Views**

IKEv2 profile view

### **Predefined user roles**

network-admin

#### **Parameters**

**request**: Enables the device to send request messages carrying the configuration request payload during the IKE\_AUTH exchange.

**set**: Specifies the configuration set payload exchange.

**accept**: Enables the device to accept the configuration set payload carried in Info messages.

**send**: Enables the device to send Info messages carrying the configuration set payload.

### **Usage guidelines**

The configuration exchange feature enables the local and remote ends to exchange configuration data, such as gateway address, internal IP address, and route. The exchange includes data request and response, and data push and response. The enterprise center can push IP addresses to branches. The branches can request IP addresses, but the requested IP addresses cannot be used.

You can specify both **request** and **set** for the device.

If you specify **request** for the local end, the remote end will respond if it can obtain the requested data.

If you specify **set send** for the local end, you must specify **set accept** for the remote end.

The device with **set send** specified pushes an IP address after the IKEv2 SA is set up if it does not receive any configuration request from the peer.

### **Examples**

# Create an IKEv2 profile named **profile1**.

```
<Sysname> system-view
[Sysname] ikev2 profile profile1
```
# Enable the local end to add the configuration request payload to the request message of IKE\_AUTH exchange.

[Sysname-ikev2-profile-profile1] config-exchange request

# **Related commands**

**display ikev2 profile**

# dh

Use **dh** to specify DH groups to be used in IKEv2 key negotiation.

Use **undo group** to restore the default.

# **Syntax**

In non-FIPS mode:

```
dh { group1 | group14 | group2 | group24 | group5 | group19 | group20 } *
```
**undo dh**

In FIPS mode:

**dh** { **group14** | **group19** | **group20** } \*

**undo dh**

### **Default**

No DH group is specified for an IKEv2 proposal.

# **Views**

IKEv2 proposal view

# **Predefined user roles**

network-admin

# **Parameters**

**group1**: Uses the 768-bit Diffie-Hellman group.

**group2**: Uses the 1024-bit Diffie-Hellman group.

**group5**: Uses the 1536-bit Diffie-Hellman group.

**group14**: Uses the 2048-bit Diffie-Hellman group.

**group24**: Uses the 2048-bit Diffie-Hellman group with the 256-bit prime order subgroup.

**group19**: Uses the 256-bit ECP Diffie-Hellman group.

**group20**: Uses the 384-bit ECP Diffie-Hellman group.

# **Usage guidelines**

A DH group with a higher group number provides higher security but needs more time for processing. To achieve the best trade-off between processing performance and security, choose proper DH groups for your network.

You must specify a minimum of one DH group for an IKEv2 proposal. Otherwise, the proposal is incomplete and useless.

You can specify multiple DH groups for an IKEv2 proposal. A group specified earlier has a higher priority.

# **Examples**

# Specify DH group 1 for IKEv2 proposal 1.

```
<Sysname> system-view
[Sysname] ikev2 proposal 1
[Sysname-ikev2-proposal-1] dh group1
```
### **Related commands**

**ikev2 proposal**

# display ikev2 policy

Use **display ikev2 policy** to display the IKEv2 policy configuration.

# **Syntax**

**display ikev2 policy** [ *policy-name* | **default** ]

### **Views**

Any view

# **Predefined user roles**

network-admin

network-operator

# **Parameters**

*policy-name*: Specifies an IKEv2 policy by its name, a case-insensitive string of 1 to 63 characters.

**default**: Specifies the default IKEv2 policy.

# **Usage guidelines**

If you do not specify any parameters, this command displays the configuration of all IKEv2 policies.

### **Examples**

# Display the configuration of all IKEv2 policies.

```
<Sysname> display ikev2 policy
IKEv2 policy: 1
  Priority: 100
  Match local address: 1.1.1.1
 Match local address ipv6: 1:1::1:1
  Match VRF: vpn1
 Proposal: 1
  Proposal: 2
IKEv2 policy: default
   Match VRF: any
   Proposal: default
```
### **Table 13 Command output**

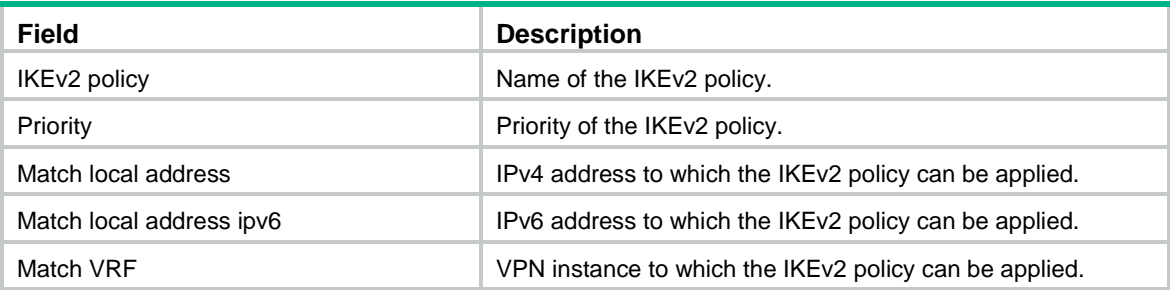

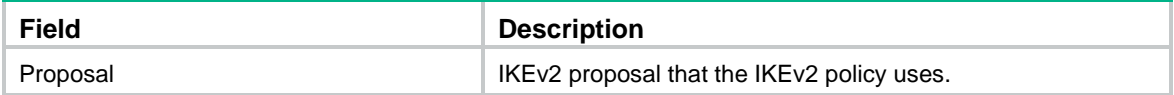

### **Related commands**

**ikev2 policy**

# display ikev2 profile

Use **display ikev2 profile** to display the IKEv2 profile configuration.

# **Syntax**

```
display ikev2 profile [ profile-name ]
```
### **Views**

Any view

#### **Predefined user roles**

network-admin

network-operator

# **Parameters**

*profile-name*: Specifies an IKEv2 profile by its name, a case-insensitive string of 1 to 63 characters. If you do not specify an IKEv2 profile, this command displays the configuration of all IKEv2 profiles.

### **Examples**

# Display the configuration of all IKEv2 profiles.

```
<Sysname> display ikev2 profile
IKEv2 profile: 1
   Priority: 100
   Match criteria: 
     Local address 1.1.1.1
     Local address Vlan-interface100
    Local address 1:1:1:1 Remote identity ipv4 address 3.3.3.3/32
     VRF vrf1
   Inside-vrf:
   Local identity: address 1.1.1.1
   Local authentication method: pre-share
   Remote authentication methods: pre-share
   Keychain: Keychain1
   Sign certificate domain: 
      Domain1
      abc
   Verify certificate domain: 
      Domain2
      yy
   SA duration: 500 
   DPD: Interval 32, retry 23, periodic
```

```
 NAT keepalive: 10
 AAA authorization: Domain domain1, username ikev2
```
### **Table 14 Command output**

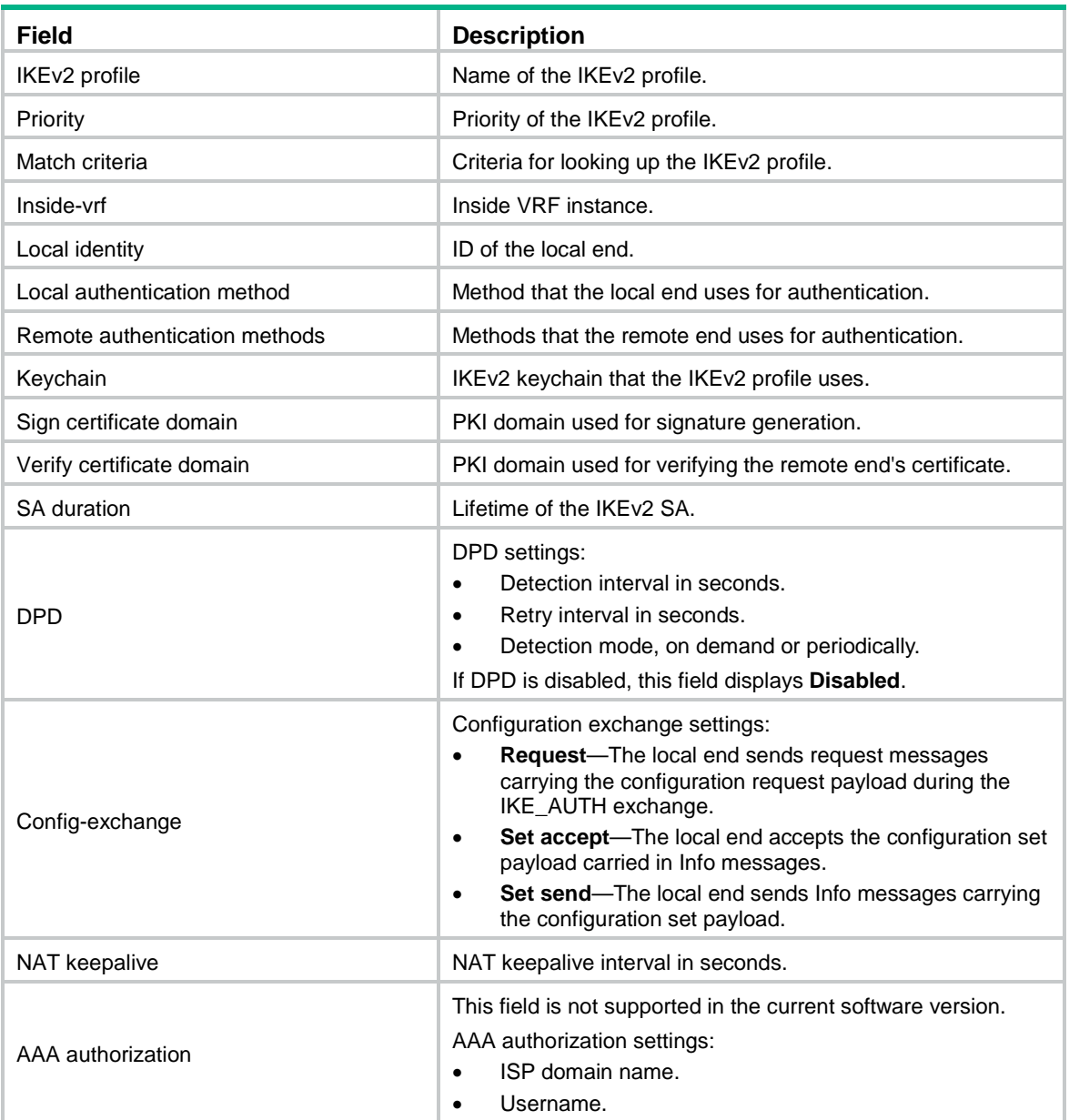

# **Related commands**

**ikev2 profile**

# display ikev2 proposal

Use **display ikev2 proposal** to display the IKEv2 proposal configuration.

# **Syntax**

**display ikev2 proposal** [ *name* | **default** ]

### **Views**

Any view

### **Predefined user roles**

network-admin

network-operator

### **Parameters**

*name*: Specifies an IKEv2 proposal by its name, a case-insensitive string of 1 to 63 characters.

**default**: Specifies the default IKEv2 proposal.

### **Usage guidelines**

This command displays IKEv2 proposals in descending order of priorities. If you do not specify any parameters, this command displays the configuration of all IKEv2 proposals.

### **Examples**

# Display the configuration of all IKEv2 proposals.

```
<Sysname> display ikev2 proposal
IKEv2 proposal : 1 
   Encryption: 3DES-CBC AES-CBC-128 AES-CTR-192 CAMELLIA-CBC-128 
   Integrity: MD5 SHA256 AES-XCBC-MAC 
   PRF: MD5 SHA256 AES-XCBC-MAC 
   DH Group: MODP1024/Group2 MODP1536/Group5
```
IKEv2 proposal : default Encryption: AES-CBC-128 3DES-CBC Integrity: SHA1 MD5 PRF: SHA1 MD5 DH Group: MODP1536/Group5 MODP1024/Group2

#### **Table 15 Command output**

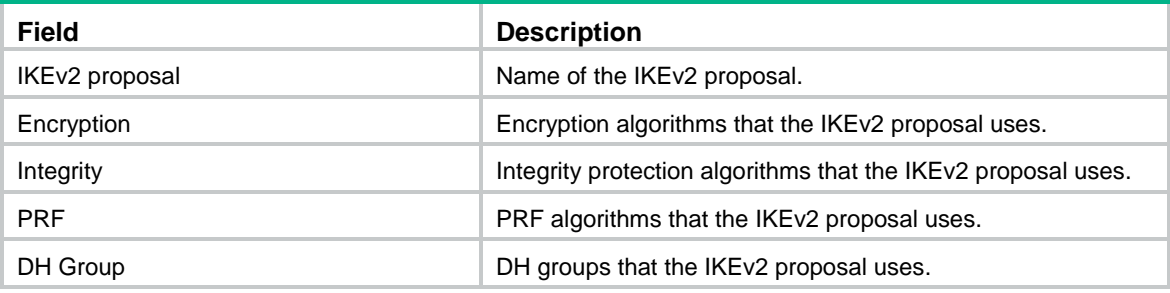

# **Related commands**

**ikev2 proposal**

# display ikev2 sa

Use **display ikev2 sa** to display the IKEv2 SA information.

### **Syntax**

```
display ikev2 sa [ count | [ { local | remote } { ipv4-address | ipv6
ipv6-address } [ vpn-instance vpn-instance-name ] ] [ verbose [ tunnel
tunnel-id ] ] ]
```
### **Views**

Any view

### **Predefined user roles**

network-admin

network-operator

### **Parameters**

**count**: Displays the number of IKEv2 SAs.

**local**: Displays IKEv2 SA information for a local IP address.

**remote**: Displays IKEv2 SA information for a remote IP address.

*ipv4-address*: Specifies a local or remote IPv4 address.

**ipv6** *ipv6-address*: Specifies a local or remote IPv6 address.

**vpn-instance** *vpn-instance-name*: Displays information about the IKEv2 SAs in an MPLS L3VPN instance. The *vpn-instance-name* argument represents the VPN instance name, a case-sensitive string of 1 to 31 characters. If you do not specify a VPN instance, this command displays information about IKEv2 SAs for the public network.

**verbose**: Displays detailed information. If you do not specify this keyword, the command displays the summary information.

**tunnel** *tunnel-id*: Displays detailed IKEv2 SA information for an IPsec tunnel. The *tunnel-id* argument specifies an IPsec tunnel by its ID in the range of 1 to 2000000000.

# **Usage guidelines**

If you do not specify any parameters, this command displays summary information about all IKEv2 SAs.

### **Examples**

# Display summary information about all IKEv2 SAs.

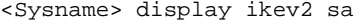

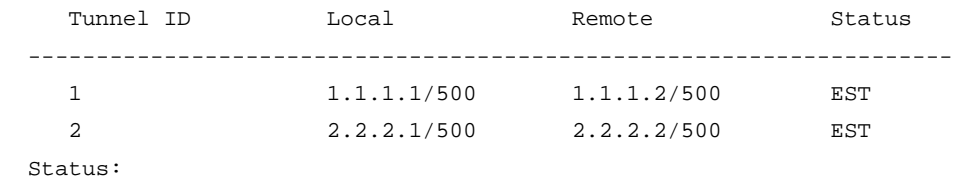

IN-NEGO: Negotiating, EST: Established, DEL: Deleting

# Display summary IKEv2 SA information for the remote IP address 1.1.1.2.

```
<Sysname> display ikev2 sa remote 1.1.1.2
```
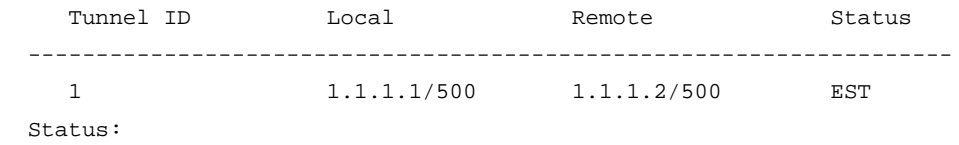

IN-NEGO: Negotiating, EST: Established, DEL: Deleting

### **Table 16 Command output**

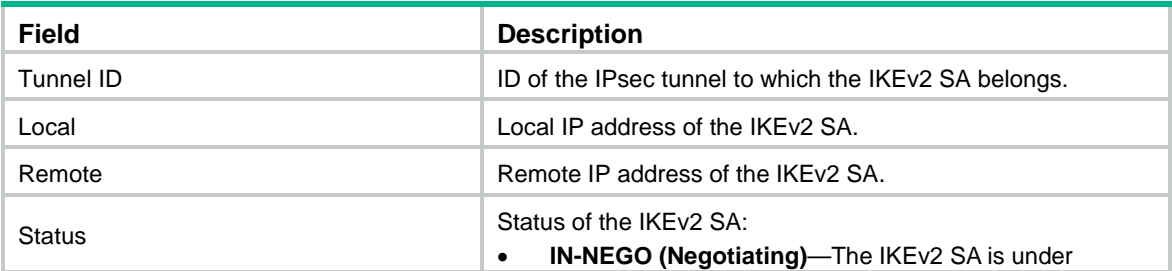

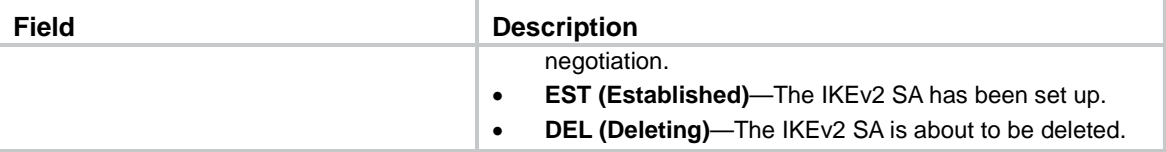

# Display detailed information about all IKEv2 SAs.

```
<Sysname> display ikev2 sa verbose
   Tunnel ID: 1
   Local IP/Port: 1.1.1.1/500
  Remote IP/Port: 1.1.1.2/500
   Outside VRF: -
   Inside VRF: -
   Local SPI: 8f8af3dbf5023a00
   Remote SPI: 0131565b9b3155fa
```
 Local ID type: FQDN Local ID: device a Remote ID type: FQDN Remote ID: device\_b

 Auth sign method: Pre-shared key Auth verify method: Pre-shared key Integrity algorithm: HMAC\_MD5 PRF algorithm: HMAC\_MD5 Encryption algorithm: AES-CBC-192

 Life duration: 86400 secs Remaining key duration: 85604 secs Diffie-Hellman group: MODP1024/Group2 NAT traversal: Not detected DPD: Interval 20 secs, retry interval 2 secs Transmitting entity: Initiator

 Local window: 1 Remote window: 1 Local request message ID: 2 Remote request message ID:2 Local next message ID: 0 Remote next message ID: 0

 Pushed IP address: 192.168.1.5 Assigned IP address: 192.168.2.24

#### # Display detailed IKEv2 SA information for the remote IP address 1.1.1.2.

```
<Sysname> display ikev2 sa remote 1.1.1.2 verbose
   Tunnel ID: 1
  Local IP/Port: 1.1.1.1/500
  Remote IP/Port: 1.1.1.2/500
```
```
 Outside VRF: -
 Inside VRF: -
 Local SPI: 8f8af3dbf5023a00
 Remote SPI: 0131565b9b3155fa
```
 Local ID type: FQDN Local ID: device\_a Remote ID type: FQDN Remote ID: device\_b

 Auth sign method: Pre-shared key Auth verify method: Pre-shared key Integrity algorithm: HMAC\_MD5 PRF algorithm: HMAC\_MD5 Encryption algorithm: AES-CBC-192

 Life duration: 86400 secs Remaining key duration: 85604 secs Diffie-Hellman group: MODP1024/Group2 NAT traversal: Not detected DPD: Interval 30 secs, retry interval 10 secs Transmitting entity: Initiator

```
 Local window: 1
 Remote window: 1
 Local request message ID: 2
 Remote request message ID: 2
 Local next message ID: 0
 Remote next message ID: 0
```
 Pushed IP address: 192.168.1.5 Assigned IP address: 192.168.2.24

#### **Table 17 Command output**

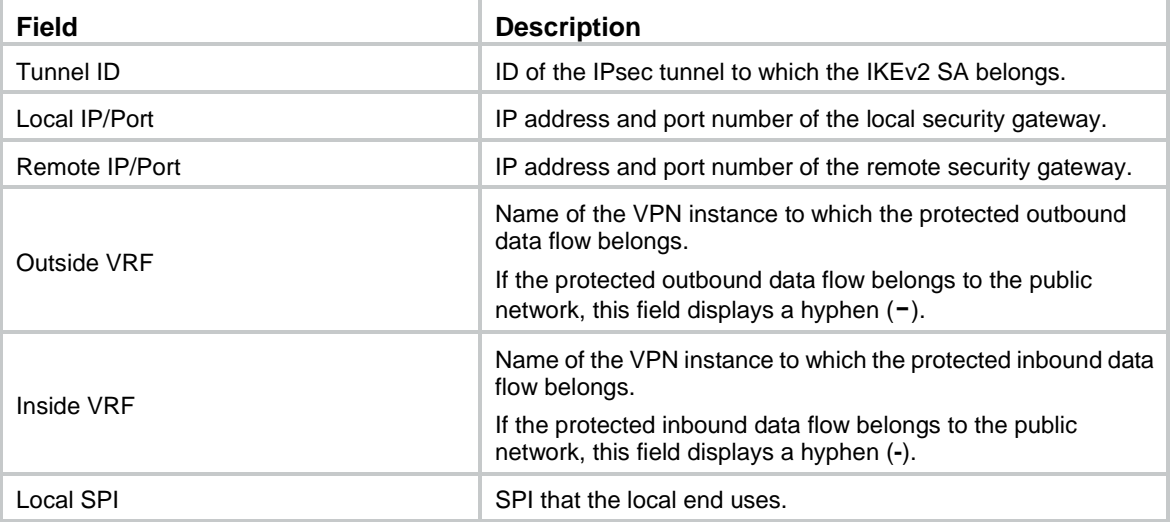

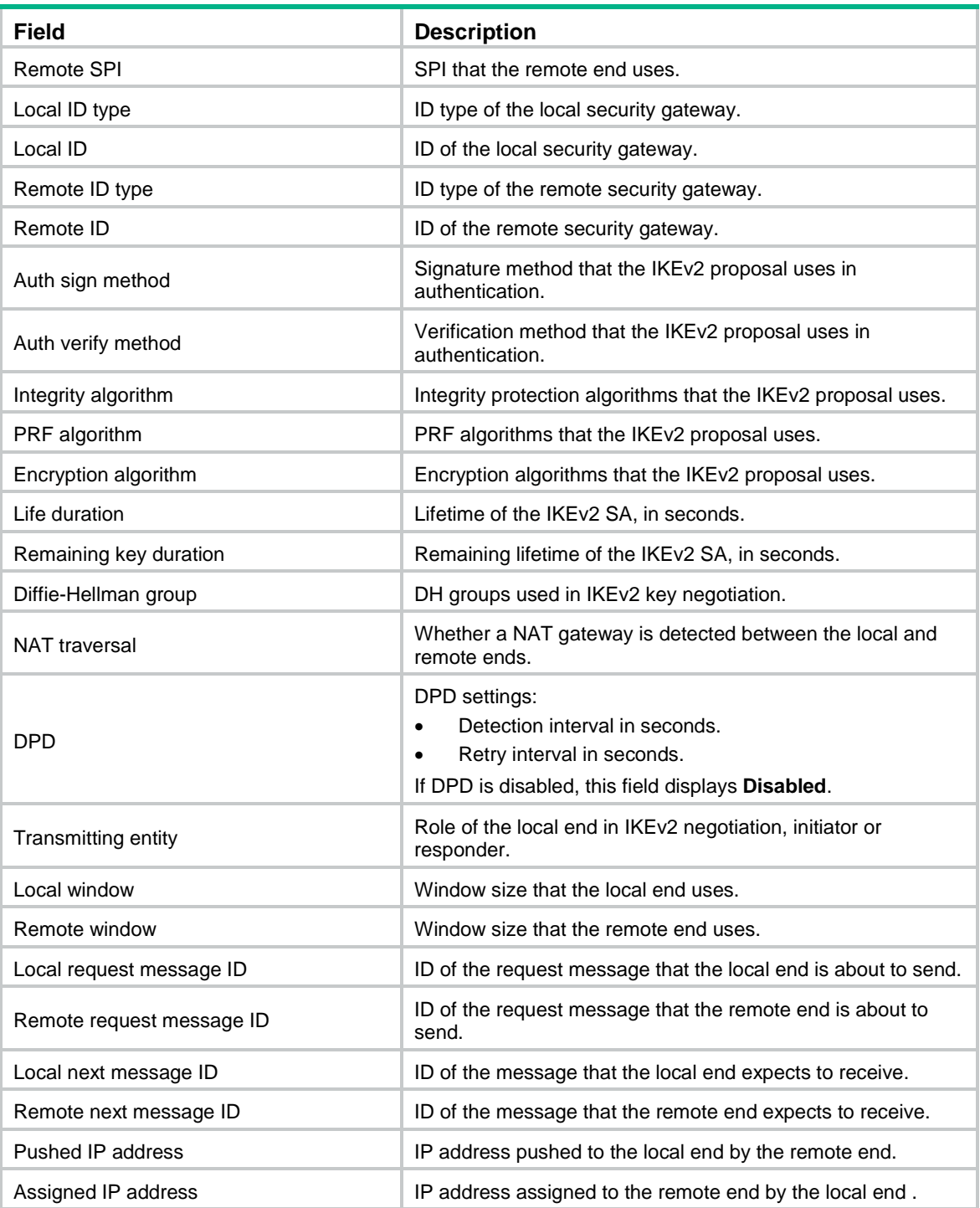

## # Display the number of IKEv2 SAs.

[Sysname] display ikev2 sa count IKEv2 SAs count: 0

# display ikev2 statistics

Use **display ikev2 statistics** to display IKEv2 statistics.

## **Syntax**

**display ikev2 statistics**

#### **Views**

Any view

## **Predefined user roles**

network-admin

network-operator

## **Examples**

## # Display IKEv2 statistics.

```
<Sysname> display ikev2 statistics
IKEv2 statistics:
   Unsupported critical payload: 0
  Invalid IKE SPI: 0
   Invalid major version: 0
   Invalid syntax: 0
   Invalid message ID: 0
   Invalid SPI: 0
  No proposal chosen: 0
   Invalid KE payload: 0
   Authentication failed: 0
   Single pair required: 0
   TS unacceptable: 0
   Invalid selectors: 0
  Temporary failure: 0
  No child SA: 0
  Unknown other notify: 0
  No enough resource: 0
   Enqueue error: 0
  No IKEv2 SA: 0
   Packet error: 0
  Other error: 0
  Retransmit timeout: 0
  DPD detect error: 0
  Del child for IPsec message: 1 
  Del child for deleting IKEv2 SA: 1
   Del child for receiving delete message: 0
```
#### **Related commands**

**reset ikev2 statistics**

## dpd

Use **dpd** to configure IKEv2 DPD.

Use **undo dpd** to disable IKEv2 DPD.

#### **Syntax**

**dpd interval** *interval* [ **retry** *seconds* ] { **on-demand** | **periodic** }

#### **undo dpd interval**

## **Default**

IKEv2 DPD is disabled. The global IKEv2 DPD settings are used.

## **Views**

IKEv2 profile view

## **Predefined user roles**

network-admin

### **Parameters**

**interval** *interval*: Specifies a DPD triggering interval in the range of 10 to 3600 seconds.

**retry** *seconds*: Specifies the DPD retry interval in the range of 2 to 60 seconds. The default is 5 seconds.

**on-demand**: Triggers DPD on demand. The device triggers DPD if it has IPsec traffic to send and has not received any IPsec packets from the peer for the specified interval.

**periodic**: Triggers DPD at regular intervals. The device triggers DPD at the specified interval.

## **Usage guidelines**

DPD is triggered periodically or on-demand. As a best practice, use the on-demand mode when the device communicates with a large number of IKEv2 peers. For an earlier detection of dead peers, use the periodic triggering mode, which consumes more bandwidth and CPU.

The triggering interval must be longer than the retry interval, so that the device will not trigger a new round of DPD during a DPD retry.

#### **Examples**

# Configure on-demand IKEv2 DPD. Set the DPD triggering interval to 10 seconds and the retry interval to 5 seconds.

<Sysname> system-view [Sysname] ikev2 profile profile1 [Sysname-ikev2-profile-profile1] dpd interval 10 retry 5 on-demand

#### **Related commands**

**ikev2 dpd**

## encryption

Use **encryption** to specify encryption algorithms for an IKEv2 proposal.

Use **undo encryption** to restore the default.

#### **Syntax**

In non-FIPS mode:

```
encryption { 3des-cbc | aes-cbc-128 | aes-cbc-192 | aes-cbc-256 |
aes-ctr-128 | aes-ctr-192 | aes-ctr-256 | camellia-cbc-128 |
camellia-cbc-192 | camellia-cbc-256 | des-cbc } *
undo encryption
In FIPS mode:
encryption { aes-cbc-128 | aes-cbc-192 | aes-cbc-256 | aes-ctr-128 |
aes-ctr-192 | aes-ctr-256 } *
undo encryption
```
## **Default**

No encryption algorithm is specified for an IKEv2 proposal.

### **Views**

IKEv2 proposal view

## **Predefined user roles**

network-admin

## **Parameters**

**3des-cbc**: Specifies the 3DES algorithm in CBC mode, which uses a 168-bit key. **aes-cbc-128**: Specifies the AES algorithm in CBC mode, which uses a 128-bit key. **aes-cbc-192**: Specifies the AES algorithm in CBC mode, which uses a 192-bit key. **aes-cbc-256**: Specifies the AES algorithm in CBC mode, which uses a 256-bit key. **aes-ctr-128**: Specifies the AES algorithm in CTR mode, which uses a 128-bit key. **aes-ctr-192**: Specifies the AES algorithm in CTR mode, which uses a 192-bit key. **aes-ctr-256**: Specifies the AES algorithm in CTR mode, which uses a 256-bit key. **camellia-cbc-128**: Specifies the Camellia algorithm in CBC mode, which uses a 128-bit key. **camellia-cbc-192**: Specifies the Camellia algorithm in CBC mode, which uses a 192-bit key. **camellia-cbc-256**: Specifies the Camellia algorithm in CBC mode, which uses a 256-bit key. **des-cbc**: Specifies the DES algorithm in CBC mode, which uses a 56-bit key.

## **Usage guidelines**

You must specify a minimum of one encryption algorithm for an IKEv2 proposal. Otherwise, the proposal is incomplete and useless. You can specify multiple encryption algorithms for an IKEv2 proposal. An algorithm specified earlier has a higher priority.

### **Examples**

# Specify the 168-bit 3DES algorithm in CBC mode as the encryption algorithm for IKE proposal **prop1**.

<Sysname> system-view [Sysname] ikev2 proposal prop1 [Sysname-ikev2-proposal-prop1] encryption 3des-cbc

### **Related commands**

**ikev2 proposal**

## hostname

Use **hostname** to specify the host name of an IKEv2 peer.

Use **undo hostname** to restore the default.

## **Syntax**

**hostname** *name*

**undo hostname**

### **Default**

The IKEv2 peer's host name is not specified.

## **Views**

IKEv2 peer view

## **Predefined user roles**

network-admin

## **Parameters**

*name*: Specifies the host name of the IKEv2 peer, a case-insensitive string of 1 to 253 characters.

## **Usage guidelines**

Only the initiator can look up an IKEv2 peer by host name in IKEv2 negotiation, and the initiator must use an IPsec policy rather than an IPsec profile.

## **Examples**

# Create an IKEv2 keychain named **key1**.

<Sysname> system-view

[Sysname] ikev2 keychain key1

# Create an IKEv2 peer named **peer1**.

[Sysname-ikev2-keychain-key1] peer peer1

# Specify host name **test** of the IKEv2 peer.

[Sysname-ikev2-keychain-key1-peer-peer1] hostname test

## **Related commands**

**ikev2 keychain**

**peer**

## identity

Use **identity** to specify the ID of an IKEv2 peer.

Use **undo identity** to restore the default.

## **Syntax**

```
identity { address { ipv4-address | ipv6 { ipv6-address } } | fqdn fqdn-name
| email email-string | key-id key-id-string }
```
**undo identity**

## **Default**

The IKEv2 peer's ID is not specified.

## **Views**

IKEv2 peer view

## **Predefined user roles**

network-admin

## **Parameters**

*ipv4-address*: Specifies the IPv4 address of the peer.

**ipv6** *ipv6-address*: Specifies the IPv6 address of the peer.

**fqdn** *fqdn-name*: Specifies the FQDN of the peer. The *fqdn-name* argument is a case-sensitive string of 1 to 255 characters, such as www.test.com.

**email** *email-string*: Specifies the email address of the peer. The *email-string* argument is a case-sensitive string of 1 to 255 characters in the format defined by RFC 822, such as esec@test.com.

**key-id** *key-id-string*: Specifies the remote gateway's key ID. The *key-id-string*  argument is a case-sensitive string of 1 to 255 characters, and is usually a vendor-specific string for doing proprietary types of identification.

## **Usage guidelines**

Only the responder can look up an IKEv2 peer by ID in IKEv2 negotiation. The initiator does not know the peer ID when initiating the IKEv2 negotiation, so it cannot use an ID for IKEv2 peer lookup.

## **Examples**

# Create an IKEv2 keychain named **key1**.

<Sysname> system-view

[Sysname] ikev2 keychain key1

# Create an IKEv2 peer named **peer1**.

[Sysname-ikev2-keychain-key1] peer peer1

# Specify IPv4 address 1.1.1.2 as the ID of the IKEv2 peer.

[Sysname-ikev2-keychain-key1-peer-peer1] identity address 1.1.1.2

## **Related commands**

**ikev2 keychain**

**peer**

## identity local

Use **identity local** to configure the local ID, the ID that the device uses to identify itself to the peer during IKEv2 negotiation..

Use **undo identity local** to restore the default.

#### **Syntax**

```
identity local { address { ipv4-address | ipv6 ipv6-address } | dn | email 
email-string | fqdn fqdn-name | key-id key-id-string }
```
**undo identity local**

## **Default**

No local ID is configured. The IP address of the interface to which the IPsec policy is applied is used as the local ID.

#### **Views**

IKEv2 profile view

#### **Predefined user roles**

network-admin

### **Parameters**

**address** { *ipv4-address* | **ipv6** *ipv6-address* }: Uses an IPv4 or IPv6 address as the local ID.

**dn**: Uses the DN in the local certificate as the local ID.

**email** *email-string*: Uses an email address as the local ID. The *email-string* argument is a case-sensitive string of 1 to 255 characters in the format defined by RFC 822, such as sec@abc.com.

**fqdn** *fqdn-name*: Uses an FQDN as the local ID. The *fqdn-name* argument is a case-sensitive string of 1 to 255 characters, such as www.test.com.

**key-id** *key-id-string*: Uses the device's key ID as the local ID. The *key-id-string*  argument is a case-sensitive string of 1 to 255 characters, and is usually a vendor-specific string for doing proprietary types of identification.

## **Usage guidelines**

Peers exchange local IDs for identifying each other in negotiation.

## **Examples**

# Create an IKEv2 profile named **profile1**.

```
<Sysname> system-view
```
[Sysname] ikev2 profile profile1

# Use IP address 2.2.2.2 as the local ID.

[Sysname-ikev2-profile-profile1] identity local address 2.2.2.2

#### **Related commands**

**peer**

# ikev2 cookie-challenge

Use **ikev2 cookie-challenge** to enable the cookie challenging feature.

Use **undo ikev2 cookie-challenge** to disable the cookie challenging feature.

#### **Syntax**

**ikev2 cookie-challenge** *number*

**undo ikev2 cookie-challenge**

### **Default**

The cookie challenging feature is disabled.

#### **Views**

System view

#### **Predefined user roles**

network-admin

#### **Parameters**

*number*: Specifies the threshold for triggering the cookie challenging feature. The value range for this argument is 0 to 1000 half-open IKE SAs.

## **Usage guidelines**

When an IKEv2 responder maintains a threshold number of half-open IKE SAs, it starts the cookie challenging mechanism. The responder generates a cookie and includes it in the response sent to the initiator. If the initiator initiates a new IKE\_SA\_INIT request that carries the correct cookie, the responder considers the initiator valid and proceeds with the negotiation. If the carried cookie is incorrect, the responder terminates the negotiation.

This feature can protect the responder against DoS attacks which aim to exhaust the responder's system resources by using a large number of IKE\_SA\_INIT requests with forged source IP addresses.

## **Examples**

# Enable the cookie challenging feature and set the threshold to 450.

<Sysname> system-view [Sysname] ikev2 cookie-challenge 450

# ikev2 dpd

Use **ikev2 dpd** to configure global IKEv2 DPD.

Use **undo ikev2 dpd** to disable global IKEv2 DPD.

### **Syntax**

```
ikev2 dpd interval interval [ retry seconds ] { on-demand | periodic }
```
**undo ikev2 dpd interval**

## **Default**

The global IKEv2 DPD feature is disabled.

## **Views**

System view

## **Predefined user roles**

network-admin

### **Parameters**

**interval** *interval*: Specifies a DPD triggering interval in the range of 10 to 3600 seconds.

**retry** *seconds*: Specifies the DPD retry interval in the range of 2 to 60 seconds. The default is 5 seconds.

**on-demand**: Triggers DPD on demand. The device triggers DPD if it has IPsec traffic to send and has not received any IPsec packets from the peer for the specified interval.

**periodic**: Triggers DPD at regular intervals. The device triggers DPD at the specified interval.

## **Usage guidelines**

DPD is triggered periodically or on-demand. As a best practice, use the on-demand mode when the device communicates with a large number of IKEv2 peers. For an earlier detection of dead peers, use the periodic triggering mode, which consumes more bandwidth and CPU.

The triggering interval must be longer than the retry interval, so that the device will not trigger a new round of DPD during a DPD retry.

You can configure IKEv2 DPD in both IKEv2 profile view and system view. The IKEv2 DPD settings in IKEv2 profile view apply. If you do not configure IKEv2 DPD in IKEv2 profile view, the IKEv2 DPD settings in system view apply.

### **Examples**

# Configure the device to trigger IKEv2 DPD if it has IPsec traffic to send and has not received any IPsec packets from the peer for 15 seconds.

<Sysname> system-view

[Sysname] ikev2 dpd interval 15 on-demand

# Configure the device to trigger IKEv2 DPD every 15 seconds.

<Sysname> system-view

[Sysname] ikev2 dpd interval 15 periodic

## **Related commands**

**dpd** (IKEv2 profile view)

## ikev2 keychain

Use **ikev2 keychain** to create an IKEv2 keychain and enter its view, or enter the view of an existing IKEv2 keychain.

Use **undo ikev2 keychain** to delete an IKEv2 keychain.

## **Syntax**

**ikev2 keychain** *keychain-name*

**undo ikev2 keychain** *keychain-name*

### **Default**

No IKEv2 keychains exist.

## **Views**

System view

#### **Predefined user roles**

network-admin

## **Parameters**

*keychain-name*: Specifies a name for the IKEv2 keychain. The keychain name is a case-insensitive string of 1 to 63 characters and cannot contain a hyphen (-).

#### **Usage guidelines**

An IKEv2 keychain is required on both ends if either end uses preshared key authentication. The preshared key configured on both ends must be the same.

You can configure multiple IKEv2 peers in an IKEv2 keychain.

#### **Examples**

# Create an IKEv2 keychain named **key1** and enter IKEv2 keychain view.

<Sysname> system-view [Sysname] ikev2 keychain key1 [Sysname-ikev2-keychain-key1]

# ikev2 nat-keepalive

Use **ikev2 nat-keepalive** to set the NAT keepalive interval.

Use **undo ikev2 nat-keepalive** to restore the default.

## **Syntax**

**ikev2 nat-keepalive** *seconds*

**undo ikev2 nat-keepalive**

## **Default**

The NAT keepalive interval is 10 seconds.

#### **Views**

System view

## **Predefined user roles**

network-admin

#### **Parameters**

*seconds*: Specifies the NAT keepalive interval in seconds, in the range of 5 to 3600.

#### **Usage guidelines**

This command takes effect when the device resides in the private network behind a NAT device. The device must send NAT keepalive packets regularly to its peer to keep the NAT session alive, so that the peer can access the device.

The NAT keepalive interval must be shorter than the NAT session lifetime.

## **Examples**

# Set the NAT keepalive interval to 5 seconds.

```
<Sysname> system-view
[Sysname] ikev2 nat-keepalive 5
```
# ikev2 policy

Use **ikev2 policy** to create an IKEv2 policy and enter its view, or enter the view of an existing IKEv2 policy.

Use **undo ikev2 policy** to delete an IKEv2 policy.

#### **Syntax**

**ikev2 policy** *policy-name*

**undo ikev2 policy** *policy-name*

#### **Default**

An IKEv2 policy named **default** exists, which uses the default IKEv2 proposal and matches any local addresses.

#### **Views**

System view

#### **Predefined user roles**

network-admin

#### **Parameters**

*policy-name*: Specifies a name for the IKEv2 policy. The policy name is a case-insensitive string of 1 to 63 characters.

## **Usage guidelines**

Each end must have an IKEv2 policy for the IKE\_SA\_INIT exchange. The initiator looks up an IKEv2 policy by the IP address of the interface to which the IPsec policy is applied and the VPN instance to which the interface belongs. The responder looks up an IKEv2 policy by the IP address of the interface that receives the IKEv2 packet and the VPN instance to which the interface belongs. An IKEv2 policy uses IKEv2 proposals to define the encryption algorithms, integrity protection algorithms, PRF algorithms, and DH groups to be used for negotiation.

You can configure multiple IKEv2 policies. An IKEv2 policy must have a minimum of one IKEv2 proposal. Otherwise, the policy is incomplete.

If the initiator uses an IPsec policy that is bound to a source interface, the initiator looks up an IKEv2 policy by the IP address of the source interface.

You can set priorities to adjust the match order of IKEv2 policies that have the same match criteria.

If no IKEv2 policy is configured, the default IKEv2 policy is used. You cannot enter the view of the default IKEv2 policy, nor modify it.

## **Examples**

# Create an IKEv2 policy named **policy1** and enter IKEv2 policy view.

<Sysname> system-view [Sysname] ikev2 policy policy1 [Sysname-ikev2-policy-policy1]

#### **Related commands**

**display ikev2 policy**

## ikev2 profile

Use **ikev2 profile** to create an IKEv2 profile and enter its view, or enter the view of an existing IKEv2 profile.

Use **undo ikev2 profile** to delete an IKEv2 profile.

## **Syntax**

**ikev2 profile** *profile-name*

**undo ikev2 profile** *profile-name*

## **Default**

No IKEv2 profiles exist.

#### **Views**

System view

#### **Predefined user roles**

network-admin

#### **Parameters**

*profile-name*: Specifies a name for the IKEv2 profile. The profile name is a case-insensitive string of 1 to 63 characters.

## **Usage guidelines**

An IKEv2 profile contains the IKEv2 SA parameters that are not negotiated, such as the identity information and authentication methods of the peers, and the matching criteria for profile lookup.

#### **Examples**

# Create an IKEv2 profile named **profile1** and enter IKEv2 profile view.

```
<Sysname> system-view
[Sysname] ikev2 profile profile1
[Sysname-ikev2-profile-profile1]
```
## **Related commands**

**display ikev2 profile**

## ikev2 proposal

Use **ikev2 proposal** to create an IKEv2 proposal and enter its view, or enter the view of an existing IKEv2 proposal.

Use **undo ikev2 proposal** to delete an IKEv2 proposal.

## **Syntax**

**ikev2 proposal** *proposal-name*

**undo ikev2 proposal** *proposal-name*

## **Default**

An IKEv2 proposal named **default** exists.

The default IKEv2 proposal has the lowest priority and uses the following settings in non-FIPS mode:

- **Encryption algorithm**—AES-CBC-128 and 3DES.
- **Integrity protection algorithm**—HMAC-SHA1 and HMAC-MD5.
- **PRF algorithm**—HMAC-SHA1 and HMAC-MD5.
- **DH group**—Group 5 and group 2.

The default IKEv2 proposal has the lowest priority and uses the following settings in FIPS mode:

- **Encryption algorithm**—AES-CBC-128 and AES-CTR-128.
- **Integrity protection algorithm**—HMAC-SHA1 and HMAC-SHA256.
- **PRF algorithm**—HMAC-SHA1 and HMAC-SHA256.
- **DH group**—Group 14 and group 19.

### **Views**

System view

### **Predefined user roles**

network-admin

#### **Parameters**

*proposal-name*: Specifies a name for the IKEv2 proposal. The proposal name is a case-insensitive string of 1 to 63 characters and cannot be **default**.

## **Usage guidelines**

An IKEv2 proposal contains security parameters used in IKE\_SA\_INIT exchanges, including the encryption algorithms, integrity protection algorithms, PRF algorithms, and DH groups.

An IKEv2 proposal must have a minimum of one set of security parameters, including one encryption algorithm, one integrity protection algorithm, one PRF algorithm, and one DH group.

In an IKEv2 proposal, you can specify multiple parameters of the same type. The parameters of different types combine and form multiple sets of security parameters. If you want to use only one set of security parameters, configure only one set of security parameters for the IKEv2 proposal.

### **Examples**

# Create an IKEv2 proposal named **prop1**. Specify encryption algorithm AES-CBC-128, integrity protection algorithm SHA1, PRF algorithm SHA1, and DH group 2.

<Sysname> system-view [Sysname] ikev2 proposal prop1 [Sysname-ikev2-proposal-prop1] encryption aes-cbc-128 [Sysname-ikev2-proposal-prop1] integrity sha1 [Sysname-ikev2-proposal-prop1] prf sha1 [Sysname-ikev2-proposal-prop1] dh group2

### **Related commands**

**encryption-algorithm**

**integrity**

**prf**

**dh**

# inside-vrf

Use **inside-vrf** to specify an inside VPN instance.

Use **undo inside-vrf** to restore the default.

## **Syntax**

**inside-vrf** *vrf-name*

**undo inside-vrf**

## **Default**

No inside VPN instance is specified. The internal and external networks are in the same VPN instance. The device forwards protected data to this VPN instance.

## **Views**

IKEv2 profile view

## **Predefined user roles**

network-admin

## **Parameters**

*vrf-name*: Specifies the VPN instance to which the protected data belongs. The *vrf-name* argument represents the VPN instance name, a case-sensitive string of 1 to 31 characters.

## **Usage guidelines**

This command determines where the device should forward received IPsec packets after it de-encapsulates them. If you configure this command, the device looks for a route in the specified VPN instance to forward the packets. If you do not configure this command, the internal and external networks are in the same VPN instance. The device looks for a route in this VPN instance to forward the packets.

## **Examples**

# Create an IKEv2 profile named **profile1**.

<Sysname> system-view

[Sysname] ikev2 profile profile1

# Specify inside VPN instance **vpn1**.

[Sysname-ikev2-profile-profile1] inside-vrf vpn1

# integrity

Use **integrity** to specify integrity protection algorithms for an IKEv2 proposal.

Use **undo integrity** to restore the default.

## **Syntax**

In non-FIPS mode:

```
integrity { aes-xcbc-mac | md5 | sha1 | sha256 | sha384 | sha512 } *
undo integrity
In FIPS mode:
```
**integrity** { **sha1** | **sha256** | **sha384** | **sha512** } \*

**undo integrity**

### **Default**

No integrity protection algorithm is specified for an IKEv2 proposal.

## **Views**

IKEv2 proposal view

## **Predefined user roles**

network-admin

## **Parameters**

**aes-xcbc-mac**: Uses the HMAC-AES-XCBC-MAC algorithm.

**md5**: Uses the HMAC-MD5 algorithm.

**sha1**: Uses the HMAC-SHA1 algorithm.

**sha256**: Uses the HMAC-SHA256 algorithm.

**sha384**: Uses the HMAC-SHA384 algorithm.

**sha512**: Uses the HMAC-SHA512 algorithm.

## **Usage guidelines**

You must specify a minimum of one integrity protection algorithm for an IKEv2 proposal. Otherwise, the proposal is incomplete and useless. You can specify multiple integrity protection algorithms for an IKEv2 proposal. An algorithm specified earlier has a higher priority.

#### **Examples**

# Create an IKEv2 proposal named **prop1**.

<Sysname> system-view

[Sysname] ikev2 proposal prop1

# Specify HMAC-SHA1 and HMAC-MD5 as the integrity protection algorithms, with HMAC-SHA1 preferred.

[Sysname-ikev2-proposal-prop1] integrity sha1 md5

#### **Related commands**

**ikev2 proposal**

# keychain

Use **keychain** to specify an IKEv2 keychain for preshared key authentication.

Use **undo keychain** to restore the default.

#### **Syntax**

**keychain** *keychain-name*

**undo keychain**

#### **Default**

No IKEv2 keychain is specified for an IKEv2 profile.

#### **Views**

IKEv2 profile view

#### **Predefined user roles**

network-admin

#### **Parameters**

*keychain-name*: Specifies an IKEv2 keychain by its name. The keychain name is a case-insensitive string of 1 to 63 characters and cannot contain a hyphen (-).

## **Usage guidelines**

An IKEv2 keychain is required on both ends if either end uses preshared key authentication. You can specify only one IKEv2 keychain for an IKEv2 profile.

You can specify the same IKEv2 keychain for different IKEv2 profiles.

## **Examples**

# Create an IKEv2 profile named **profile1**.

<Sysname> system-view

[Sysname] ikev2 profile profile1

# Specify IKEv2 keychain **keychain1**.

[Sysname-ikev2-profile-profile1] keychain keychain1

## **Related commands**

**display ikev2 profile**

**ikev2 keychain**

# match local (IKEv2 profile view)

Use **match local** to specify a local interface or a local IP address to which an IKEv2 profile can be applied.

Use **undo match local** to remove a local interface or a local IP address to which an IKEv2 profile can be applied.

## **Syntax**

```
match local address { interface-type interface-number | ipv4-address |
ipv6 ipv6-address }
```
**undo match local address** { *interface-type interface-number* | *ipv4-address* | **ipv6** *ipv6-address* }

#### **Default**

An IKEv2 profile can be applied to any local interface or IP address.

## **Views**

IKEv2 profile view

#### **Predefined user roles**

network-admin

## **Parameters**

**address**: Specifies a local interface or IP address to which an IKEv2 profile can be applied.

*interface-type interface-number*: Specifies a local interface by its type and number. It can be any Layer 3 interface.

*ipv4-address*: Specifies the IPv4 address of a local interface.

**ipv6** *ipv6-address*: Specifies the IPv6 address of a local interface.

### **Usage guidelines**

Use this command to specify which address or interface can use the IKEv2 profile for IKEv2 negotiation. The interface is the interface that receives IKEv2 packets. The IP address is the IP address of the interface that receives IKEv2 packets.

An IKEv2 profile configured earlier has a higher priority. To give an IKEv2 profile that is configured later a higher priority, you can configure the **priority** command or this command for the profile. For example, suppose you configured IKEv2 profile A before configuring IKEv2 profile B, and you configured the **match remote identity address range 2.2.2.1 2.2.2.100** command for IKEv2 profile A and the **match remote identity address range 2.2.2.1 2.2.2.10** command for IKEv2 profile B. For the local interface with the IP address 3.3.3.3 to negotiate with the peer 2.2.2.6, IKEv2 profile A is preferred because IKEv2 profile A was configured earlier. To use IKEv2 profile B, you can use this command to restrict the application scope of IKEv2 profile B to IPv4 address 3.3.3.3.

You can specify multiple applicable local interfaces or IP addresses for an IKEv2 profile.

## **Examples**

# Create an IKEv2 profile named **profile1**.

<Sysname> system-view [Sysname] ikev2 profile profile1

# Apply IKEv2 profile **profile1** to the interface whose IP address is 2.2.2.2.

[Sysname-ikev2-profile-profile1] match local address 2.2.2.2

## **Related commands**

**match remote**

# match local address (IKEv2 policy view)

Use **match local address** to specify a local interface or a local address that an IKEv2 policy matches.

Use **undo match local address** to remove a local interface or a local address that an IKEv2 policy matches.

#### **Syntax**

**match local address** { *interface-type interface-number* | *ipv4-address* | **ipv6** *ipv6-address* }

**undo match local address** { *interface-type interface-number* | *ipv4-address* | **ipv6** *ipv6-address* }

#### **Default**

No local interface or local address is specified, and the IKEv2 policy matches any local interface or local address.

## **Views**

IKEv2 policy view

#### **Predefined user roles**

network-admin

#### **Parameters**

*interface-type interface-number*: Specifies a local interface by its type and number. It can be any Layer 3 interface.

*ipv4-address*: Specifies the IPv4 address of a local interface.

**ipv6** *ipv6-address*: Specifies the IPv6 address of a local interface.

## **Usage guidelines**

IKEv2 policies with this command configured are looked up before those that do not have this command configured.

## **Examples**

# Configure IKEv2 policy **policy1** to match local address 3.3.3.3.

<Sysname> system-view [Sysname] ikev2 policy policy1 [Sysname-ikev2-policy-policy1] match local address 3.3.3.3

## **Related commands**

**display ikev2 policy**

**match vrf**

## match remote

Use **match remote** to configure a peer ID that an IKEv2 profile matches.

Use **undo match remote** to delete a peer ID that an IKEv2 profile matches.

## **Syntax**

```
match remote { certificate policy-name | identity { address { { ipv4-address
[ mask | mask-length ] | range low-ipv4-address high-ipv4-address } | ipv6
    ipv6-address [ prefix-length ] |
high-ipv6-address } } | fqdn fqdn-name | email email-string | key-id
key-id-string } }
```

```
undo match remote { certificate policy-name | identity { address
{ { ipv4-address [ mask |mask-length ] | range low-ipv4-address 
high-ipv4-address } | ipv6 { ipv6-address [ prefix-length ] | range
low-ipv6-address high-ipv6-address } } | fqdn fqdn-name | email
email-string | key-id key-id-string } }
```
## **Default**

No matching peer ID is configured for the IKEv2 profile.

### **Views**

IKEv2 profile view

### **Predefined user roles**

network-admin

### **Parameters**

**certificate** *policy-name*: Uses the information in the peer's digital certificate as the peer ID for IKEv2 profile matching. The *policy-name* argument specifies a certificate-based access control policy by its name, a case-insensitive string of 1 to 31 characters.

**identity**: Uses the specified information as the peer ID for IKEv2 profile matching. The specified information is configured on the peer by using the **identity local** command.

• **address** *ipv4-address* [ *mask* | *mask-length* ]: Uses an IPv4 host address or an IPv4 subnet address as the peer ID for IKEv2 profile matching. The value range for the *mask-length* argument is 0 to 32. If you do not specify a mask or mask length, the 32-bit mask is used.

- **address range** *low-ipv4-address high-ipv4-address*: Uses a range of IPv4 addresses as the peer ID for IKEv2 profile matching. The end address must be higher than the start address.
- **address ipv6** *ipv6-address* [ *prefix-length* ]: Uses an IPv6 host address or an IPv6 subnet address as the peer ID for IKEv2 profile matching. The value range for the *prefix-length* argument is 0 to 128. If you do not specify a prefix length, the 128-bit prefix is used.
- **address ipv6 range** *low-ipv6-address high-ipv6-address*: Uses a range of IPv6 addresses as the peer ID for IKEv2 profile matching. The end address must be higher than the start address.
- **fqdn** *fqdn-name*: Uses the peer's FQDN as the peer ID for IKEv2 profile matching. The *fqdn-name* argument is a case-sensitive string of 1 to 255 characters, such as www.test.com.
- **email** *email-string*: Uses peer's email address as the peer ID for IKEv2 profile matching. The *email-string* argument is a case-sensitive string of 1 to 255 characters in the format defined by RFC 822, such as sec@abc.com.
- **key-id** *key-id-string*: Uses the peer's key ID as the peer ID for IKEv2 profile matching. The *key-id-string* argument is a case-sensitive string of 1 to 255 characters, and is usually a vendor-specific string for doing proprietary types of identification.

### **Usage guidelines**

The device compares the received peer ID with the peer IDs configured in local IKEv2 profiles. If a match is found, it uses the IKEv2 profile with the matching peer ID for IKEv2 negotiation.

If the device has the **match remote**, **match vrf**, and **match local address** commands configured, it uses the IKEv2 profile that matches all the criteria configured by the commands.

To make sure only one IKEv2 profile is matched for a peer, do not configure the same peer ID for two or more IKEv2 profiles. If you configure the same peer ID for two or more IKEv2 profiles, which IKEv2 profile is selected for IKEv2 negotiation is unpredictable.

You can configure an IKEv2 profile to match multiple peer IDs. A peer ID configured earlier has a higher priority.

### **Examples**

# Create an IKEv2 profile named **profile1**.

<Sysname> system-view [Sysname] ikev2 profile profile1

# Configure the IKEv2 profile to match the peer ID that is FQDN name **www.test.com**.

[Sysname-ikev2-profile-profile1] match remote identity fqdn www.test.com

# Configure the IKEv2 profile to match the peer ID that is IP address 10.1.1.1.

[Sysname-ikev2-profile-profile1]match remote identity address 10.1.1.1

## **Related commands**

**identity local**

**match local address**

**match vrf**

# match vrf (IKEv2 policy view)

Use **match vrf** to specify a VPN instance that an IKEv2 policy matches.

Use **undo match vrf** to restore the default.

#### **Syntax**

```
match vrf { name vrf-name | any }
```
**undo match vrf**

## **Default**

No VPN instance is specified, and the IKEv2 policy matches all local IP addresses in the public network.

### **Views**

IKEv2 policy view

#### **Predefined user roles**

network-admin

#### **Parameters**

**name** *vrf-name*: Specifies a VPN instance by its name, a case-sensitive string of 1 to 31 characters.

**any**: Specifies the public network and all VPN instances.

#### **Usage guidelines**

Each end must have an IKEv2 policy for the IKE\_SA\_INIT exchange. The initiator looks up an IKEv2 policy by the IP address of the interface to which the IPsec policy is applied and the VPN instance to which the interface belongs. The responder looks up an IKEv2 policy by the IP address of the interface that receives the IKEv2 packet and the VPN instance to which the interface belongs.

IKEv2 policies with this command configured are looked up before those that do not have this command configured.

#### **Examples**

# Create an IKEv2 policy named **policy1**.

<Sysname> system-view

[Sysname] ikev2 policy policy1

# Configure the IKEv2 policy to match VPN instance **vpn1**.

[Sysname-ikev2-policy-policy1] match vrf name vpn1

### **Related commands**

**display ikev2 policy**

**match local address**

# match vrf (IKEv2 profile view)

Use match vrf to specify a VPN instance for an IKEv2 profile.

Use **undo match vrf** to restore the default.

## **Syntax**

```
match vrf { name vrf-name | any }
```
**undo match vrf**

## **Default**

The IKEv2 profile belongs to the public network.

### **Views**

IKEv2 profile view

## **Predefined user roles**

network-admin

#### **Parameters**

**name** *vrf-name*: Specifies a VPN instance by its name, a case-sensitive string of 1 to 31 characters.

**any**: Specifies the public network and all VPN instances.

## **Usage guidelines**

If an IKEv2 profile belongs to a VPN instance, only interfaces in the VPN instance can use the IKEv2 profile for IKEv2 negotiation. The VPN instance is the VPN instance to which the interface that receives IKEv2 packets belongs. If you specify the **any** keyword, interfaces in any VPN instance can use the IKEv2 profile for IKEv2 negotiation.

#### **Examples**

# Create an IKEv2 profile named **profile1**.

<Sysname> system-view

[Sysname] ikev2 profile profile1

# Specify **vrf1** as the VPN instance that the IKEv2 profile belongs to.

[Sysname-ikev2-profile-profile1] match vrf name vrf1

#### **Related commands**

**match remote**

# nat-keepalive

Use **nat-keepalive** to set the NAT keepalive interval.

Use **undo nat-keepalive** to restore the default.

### **Syntax**

**nat-keepalive** *seconds*

**undo nat-keepalive**

## **Default**

The NAT keepalive interval set in system view is used.

## **Views**

IKEv2 profile view

#### **Predefined user roles**

network-admin

## **Parameters**

*seconds*: Specifies the NAT keepalive interval in seconds, in the range of 5 to 3600.

## **Usage guidelines**

This command takes effect when the device resides in the private network behind a NAT device. The device must send NAT keepalive packets regularly to its peer to keep the NAT session alive, so that the peer can access the device.

The NAT keepalive interval must be shorter than the NAT session lifetime.

## **Examples**

# Create an IKEv2 profile named **profile1**.

```
<Sysname> system-view
[Sysname] ikev2 profile profile1
```
# Set the NAT keepalive interval to 1200 seconds.

[Sysname-ikev2-profile-profile1]nat-keepalive 1200

## **Related commands**

**display ikev2 profile ikev2 nat-keepalive**

## peer

Use **peer** to create an IKEv2 peer and enter its view, or enter the view of an existing IKEv2 peer.

Use **undo peer** to delete an IKEv2 peer.

#### **Syntax**

**peer** *name*

**undo peer** *name*

#### **Default**

No IKEv2 peers exist.

## **Views**

IKEv2 keychain view

#### **Predefined user roles**

network-admin

#### **Parameters**

*name*: Specifies a name for the IKEv2 peer. The peer name is a case-insensitive string of 1 to 63 characters.

## **Usage guidelines**

An IKEv2 peer contains a preshared key and the criteria for looking up the peer. The criteria for peer lookup includes the peer's host name, IP address, IP address range, and ID. The IKEv2 negotiation initiator uses the peer's host name, IP address, or IP address range to look up its peer. The responder uses the peer's IP address, IP address range, or ID to look up its peer.

### **Examples**

# Create an IKEv2 keychain named **key1** and enter IKEv2 keychain view.

<Sysname> system-view

[Sysname] ikev2 keychain key1

#### # Create an IKEv2 peer named **peer1**.

[Sysname-ikev2-keychain-key1] peer peer1

## **Related commands**

**address**

**hostname**

**identity**

**ikev2 keychain**

## pre-shared-key

Use **pre-shared-key** to configure a preshared key.

Use **undo pre-shared-key** to delete a preshared key.

### **Syntax**

```
pre-shared-key [ local | remote ] { ciphertext | plaintext } string
```
**undo pre-shared-key** [ **local** | **remote** ]

#### **Default**

No preshared key exists.

#### **Views**

IKEv2 peer view

#### **Predefined user roles**

network-admin

## **Parameters**

**local**: Specifies a preshared key for certificate signing.

**remote**: Specifies a preshared key for certificate authentication.

**ciphertext**: Specifies a preshared key in encrypted form.

**plaintext**: Specifies a preshared key in plaintext form. For security purposes, the key specified in plaintext form will be stored in encrypted form.

*string*: Specifies the preshared key. The key is case sensitive. In non-FIPS mode, its plaintext form is a string of 1 to 128 characters and its encrypted form is a string of 1 to 201 characters. In FIPS mode, its plaintext form is a string of 15 to 128 characters and its encrypted form is a string of 15 to 201 characters.

## **Usage guidelines**

If you specify the **local** or **remote** keyword, you configure an asymmetric key. If you specify neither the **local** nor the **remote** keyword, you configure a symmetric key.

To delete a key by using the **undo** command, you must specify the correct key type. For example, if you configure a key by using the **pre-shared-key local** command, you cannot delete the key by using the **undo pre-shared-key** or **undo pre-shared-key remote** command.

If you execute this command multiple times, the most recent configuration takes effect.

## **Examples**

• On the initiator:

# Create an IKEv2 keychain named **key1**.

<Sysname> system-view

[Sysname] ikev2 keychain key1

# Create an IKEv2 peer named **peer1**.

[Sysname-ikev2-keychain-key1] peer peer1

# Configure **111-key** as the symmetric plaintext preshared key.

[Sysname-ikev2-keychain-key1-peer-peer1] pre-shared-key plaintext 111-key

[Sysname-ikev2-keychain-key1-peer-peer1] quit

#### # Create an IKEv2 peer named **peer2**.

[Sysname-ikev2-keychain-key1] peer peer2

# Configure asymmetric plaintext preshared keys. The key for certificate signing is **111-key-a** and the key for certificate authentication is **111-key-b**.

[Sysname-ikev2-keychain-key1-peer-peer2] pre-shared-key local plaintext 111-key-a [Sysname-ikev2-keychain-key1-peer-peer2] pre-shared-key remote plaintext 111-key-b

#### On the responder:

# Create an IKEv2 keychain named **telecom**.

<Sysname> system-view

[Sysname] ikev2 keychain telecom

# Create an IKEv2 peer named **peer1**.

[Sysname-ikev2-keychain-telecom] peer peer1

#### # Configure **111-key** as the symmetric plaintext preshared key.

[Sysname-ikev2-keychain-telecom-peer-peer1] pre-shared-key plaintext 111-key

[Sysname-ikev2-keychain-telecom-peer-peer1] quit

#### # Create an IKEv2 peer named **peer2**.

[Sysname-ikev2-keychain-telecom] peer peer2

# Configure asymmetric plaintext preshared keys. The key for certificate signing is **111-key-b** and the key for certificate authentication is **111-key-a**.

[Sysname-ikev2-keychain-telecom-peer-peer2] pre-shared-key local plaintext 111-key-b

[Sysname-ikev2-keychain-telecom-peer-peer2] pre-shared-key remote plaintext 111-key-a

#### **Related commands**

**ikev2 keychain**

**peer**

## prf

Use **prf** to specify pseudo-random function (PRF) algorithms for an IKEv2 proposal.

Use **undo prf** to restore the default.

## **Syntax**

In non-FIPS mode:

**prf** { **aes-xcbc-mac** | **md5** | **sha1** | **sha256** | **sha384** | **sha512** } \*

**undo prf**

In FIPS mode:

**prf** { **sha1** | **sha256** | **sha384** | **sha512** } \*

**undo prf**

## **Default**

An IKEv2 proposal uses the integrity protection algorithms as the PRF algorithms.

## **Views**

IKEv2 proposal view

#### **Predefined user roles**

network-admin

## **Parameters**

**aes-xcbc-mac**: Uses the HMAC-AES-XCBC-MAC algorithm.

**md5**: Uses the HMAC-MD5 algorithm.

**sha1**: Uses the HMAC-SHA1 algorithm.

**sha256**: Uses the HMAC-SHA256 algorithm.

**sha384**: Uses the HMAC-SHA384 algorithm.

**sha512**: Uses the HMAC-SHA512 algorithm.

## **Usage guidelines**

You can specify multiple PRF algorithms for an IKEv2 proposal. An algorithm specified earlier has a higher priority.

#### **Examples**

# Create an IKEv2 proposal named **prop1**.

<Sysname> system-view

[Sysname] ikev2 proposal prop1

# Specify HMAC-SHA1 and HMAC-MD5 as the PRF algorithms, with HMAC-SHA1 preferred.

[Sysname-ikev2-proposal-prop1] prf sha1 md5

## **Related commands**

**ikev2 proposal**

**integrity**

## priority (IKEv2 policy view)

Use **priority** to set a priority for an IKEv2 policy.

Use **undo priority** to restore the default.

## **Syntax**

**priority** *priority*

**undo priority**

## **Default**

The priority of an IKEv2 policy is 100.

## **Views**

IKEv2 policy view

#### **Predefined user roles**

network-admin

## **Parameters**

*priority*: Specifies the priority of the IKEv2 policy, in the range of 1 to 65535. A smaller number represents a higher priority.

## **Usage guidelines**

The priority set by this command can only be used to adjust the match order of IKEv2 policies.

## **Examples**

# Set the priority to 10 for IKEv2 policy **policy1**.

<Sysname> system-view [Sysname] ikev2 policy policy1 [Sysname-ikev2-policy-policy1] priority 10

## **Related commands**

**display ikev2 policy**

# priority (IKEv2 profile view)

Use **priority** to set a priority for an IKEv2 profile.

Use **undo priority** to restore the default.

## **Syntax**

**priority** *priority*

**undo priority**

### **Default**

The priority of an IKEv2 profile is 100.

#### **Views**

IKEv2 profile view

#### **Predefined user roles**

network-admin

## **Parameters**

*priority*: Specifies the priority of the IKEv2 profile, in the range of 1 to 65535. A smaller number represents a higher priority.

#### **Usage guidelines**

The priority set by this command can only be used to adjust the match order of IKEv2 profiles.

## **Examples**

# Set the priority to 10 for IKEv2 profile **profile1**.

```
<Sysname> system-view
[Sysname] ikev2 profile profile1
[Sysname-ikev2-profile-profile1] priority 10
```
## proposal

Use **proposal** to specify an IKEv2 proposal for an IKEv2 policy.

Use **undo proposal** to remove an IKEv2 proposal from an IKEv2 policy.

## **Syntax**

**proposal** *proposal-name*

**undo proposal** *proposal-name*

## **Default**

No IKEv2 proposal is specified for an IKEv2 policy.

## **Views**

IKEv2 policy view

## **Predefined user roles**

network-admin

#### **Parameters**

*proposal-name*: Specifies an IKEv2 proposal by its name, a case-insensitive string of 1 to 63 characters.

## **Usage guidelines**

You can specify multiple IKEv2 proposals for an IKEv2 policy. A proposal specified earlier has a higher priority.

## **Examples**

# Specify IKEv2 proposal **proposal1** for IKEv2 policy **policy1**.

```
<Sysname> system-view
[Sysname] ikev2 policy policy1
[Sysname-ikev2-policy-policy1] proposal proposal1
```
## **Related commands**

**display ikev2 policy**

**ikev2 proposal**

## reset ikev2 sa

Use **reset ikev2 sa** to delete IKEv2 SAs.

#### **Syntax**

```
reset ikev2 sa [ [ { local | remote } { ipv4-address | ipv6 ipv6-address }
[ vpn-instance vpn-instance-name ] ] | tunnel tunnel-id ] [ fast ]
```
#### **Views**

User view

## **Predefined user roles**

network-admin

#### **Parameters**

**local**: Deletes IKEv2 SAs for a local IP address.

**remote**: Deletes IKEv2 SAs for a remote IP address.

*ipv4-address*: Specifies a local or remote IPv4 address.

**ipv6** *ipv6-address*: Specifies a local or remote IPv6 address.

**vpn-instance** *vpn-instance-name*: Deletes IKEv2 SAs in an MPLS L3VPN instance. The *vpn-instance-name* argument represents the VPN instance name, a case-sensitive string of 1 to 31 characters. If you do not specify a VPN instance, this command deletes IKEv2 SAs for the public network.

**tunnel** *tunnel-id*: Deletes IKEv2 SAs for an IPsec tunnel. The *tunnel-id* argument specifies an IPsec tunnel by its ID in the range of 1 to 2000000000.

**fast**: Notifies the peers of the deletion and deletes IKEv2 SAs directly before receiving the peers' responses. If you do not specify this keyword, the device notifies the peers of the deletion and deletes IKEv2 SAs after it receives the peers' responses.

## **Usage guidelines**

Deleting an IKEv2 SA will also delete the child SAs negotiated through the IKEv2 SA.

If you do not specify any parameters, this command deletes all IKEv2 SAs and the child SAs negotiated through the IKEv2 SAs.

## **Examples**

# Display information about IKEv2 SAs.

<Sysname> display ikev2 sa Tunnel ID Local Remote Status -------------------------------------------------------------------- 1 1.1.1.1/500 1.1.1.2/500 EST 2 2.2.2.1/500 2.2.2.2/500 EST Status:

IN-NEGO: Negotiating, EST: Established, DEL: Deleting

# Delete the IKEv2 SA whose remote IP address is 1.1.1.2.

<Sysname> reset ikev2 sa remote 1.1.1.2

# Display information about IKEv2 SAs again. Verify that the IKEv2 SA is deleted.

<Sysname> display ikev2 sa

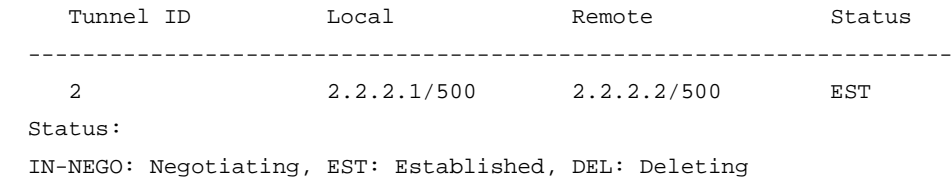

#### **Related commands**

**display ikev2 sa**

## reset ikev2 statistics

Use **reset ikev2 statistics** to clear IKEv2 statistics.

#### **Syntax**

**reset ikev2 statistics**

## **Views**

User view

#### **Predefined user roles**

network-admin

#### **Examples**

# Clear IKEv2 statistics.

<Sysname> reset ikev2 statistics

## **Related commands**

**display ikev2 statistics**

## sa duration

Use **sa duration** to set the IKEv2 SA lifetime.

Use **undo sa duration** to restore the default.

## **Syntax**

**sa duration** *seconds*

**undo sa duration**

## **Default**

The IKEv2 SA lifetime is 86400 seconds.

## **Views**

IKEv2 profile view

## **Predefined user roles**

network-admin

## **Parameters**

*seconds*: Specifies the IKEv2 SA lifetime in seconds, in the range of 120 to 86400.

## **Usage guidelines**

An IKEv2 SA can be used for subsequent IKEv2 negotiations before its lifetime expires, saving a lot of negotiation time. However, the longer the lifetime, the higher the possibility that attackers collect enough information and initiate attacks.

Two peers can have different IKEv2 SA lifetime settings, and they do not perform lifetime negotiation. The peer with a shorter lifetime always initiates the rekeying.

## **Examples**

# Create an IKEv2 profile named **profile1**.

<Sysname> system-view

[Sysname] ikev2 profile profile1

# Set the IKEv2 SA lifetime to 1200 seconds.

[Sysname-ikev2-profile-profile1] sa duration 1200

## **Related commands**

**display ikev2 profile**